## **LOTUS 800 CONTROLLER MANUAL**

 $\overline{\phantom{a}}$ 

### **Revision 01**

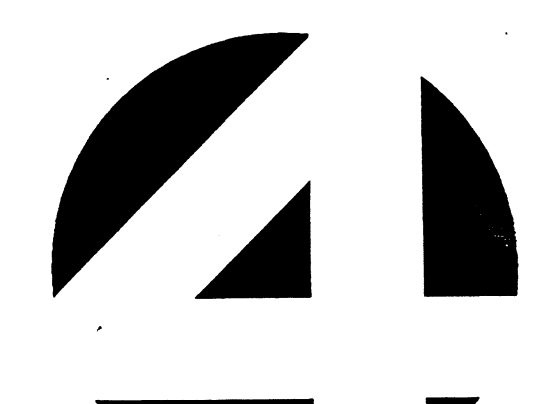

#### NOTICE

Every attempt has been made to make this manual complete, accurate and up-to-date. However, all information herein is Every attempt has been made to make this manual complete,<br>accurate and up-to-date. However, all information herein is<br>subject to change due to updates. All inquiries concerning this subject to change due to updates. All inquiries concerning this manual should be directed to POINT 4 Data Corporation.

Copyright c 1988 by POINT 4 Data Corporation (formerly Educational Data Systems, Inc). Printed in the United States of America. All rights reserved. No part of this work covered by the copyrights hereon may be reproduced or copied in any form or by any means--graphic, electronic, or mechanical, including photocopying, recording, taping, or information and retrieval systems--without the prior written permission of:

POINT 4 Data Corporation 15442 Del Amo Avenue Tustin, CA 92680 (714) 259-0777 15442 Del Amo Avenue<br>Tustin, CA 92680<br>(714) 259-0777<br>POINT 4 Data Corporation 1i LOTUS 800 Controller Manual

HM-128-0070-01

PUBLICATION NUMBER: HM-128-0070

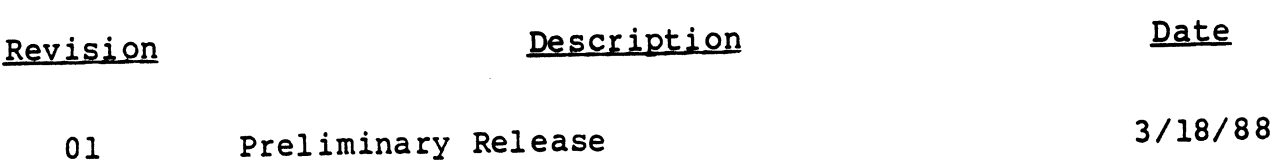

HM-128-0070-01 POINT <sup>4</sup> Data Corporation iil LOTUS <sup>800</sup> Controller Manual

#### LIST OF EFFECTIVE PAGES

Changes, additions, and deletions to information in this manual Changes, additions, and deletions to information in this manual<br>are indicated by vertical bars in the margins or by a dot near<br>the page number if the entire page is affected. A vertical bar the page number if the entire page is affected. A vertical bar<br>by the page number indicates pagination rather than content has<br>changed. The effective revision for each page is shown below. Changes, additions,<br>are indicated by ve<br>the page number if<br>by the page number<br>changed. The effec<br>Page Rev Changes, additions,<br>are indicated by ve<br>the page number if<br>by the page number<br>changed. The effect<br>Page Rev WE PAGES<br>
Information in this manual<br>
margins or by a dot near<br>
affected. A vertical bar<br>
n rather than content has<br>
ch page is shown below.<br>
Rev Page Rev

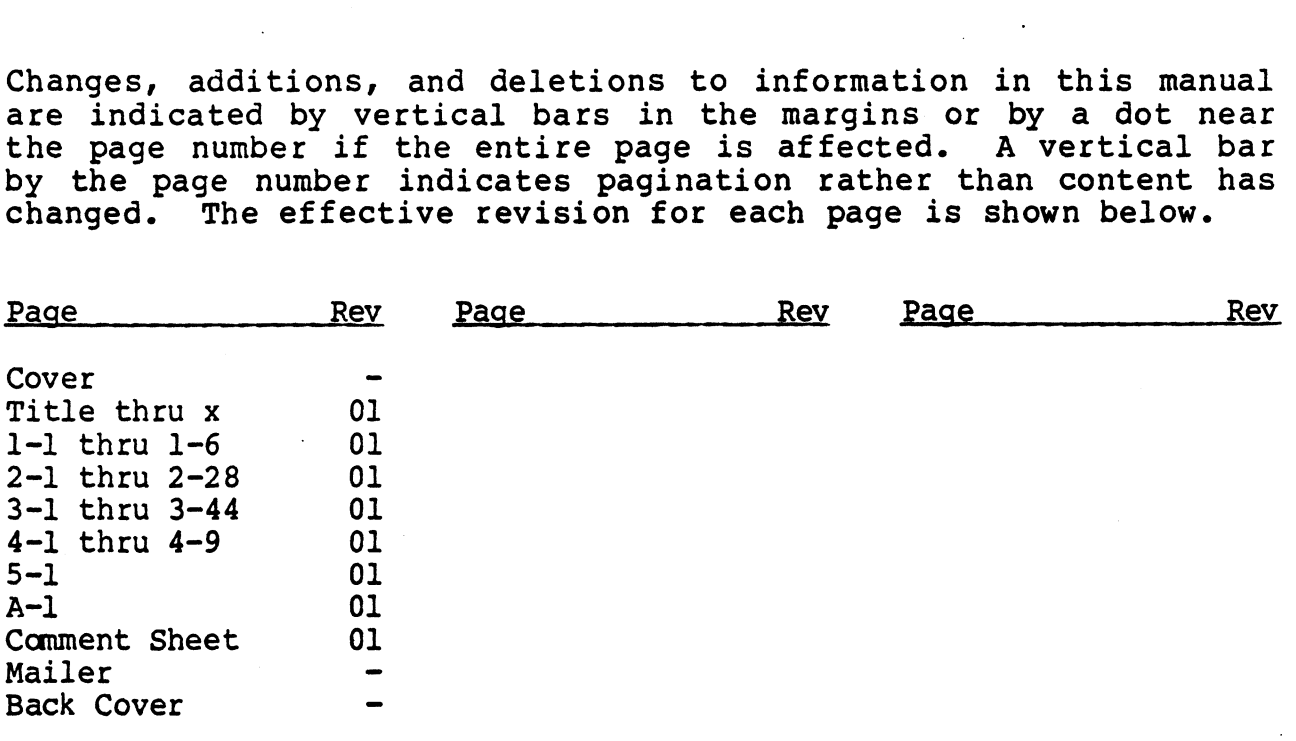

HM-128-0070-01 POINT 4 Data Corporation<br>POINT 4 Data Corporation iv LOTUS 800 Controller Manual

#### PREPACE

This manual describes the POINT 4 LOTUS 800 Controller, a This manual describes the POINT 4 LOTUS 800 Controller, and the supports a maximum of four ESDI multi-function controller that supports a maximum of four ESDI<br>5-1/4-inch hard disk drives and one 1/4-inch streaming tape drive. This manual describes the POINT 4 LONNEL This manual describes the POINT 4 LONNEL That supports<br>5-1/4-inch hard disk drives and one 1/4-i<br>Section 1, Overview, includes a general d<br>specifications for the LOTUS 800.

Section 1, Overview, includes a general description, features, and

Section 2, Interface Definitions, provides information about the internal and external interfaces of the LOTUS 800.

Section 3, Programming Instructions, provides information about the formats and instructions for programmed input/output and command descriptor blocks. PREFACE<br>
erribes the POINT 4 LOTUS 800 Controller<br>
introller that supports a maximum of four list<br>
drives and one 1/4-inch streaming tape drives,<br>
r the LOTUS 800.<br>
rand interfaces of the LOTUS 800.<br>
Iranal interfaces of t

uescriptor biocks.<br>Section 4, Installation, provides the information and instructions Section 4, Installation, provides the information and instr<br>required to install the LOTUS 800 in a POINT 4 MARK system.

Section 5, Operating Procedures - TBS

#### Related Documentation

Related manuals include:

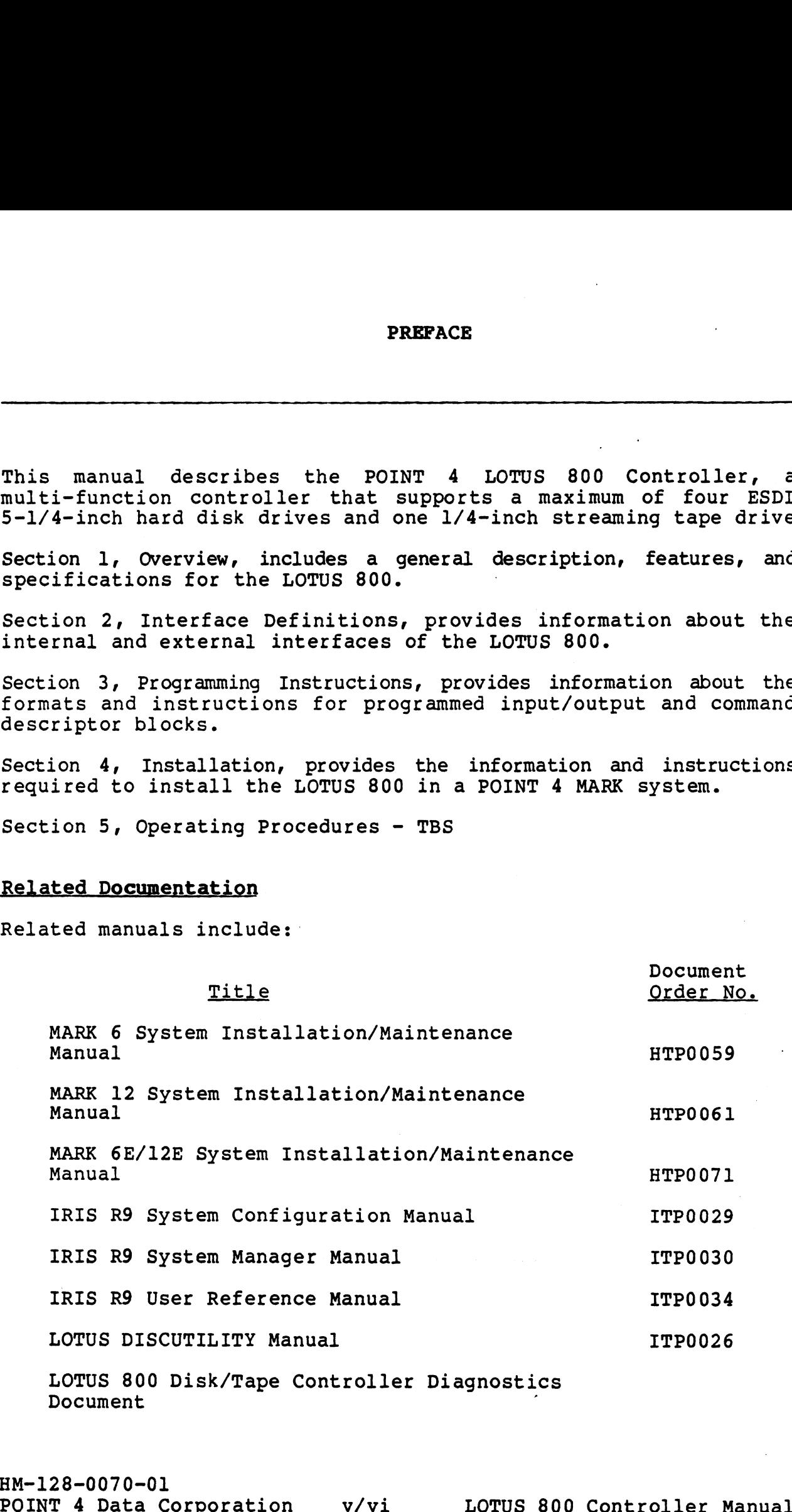

Document

 $\frac{1}{2}$ 

 $\label{eq:2.1} \frac{1}{\sqrt{2}}\int_{\mathbb{R}^3}\frac{1}{\sqrt{2}}\left(\frac{1}{\sqrt{2}}\right)^2\frac{1}{\sqrt{2}}\left(\frac{1}{\sqrt{2}}\right)^2\frac{1}{\sqrt{2}}\left(\frac{1}{\sqrt{2}}\right)^2\frac{1}{\sqrt{2}}\left(\frac{1}{\sqrt{2}}\right)^2.$ 

 $\label{eq:2.1} \frac{1}{\sqrt{2}}\int_{\mathbb{R}^3}\frac{1}{\sqrt{2}}\left(\frac{1}{\sqrt{2}}\right)^2\frac{1}{\sqrt{2}}\left(\frac{1}{\sqrt{2}}\right)^2\frac{1}{\sqrt{2}}\left(\frac{1}{\sqrt{2}}\right)^2\frac{1}{\sqrt{2}}\left(\frac{1}{\sqrt{2}}\right)^2\frac{1}{\sqrt{2}}\left(\frac{1}{\sqrt{2}}\right)^2\frac{1}{\sqrt{2}}\frac{1}{\sqrt{2}}\frac{1}{\sqrt{2}}\frac{1}{\sqrt{2}}\frac{1}{\sqrt{2}}\frac{1}{\sqrt{2}}$ 

 $\label{eq:2} \frac{1}{\sqrt{2}}\int_{0}^{\infty}\frac{d\mu}{\sqrt{2}}\left(\frac{d\mu}{2}\right)^{2}d\mu\int_{0}^{\infty}\frac{d\mu}{2}\left(\frac{d\mu}{2}\right)^{2}d\mu\int_{0}^{\infty}\frac{d\mu}{2}\left(\frac{d\mu}{2}\right)^{2}d\mu\int_{0}^{\infty}\frac{d\mu}{2}\left(\frac{d\mu}{2}\right)^{2}d\mu\int_{0}^{\infty}\frac{d\mu}{2}\left(\frac{d\mu}{2}\right)^{2}d\mu\int_{0}^{\infty}\frac{d\mu}{2}\left$ 

**CONTENTS** 

 $\sim$   $\sim$ 

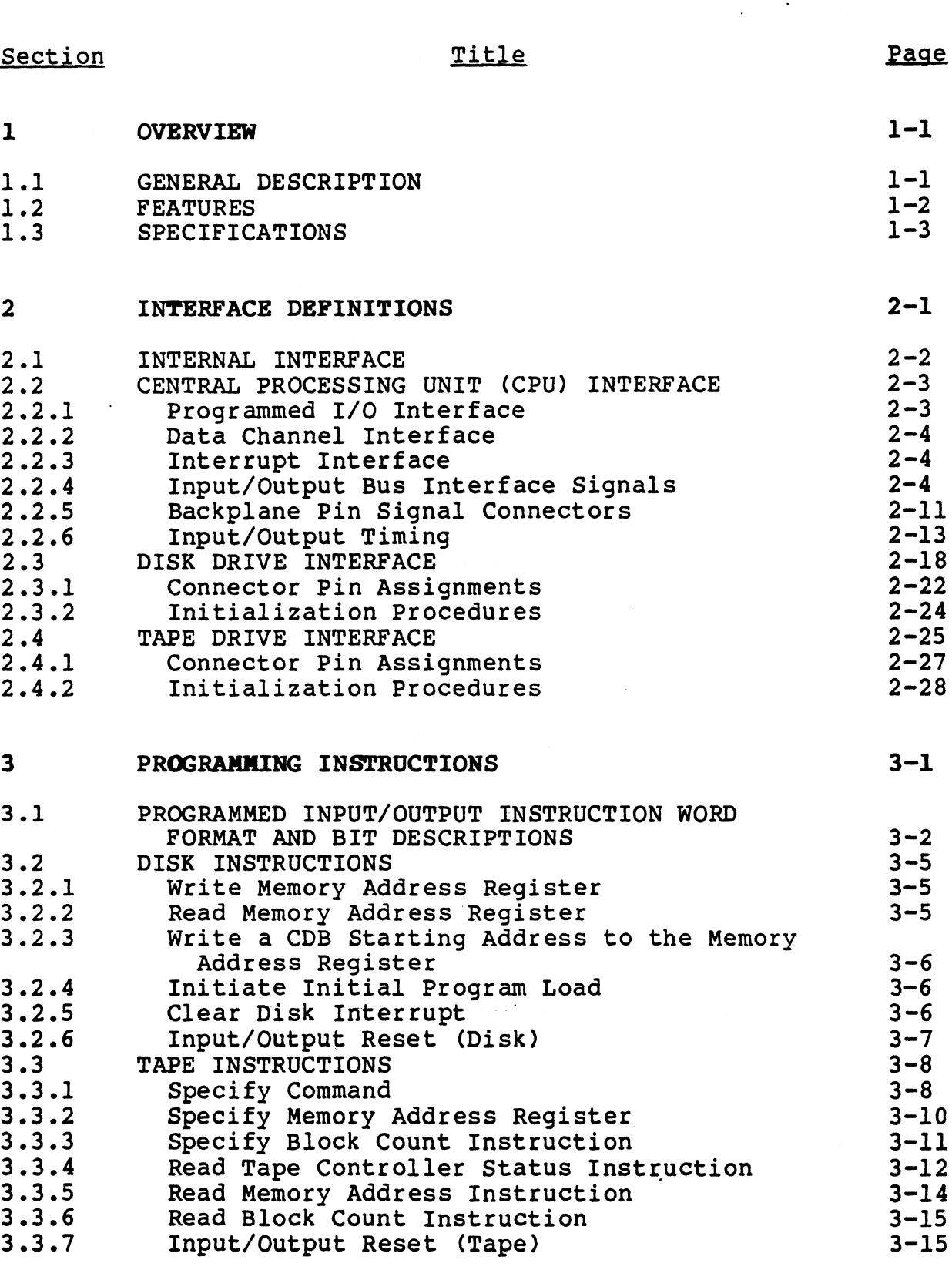

HM-128-0070-01<br>POINT 4 Data Corporation vii LOTUS 800 Controller Manual

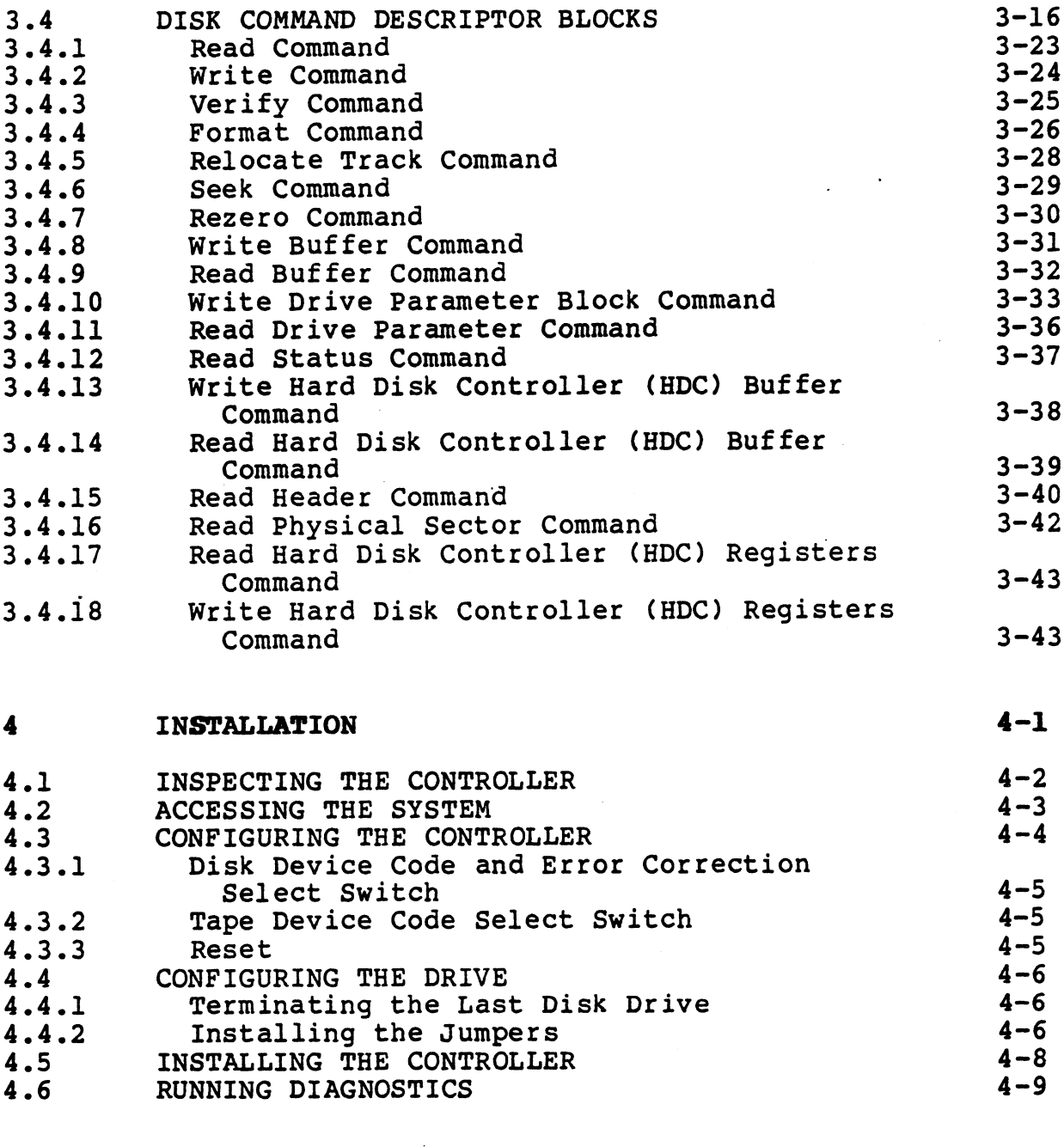

#### $5\overline{)}$ OPERATING PROCEDURES

 $(TBS)$ 

#### **APPENDICES**

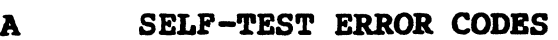

 $A-1$ 

 $5 - 1$ 

 $\sim \tau_{\rm QCD}$ 

 $\lambda$ 

#### FIGURES

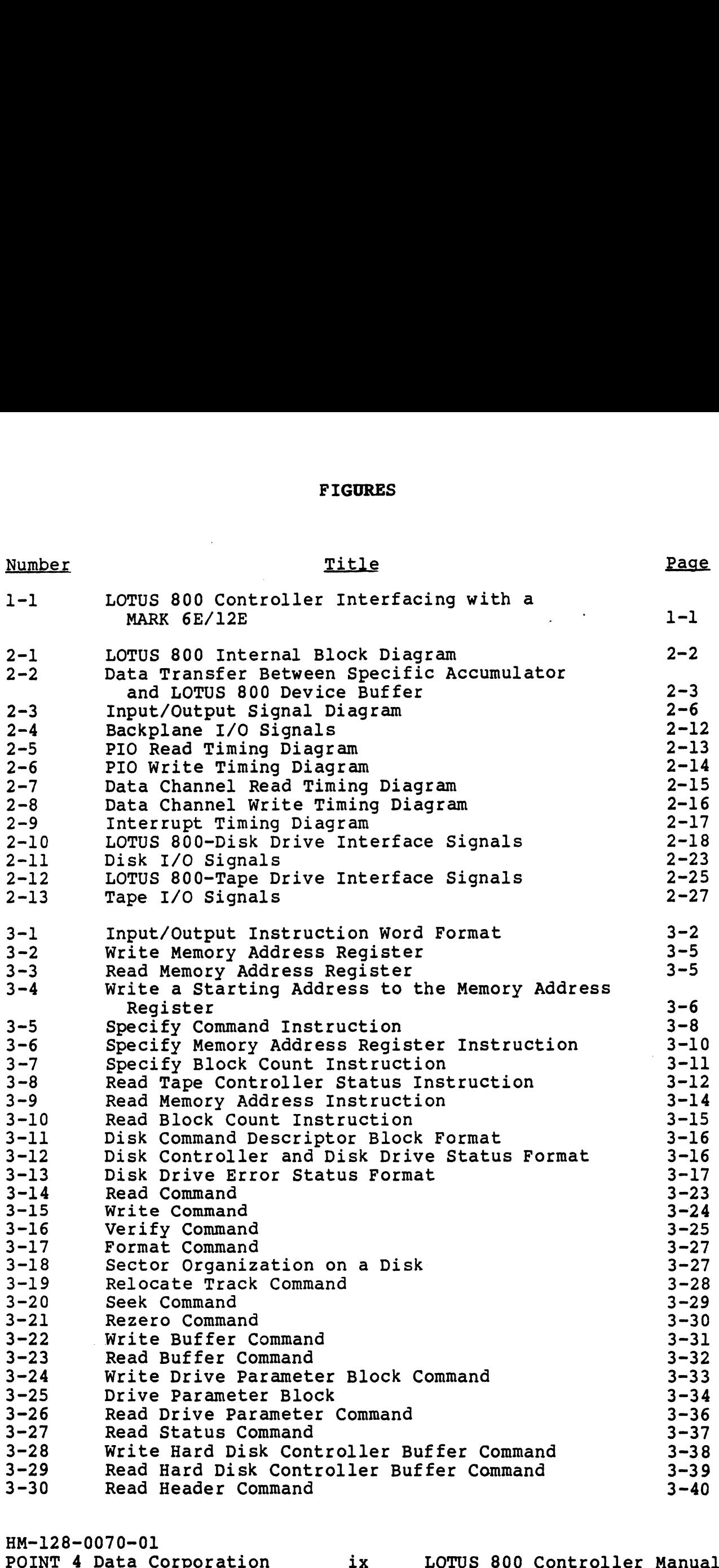

 $\langle\epsilon_{\rm B}\rangle$ 

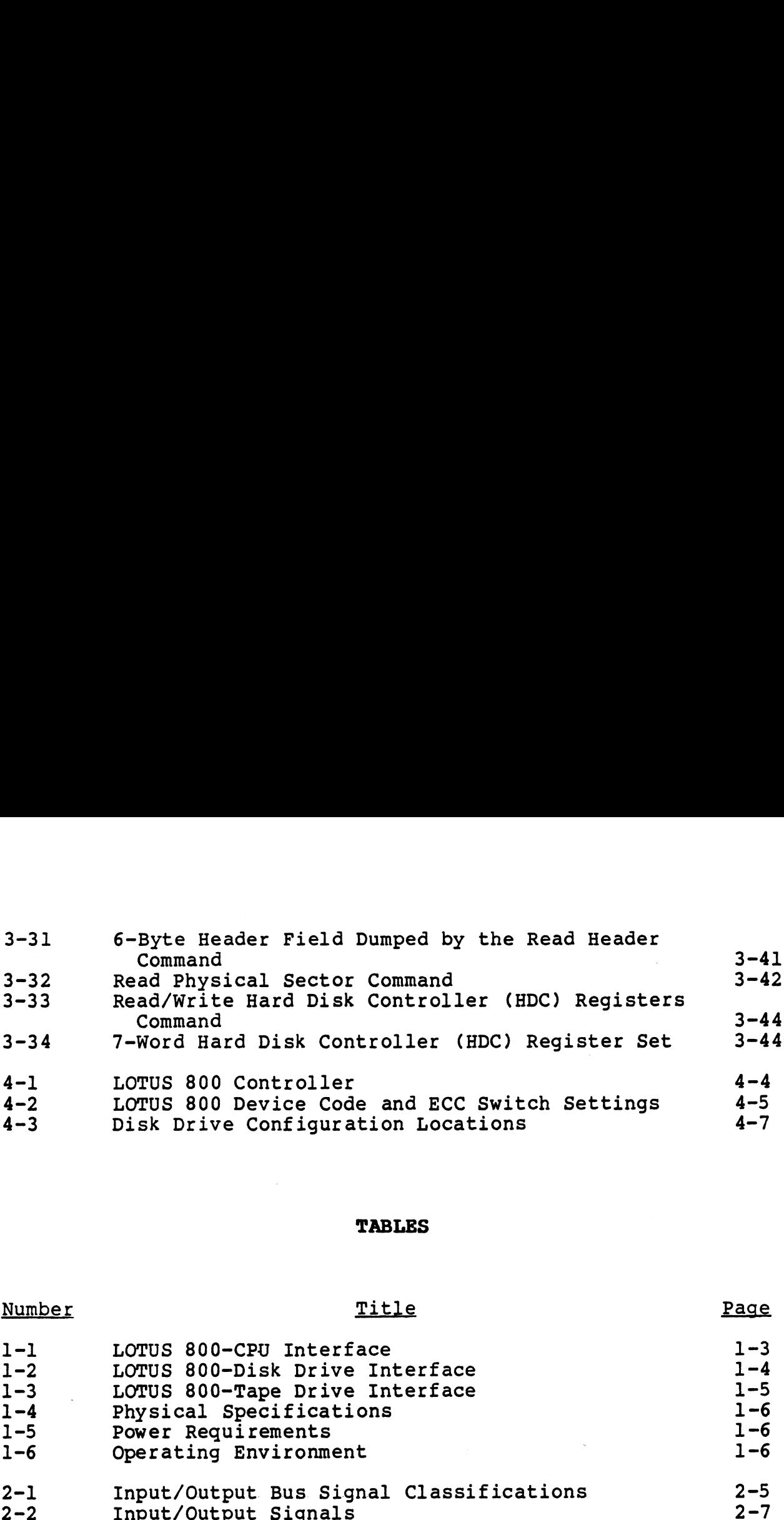

#### TABLES

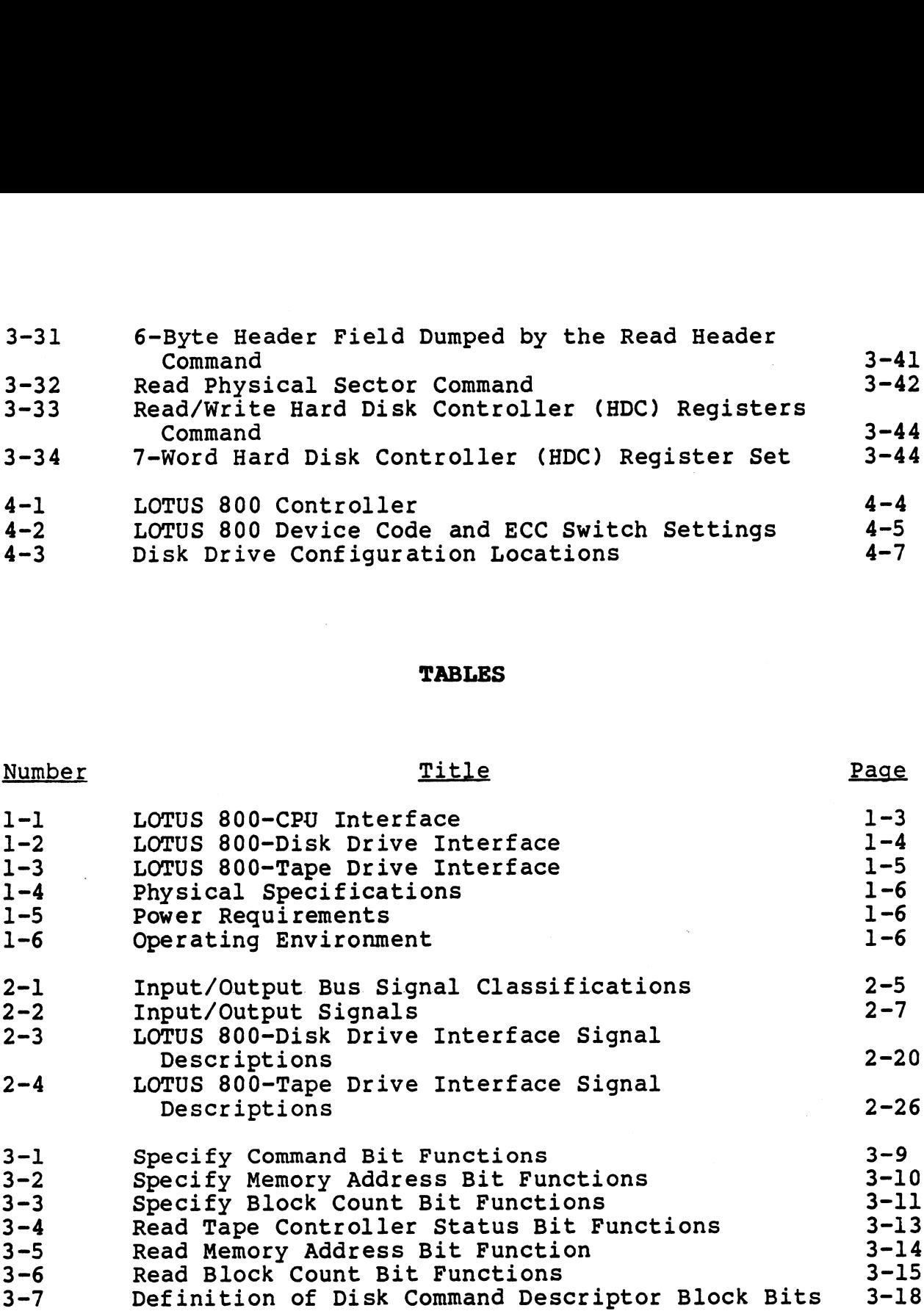

#### Section 1

#### **OVERVIEW**

#### 1.1 GENERAL DESCRIPTION

The POINT 4 LOTUS 800 Controller is a multi-function controller that supports one to four 5-1/4-inch hard disk ESDI (Enhanced Small Device Interface) drives and one 1/4-inch streaming tape drive.

The LOTUS 800 Controller requires IRIS R9.1.3 or later revision and is also compatible with Nova\* systems. Figure 1-1 illustrates the interfaces between the LOTUS 800 and a MARK 6E/12E system.

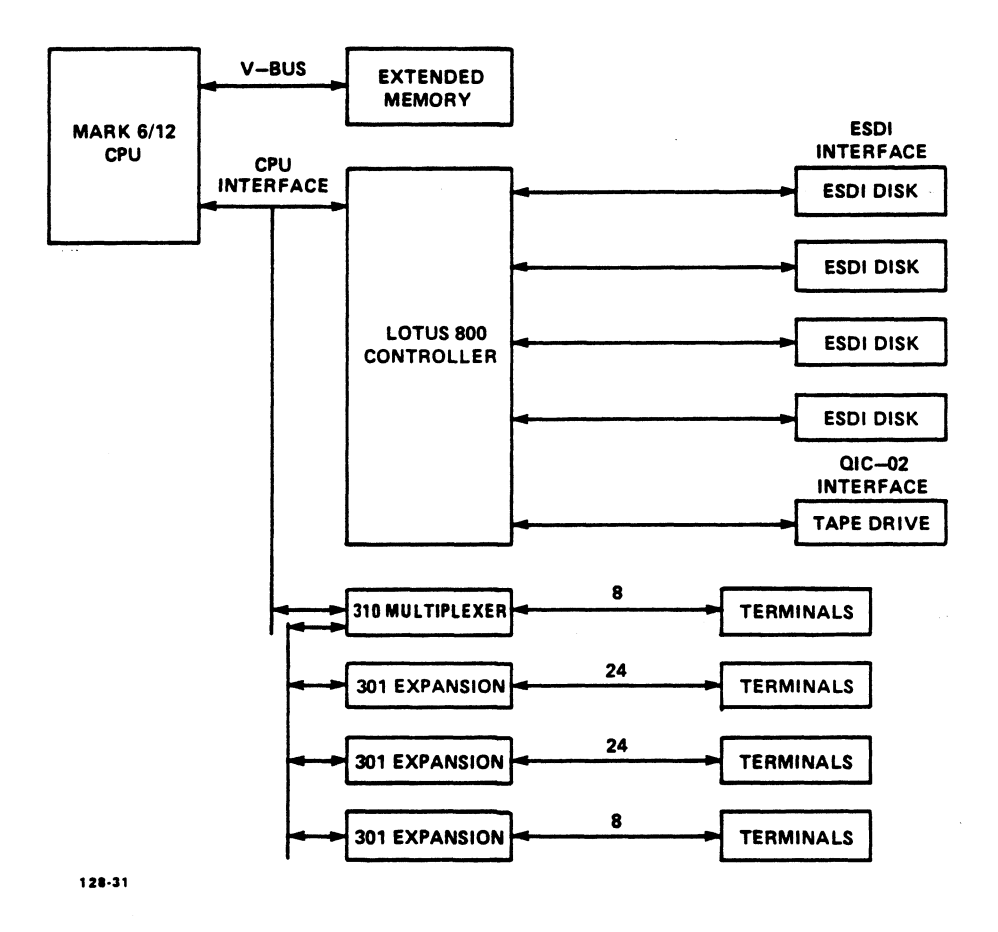

Figure 1-1. LOTUS 800 Controller Interfacing with a MARK 6E/12E

\*Nova is a trademark of Data General Corporation.

**OVERVIEW**  $-$ 

#### 1.2 FEATURES

Advanced design features ensure the compatibility, reliability, and flexibility of the LOTUS 800 Controller. Key features that and flexibility of the LOTUS 800 Controller. Key features that relate to disk and tape operations are as follows:

#### Disk Operations

- o Transfers data at a rate of up to 15 Mbits per second
- o Uses linked Command Descriptor Blocks (CDBs) to enable mul-Uses linked Command Descriptor Blocks (CDBs) to enable mul-<br>tiple disk operations with minimum central processing unit tiple disk opera<mark>t</mark><br>(CPU) intervention
- Oo Has full track buffering to enable maximum data throughput
- © Includes an onboard microprocessor for intelligent CPU/disk interface, buffer level management, initialization and internal diagnostics Disk Operations<br>
o Transfers data at a rate of up to 15 Mbits per second<br>
onces linked Command Descriptor Blocks (CDBs) to enable multiple disk operations with minimum central processing unit<br>
corpulsite view the minimum c
	- o Supports overlapped seeks when two or more ESDI drives are present
	- o Supports a sector size of 512 bytes
	- © Provides single- or double~burst Reed-Solomon error detection and correction

#### Tape Operations

- Oo Provides a QIC-02 intelligent interface and QIC-24, QIC-120, and QIC-150 tape formats
- o Supports concurrent file-by-file backup

#### 1.3 SPECIFICATIONS

LOTUS 800 Controller specifications are provided in Tables 1-l through 1-6. Interface specifications include information about through 1-6. Interface specifications include information about central processing unit (CPU), disk, and tape interfaces; physical specifications include information about the dimensions, cables, and connectors; and power and environmental specifications state the requirements to ensure optimal operation. ICATIONS<br>
Controller specifications are provi<br>
. Interface specifications include<br>
ocessing unit (CPU), disk, and<br>
ecifications include information abo<br>
d connectors; and power and envine<br>
the requirements to ensure optima SPECIFICATIONS<br>
US 800 Controller specifications are provided in Tables<br>
ough 1-6. Interface specifications include information a<br>
tral processing unit (CPU), disk, and tape interface<br>
les, and connectors; and power and en

#### TABLE 1-1. LOTUS 800-CPU INTERFACE

POINT 4 and Nova-type computer I/O<br>bus compatible Item<br>
Par<br>
De POINT 4 and None<br>
bus compatible<br>
Backplane wiring<br>
None required\* I/O bus<br>
I/O bus loading POINT 4 and Nova-type computer<br>
Backplane wiring None required\*<br>
I/O bus loading Single 74ALS00-type input load I/O bus<br>
Device code Switch-programmable<br>
Device code Switch-programmable<br>
Device code Switch-programmable

- Single 74ALS00-type input load<br>Single 74F244-type output driver I/O bus loading<br>
Single 74ALS00-type<br>
Single 74F244-type<br>
Device code<br>
Switch-programmabl<br>
Standard = 45 (disk), 3 (tape)
- Switch-programmable<br>Standard = 45 (disk), 42 (tape) Device code<br>
Switch-programmable<br>
Standard = 45 (disk),<br>
Priority mask bit<br>
B (disk), 3 (tape)<br>
DMA transfer rate<br>
1.209 megabytes/second
- 
- (1.65 microsecond/DMA cycle)
- \*Modification of the backplane wiring is necessary in a<br>non-POINT 4 chassis, i.e., jumper pins A94 and A96 non-POINT 4 chassis, i.e., jumper pins A94 and A96 (DCHPIN- and INTPIN-). calies, and connectors; and power and environmental specifies<br>cations state the requirements to ensure optimal operation.<br>
TABLE 1-1. LOTUS 800-CPU INTERPACE<br>
Ten<br>
Parameter<br>
I/O bus<br>
Parameter<br>
TAD bus compatible<br>
Backpla

#### TABLE 1-2. LOTUS 800-DISK DRIVE INTERFACE (1 of 2)

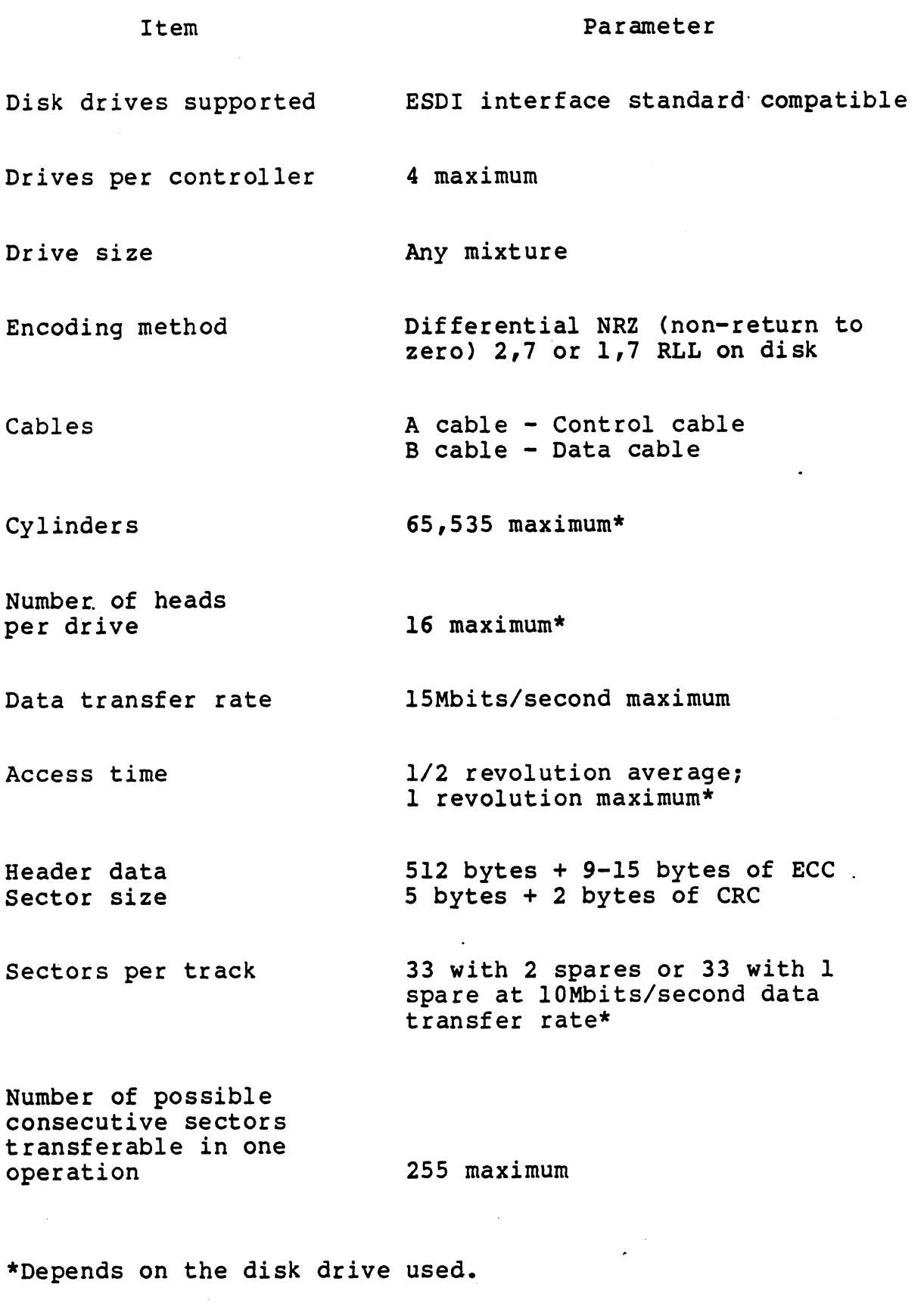

HM-128-0070-01 nm-126-0070-01<br>POINT 4 Data Corporation

# TABLE 1-2. LOTUS 800-DISK DRIVE INTERFACE (2 of 2) 1-2. LOTUS 800-DISK DRIVE INTERFACE (<br>Item Parameter

TABLE 1-2. LOTUS 800-DISK<br>Item<br>Sectoring Hard Sectoring<br>Discreek execution<br>Overlap seek execution Item<br>Sectoring Har<br>Overlap seek execution Yes<br>Alternate tracking Yes Overlap seek execution ves<br>Alternate tracking ves<br>ECC error detection Single-/double-burst Reed-Solomon; Item<br>
Sectoring<br>
Overlap seek execution<br>
Alternate tracking<br>
ECC error detection<br>
Single-/double-bu<br>
and correction<br>
single is default 1-2. LOTUS 800-DISK DRIVE INTERFACE (2<br>
tem Parameter<br>
Hard<br>
ek execution Yes<br>
tracking Yes<br>
detection Single-/double-burst R<br>
single is default<br>
single is default<br>
BLE 1-3. LOTUS 800-TAPE DRIVE INTERFACI<br>
Ttem Parameter ternate tracking Yes<br>
Cerror detection Single-/double-burst<br>
d correction single is default<br>
TABLE 1-3. LOTUS 800-TAPE DRIVE INTERFAC<br>
TABLE 1-3. LOTUS 800-TAPE DRIVE INTERFAC<br>
Tape drives supported QIC-02 interface<br>
compa Sectoring Hard<br>
Cyerlap seek execution Yes<br>
REC cror detection Single-/double-burst Reed-Solomon;<br>
and correction Single is default<br>
TABLE 1-3. LOTUS 800-TAPE DRIVE INTERFACE<br>
Tem Parameter<br>
Tape drives supported OUC-D2 in

#### TABLE 1-3. LOTUS 800-TAPE DRIVE INTERFACE

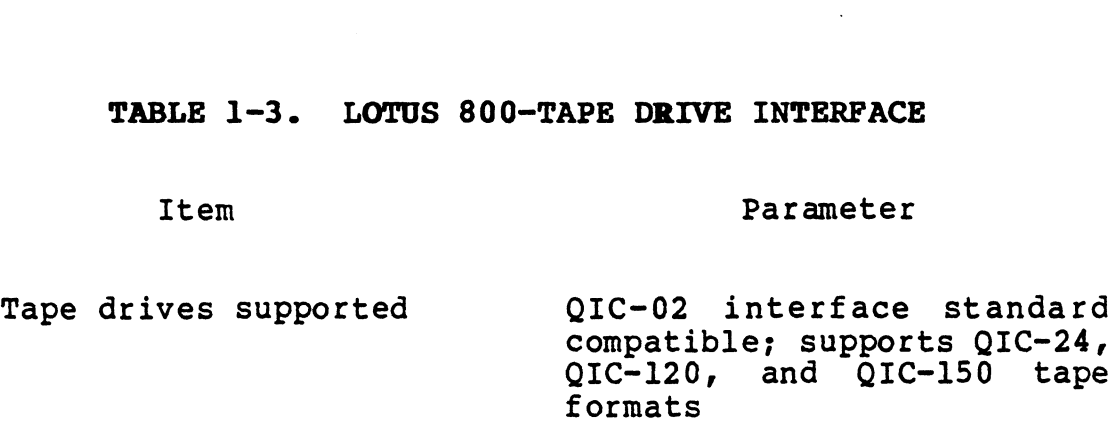

**Constitution** 

#### TABLE 1-4. PHYSICAL SPECIFICATIONS

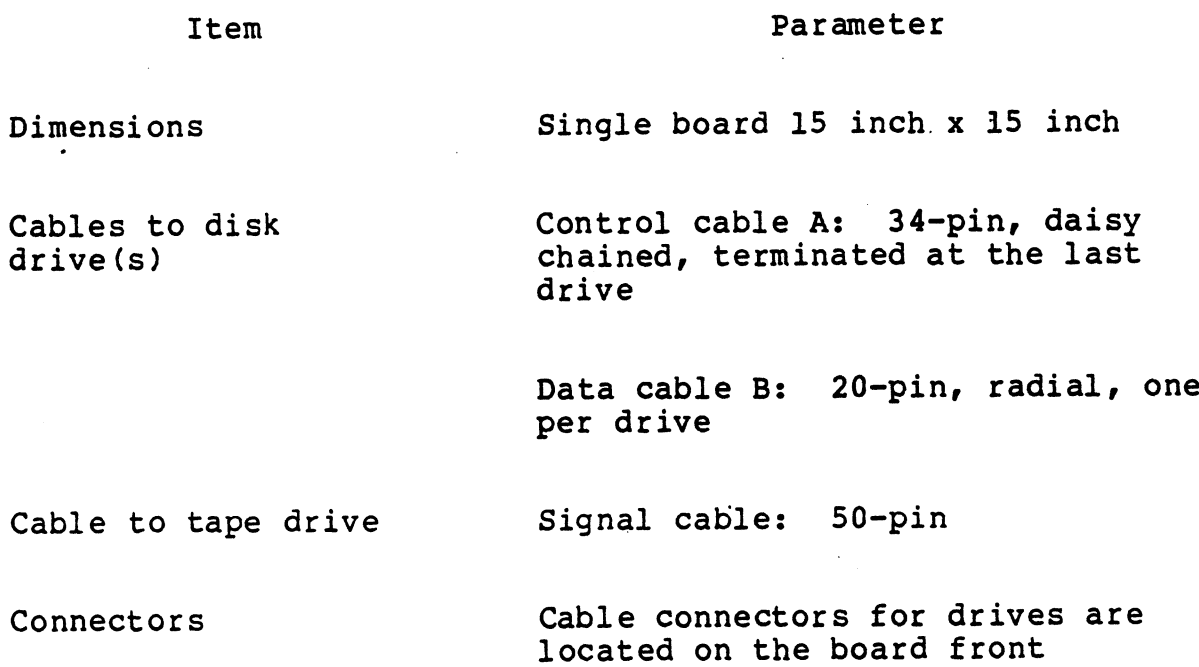

CPU interface connector: two 100 pin connectors plug directly into the backplane

#### TABLE 1-5. POWER REQUIREMENTS

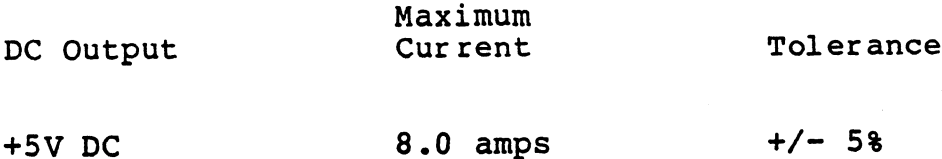

#### TABLE 1-6. OPERATING ENVIRONMENT

#### Item

Parameter

 $\mathcal{L}_{\text{max}}$ 

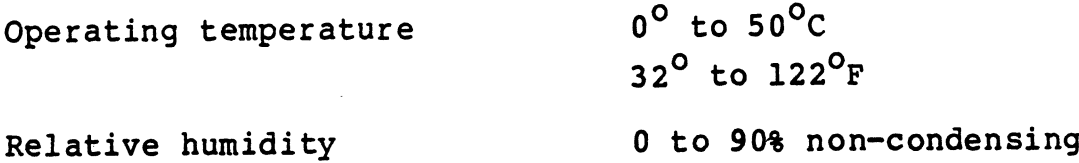

HM-128-0070-01 POINT 4 Data Corporation 1-6 LOTUS 800 Controller Manual

OVERVIEW

#### Section 2

#### INTERFACE DEFINITIONS

This section provides information about the internal and external<br>interfaces of the LOTUS 800 Controller. Information on the<br>internal interface consists of an internal block diagram.<br>Information on the external interface i

HM-128-0070-01 INTERFACE DEFINITIONS<br>POINT 4 Data Corporation 2-1 LOTUS 800 Controller Manual

#### 2.1 INTERNAL INTERFACE

A block diagram of the LOTUS 800 internal interface is shown in Fiqure 2-1.

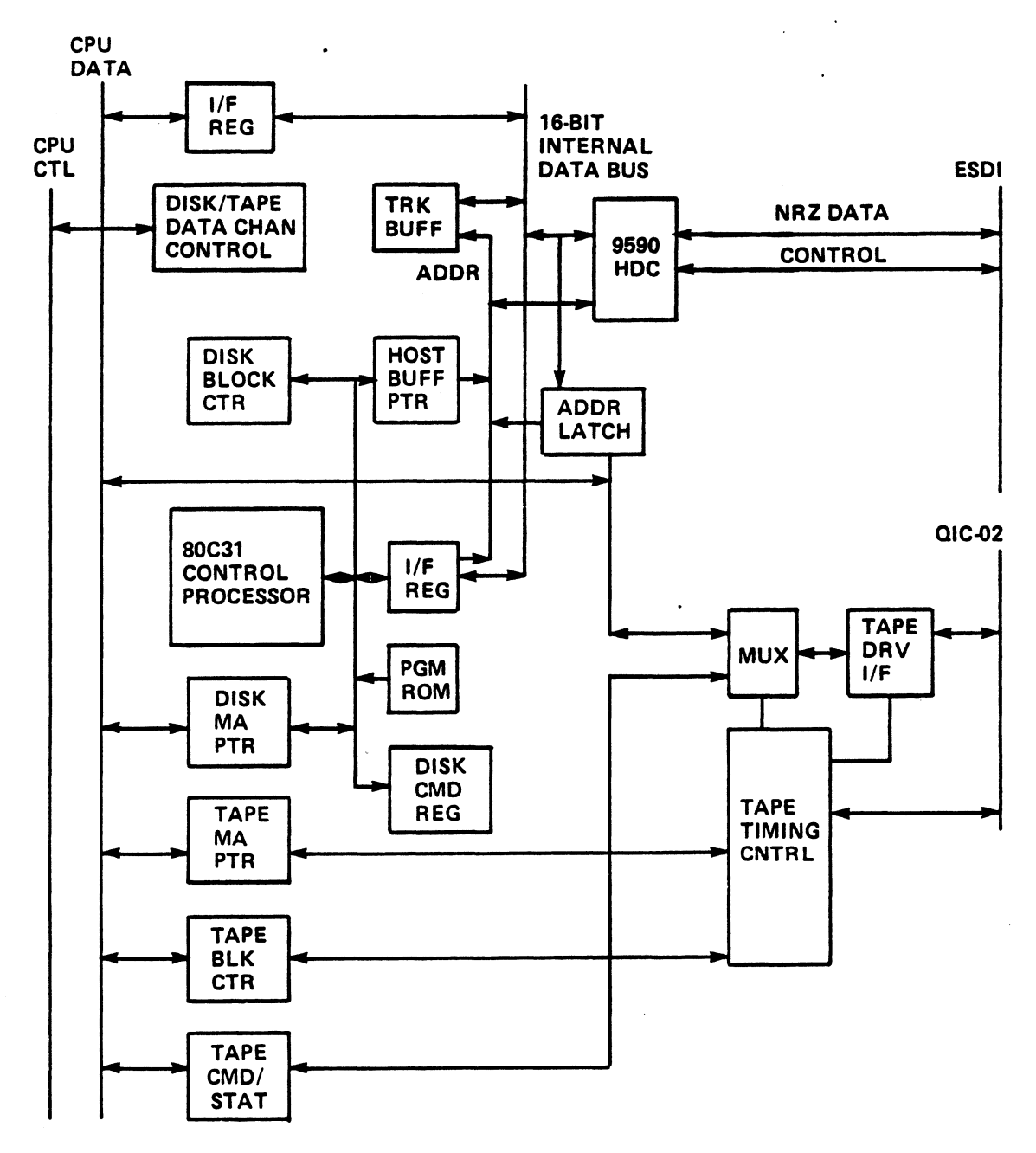

128-48

#### Figure 2-1. LOTUS 800 Internal Block Diagram

HM-128-0070-01 POINT 4 Data Corporation 2-2

#### 2.2 CENTRAL PROCESSING UNIT (CPU) INTERFACE

This section provides information about the interfaces of the CPU: the programmed input/output (I/O) interface, data channel CPU: the programmed input/output (I/O) interface, data channel<br>interface, the interrupt interface, and I/O bus interface signals. It also provides information and illustrations about I/O timing.

#### 2-2-1 Programmed I/O Interface

The CPU uses programmed input/output (PIO) instructions to set up **disk and the LOTUS and State of the LOTUS And the CPU uses programmed input/output (PIO) instructions to set up**<br>disk and tape registers on the LOTUS 800. The CPU places the Inc cro dece programmed input ourput (110) instructions to see up<br>disk and tape registers on the LOTUS 800. The CPU places the<br>device select lines. For a PIO read instruction, the LOTUS 800 device select lines. For a PIO read instruction, the LOTUS 800 places the contents of the LOTUS 800 register onto the I/O data device select lines. For a PIO read instruction, the LOTUS 800<br>places the contents of the LOTUS 800 register onto the I/O data<br>bus, and the CPU transfers the contents into the appropriate<br>accumulator. For a PIO write instr Easy and the Cro framslers the contents filto the appropriate<br>accumulator. For a PIO write instruction, the CPU places the<br>contents of the selected accumulator onto the I/O data bus, and<br>the LOTUS 800 loads the contents in contents of the selected accumulator onto the I/O data bus, and<br>the LOTUS 800 loads the contents into its register. Once this<br>has been accomplished, the LOTUS 800 initiates the selected<br>operation. Figure 2-2 illustrates th operation. Figure 2-2 illustrates the data transfer between the CPU and the LOTUS 800.

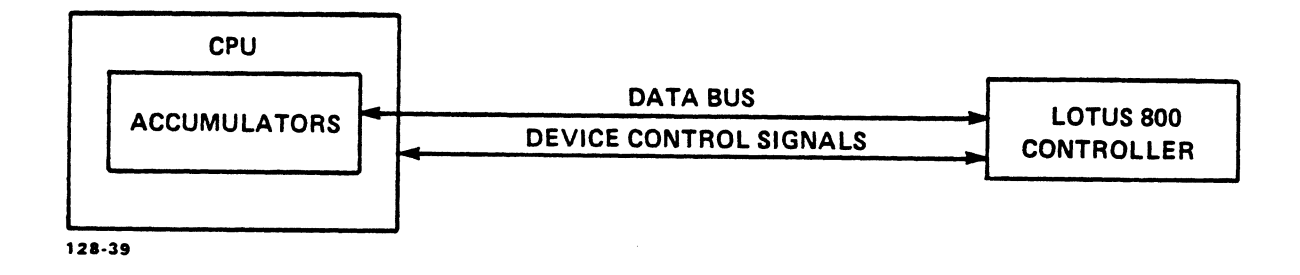

#### Figure 2-2. Data Transfer Between Specific Accumulator and LOTUS 800 Device Buffer

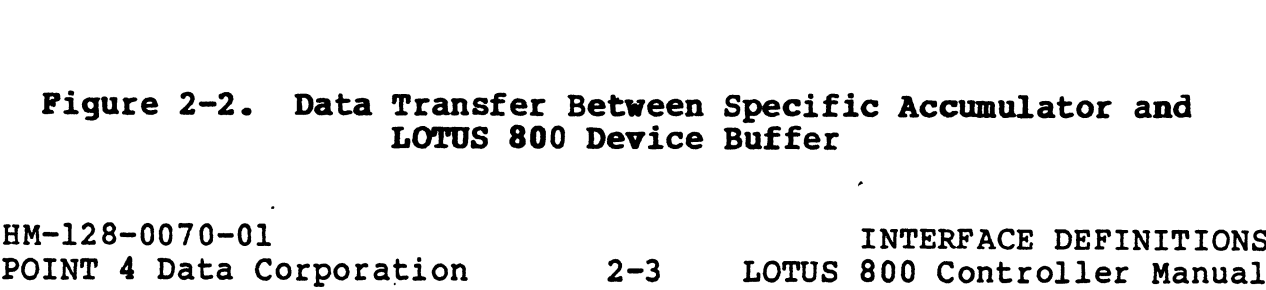

#### 2.2.2 Data Channel Interface

To initiate a data channel transfer, the LOTUS 800 issues a data channel request to the CPU. The controller then transfers one or write timing diagrams, Figures 2-7 and 2-8). At the start of more data words to or from memory (see the data channel read and write timing diagrams, Figures 2-7 and 2-8). At the start of<br>each instruction cycle, the CPU checks whether any device is requesting data channel service. If service is requested, the data channel transfer is performed before going on with the next instruction. Several data channel devices can be active at the same time. Those closest to the CPU have the highest data channel priority.

Transfers are written to or read from memory. The LOTUS 800 Controller enables and prioritizes data channel requests; then it sends them to the CPU. When the CPU is ready to process the request, the controller is signaled to place the direct memory address on the data bus. At the same time, the controller<br>indicates the direction of the transfer. For a write transfer, indicates the direction of the transfer. the controller places the data word on the data bus where it is written to memory. For a read transfer, the CPU fetches the data word from memory and places it on the data bus where it is read from memory.

#### 2-2-3 Interrupt Interface

When a device needs service, it sets its interrupt request flag. The CPU begins servicing when all the following conditions exist:

- o The CPU has just completed an instruction or a data channel transfer
- o At least one device has a pending interrupt request
- Oo Interrupts are enabled
- o No device is waiting for a data channel transfer

Devices closest to the CPU have the highest interrupt priority.

#### 2.2.4 Input/Output Bus Interface Signals

The interface between the LOTUS 800 Controller and the CPU main data bus is defined by Tables 2-1 and 2-2, and Figure 2-3. Table 2-1 shows the signals on the I/O bus grouped by signal classifications. Figure 2-3 illustrates the I/O signals across the I/O bus. Table 2-2 lists the signals by classification group and signal name, indicating direction and describing each signal function. Word Trom memory and places it on the usea ous where it is lead<br>2.2.3 Interrupt Interface<br>When a device needs service, it sets its interrupt request flag.<br>The CPU begins servicing when all the following conditions exist:<br>0

#### TABLE 2-1. INPUT/OUTPUT BUS SIGNAL CLASSIFICATIONS

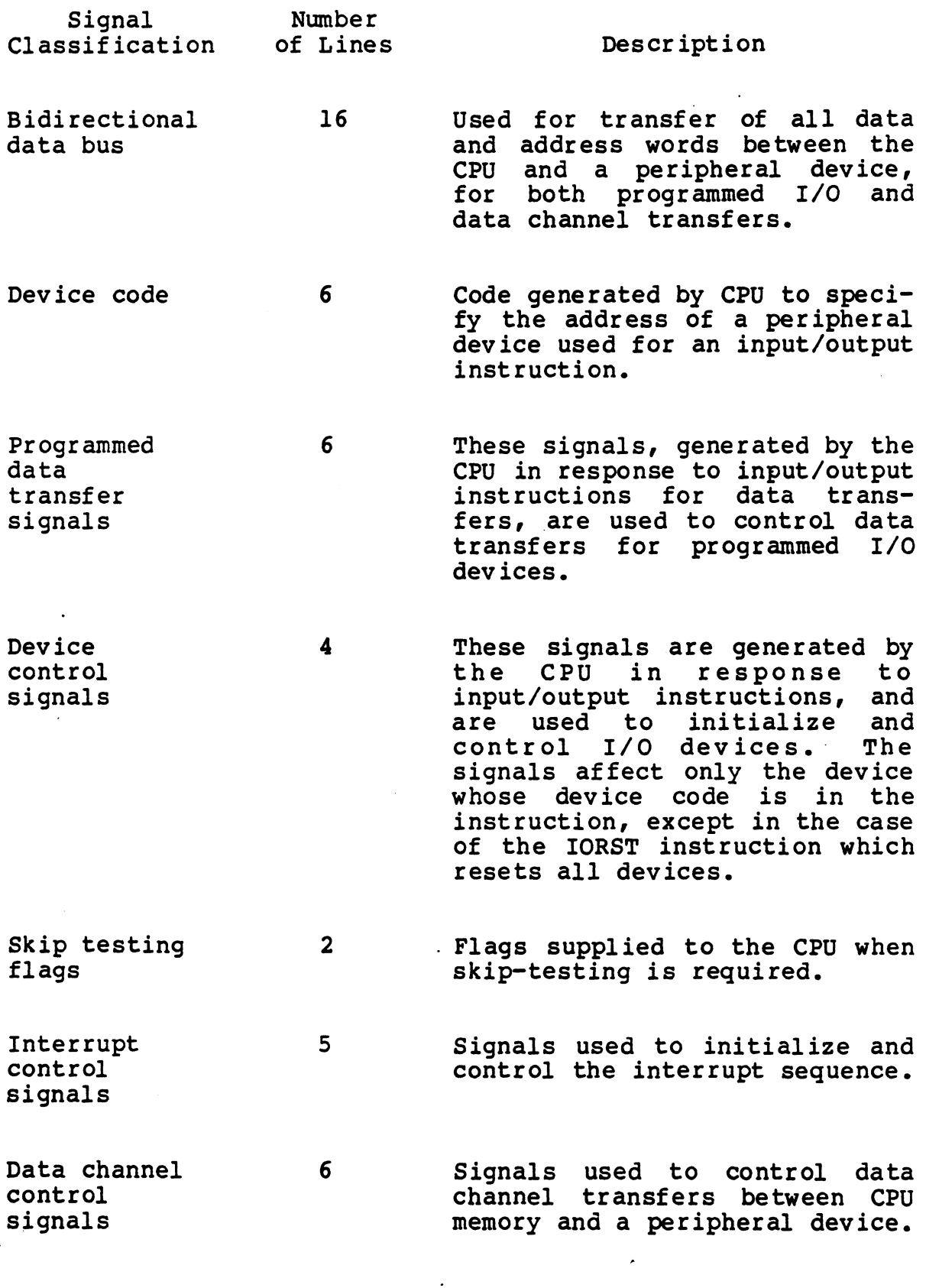

HM-128-0070-01

POINT 4 Data Corporation 2-5 LOTUS 800 Controller ManualINTERFACE DEFINITIONS

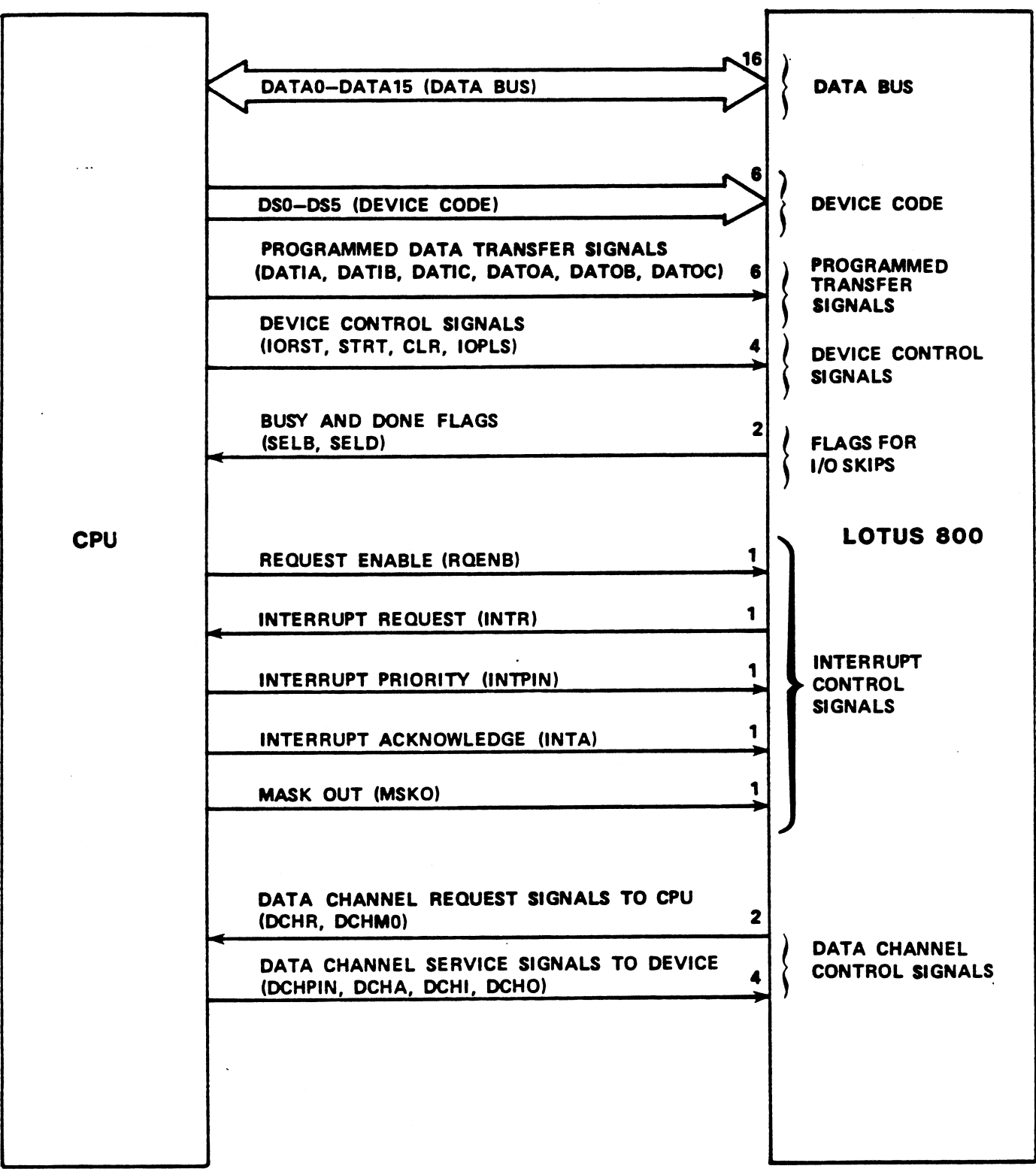

128-38

#### Figure 2-3. Input/Output Signal Diagram

HM-128-0070-01 POINT 4 Data Corporation

INTERFACE DEFINITIONS  $2 - 6$ LOTUS 800 Controller Manual

#### TABLE 2-2. INPUT/OUTPUT SIGNALS (1 of 5)

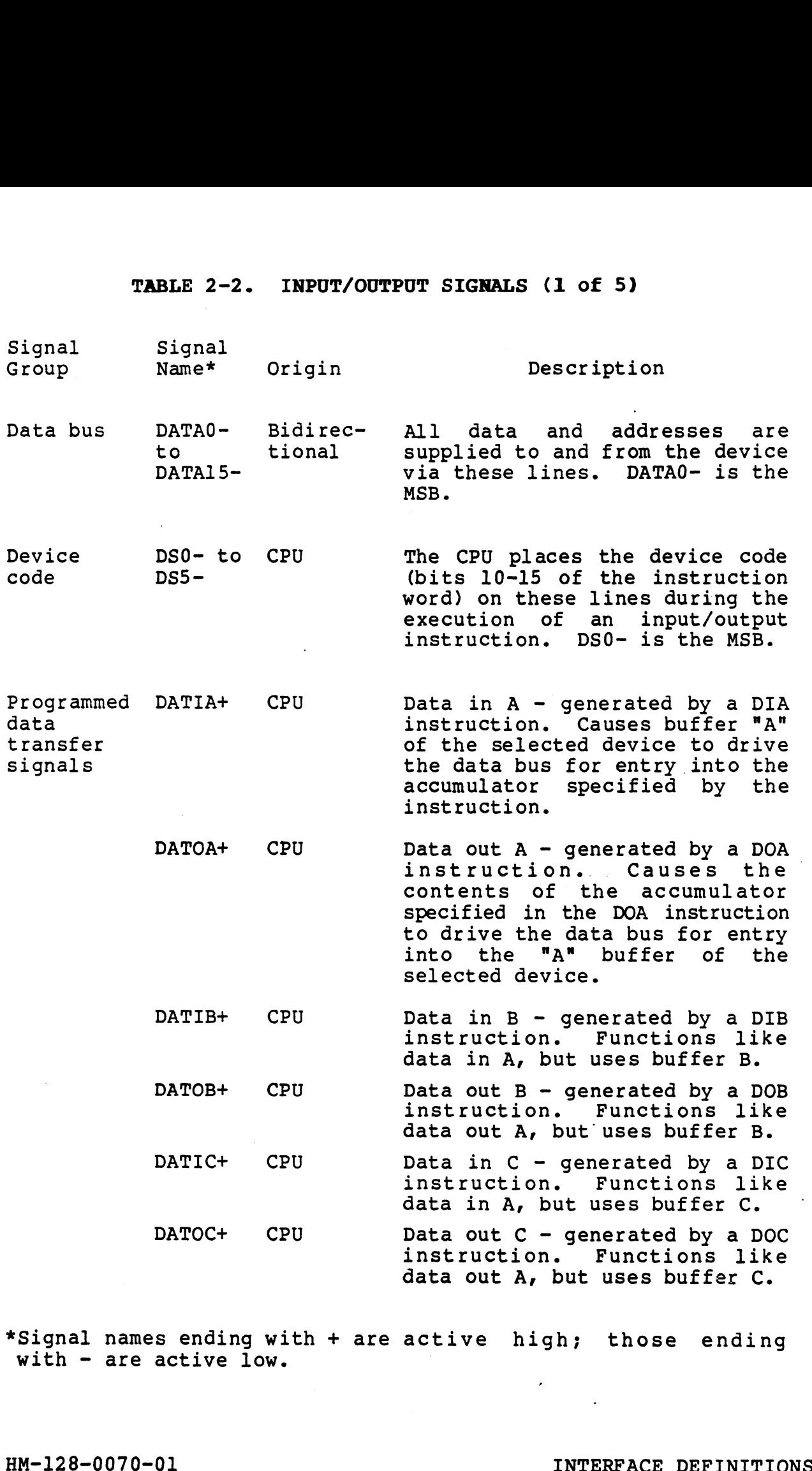

with - are active low. \*Signal names ending with + are active high; those ending<br>with - are active low.<br>HM-128-0070-01 INTERFACE DEFINITIONS<br>POINT 4 Data Corporation 2-7 LOTUS 800 Controller Manual

# TABLE 2-2. INPUT/OUTPUT SIGNALS (2 of 5)

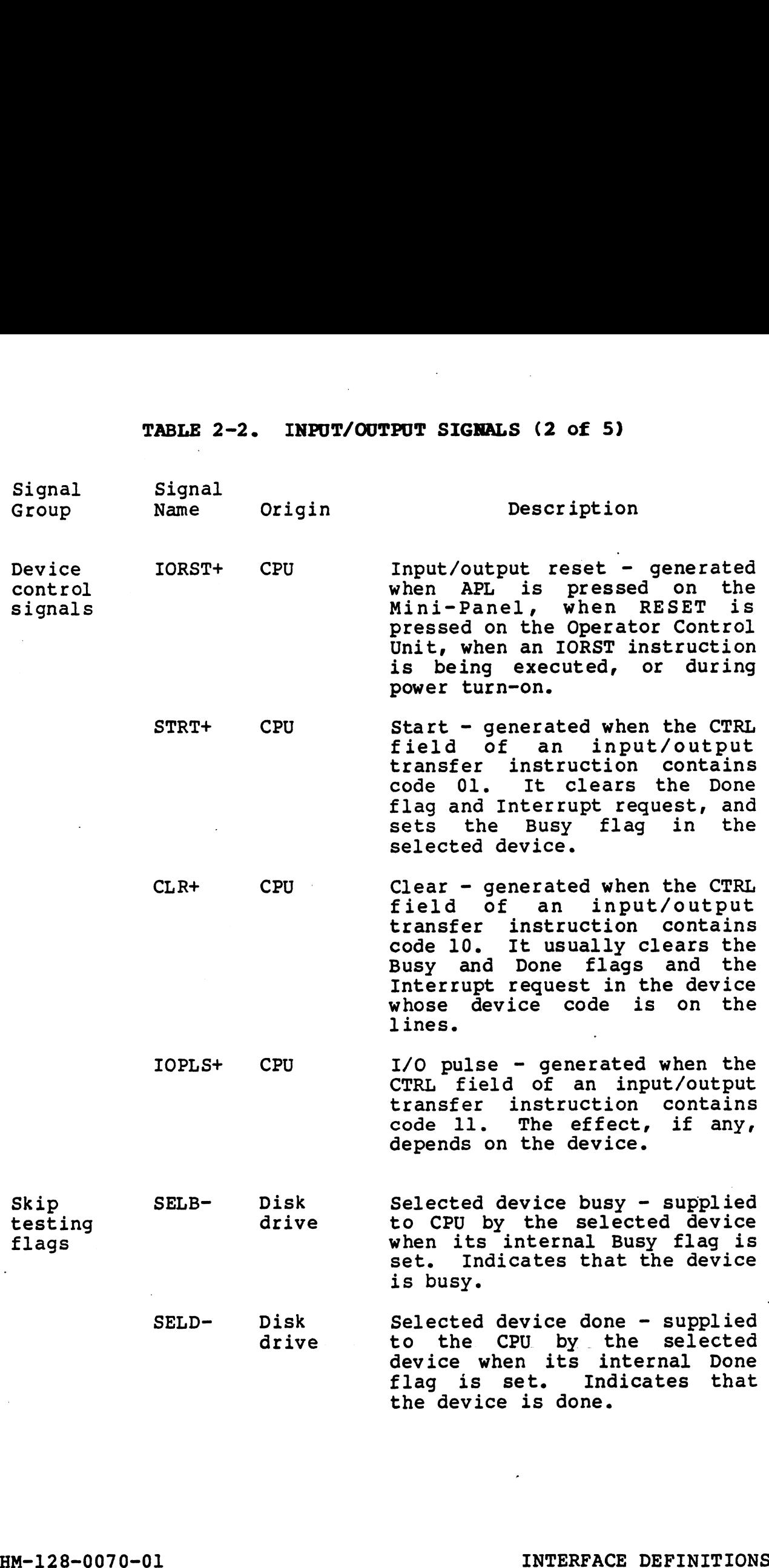

POINT 4 Data Corporation<br>
POINT 4 Data Corporation<br>
2-8 LOTUS 800 Controller Manual

#### TABLE 2-2. INPUT/OUTPUT SIGNALS (3 of 5)

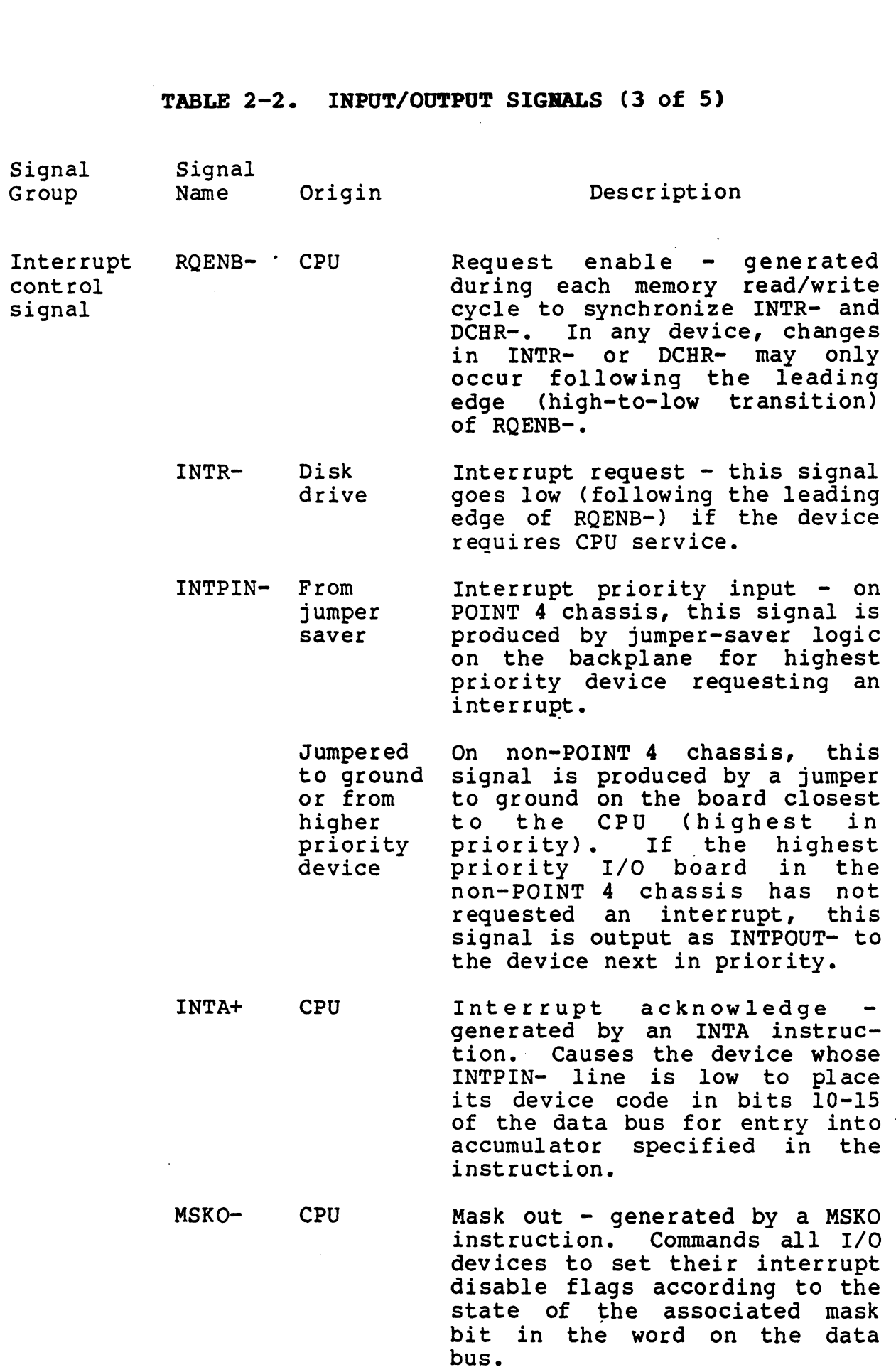

HM-128-0070-01 POINT 4 Data Corporation 2-9 LOTUS 800 Controller Manual

INTERFACE DEFINITIONS

#### TABLE 2-2. INPUT/OUTPUT SIGNALS (4 of 5)

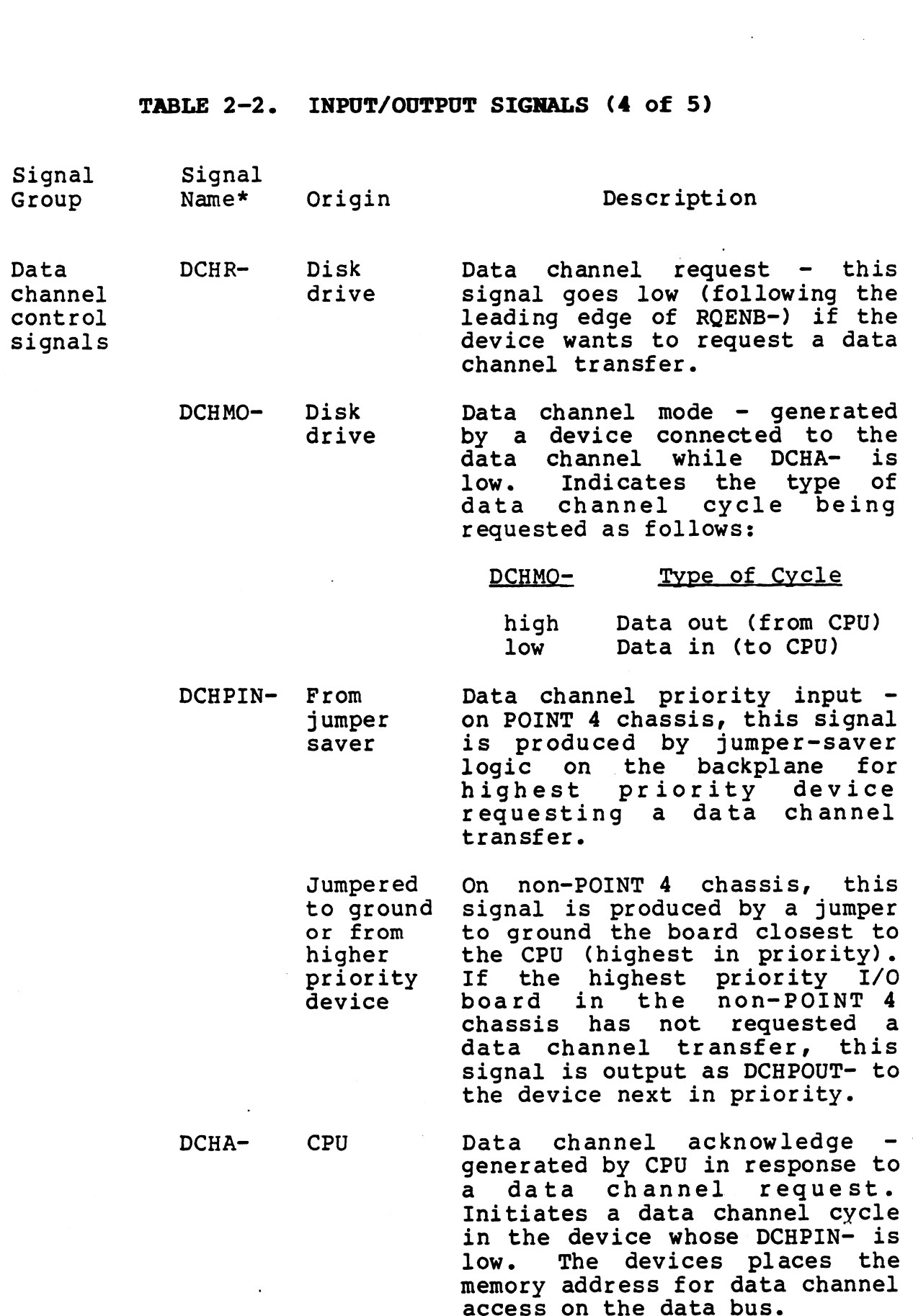

HM-128-0070-01 POINT 4 Data Corporation

INTERFACE DEFINITIONS LOTUS 800 Controller Manual

 $\mathcal{A}$ 

#### TABLE 2-2. INPUT/OUTPUT SIGNALS (5 of 5)

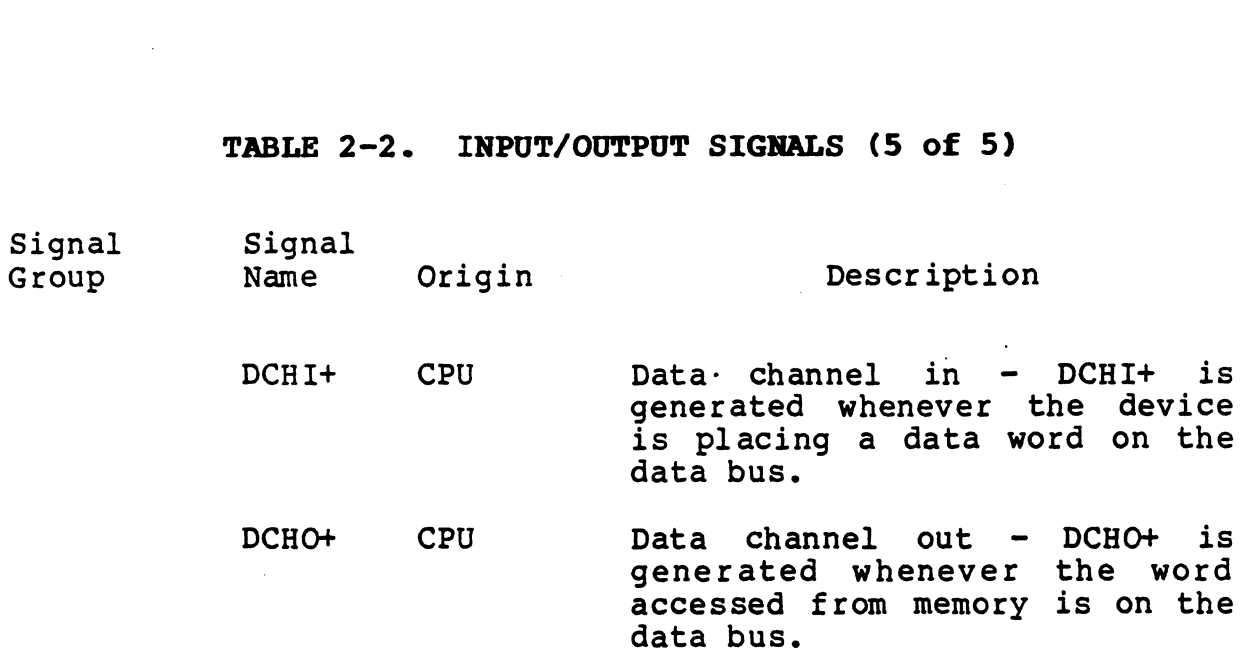

#### 2-2-5 Backplane Pin Signal Connectors

All signal connections between the LOTUS 800 Controller and the All signal connections between the LOTUS 800 Controller and the<br>CPU take place via two 100-pin connectors. Figure 2-4 shows the<br>connector pin lavout for all backplane I/O signals (not all are cro cake piace via two loo-pin connectors. Tigure 2-4 shows the<br>connector pin layout for all backplane I/O signals (not all are<br>used by the LOTUS 800). The labeled pins refer to the I/O used by the LOTUS 800). The labeled pins refer to the I/O<br>control signals, data transfer signals, and the DC voltages used by the LOTUS 800.

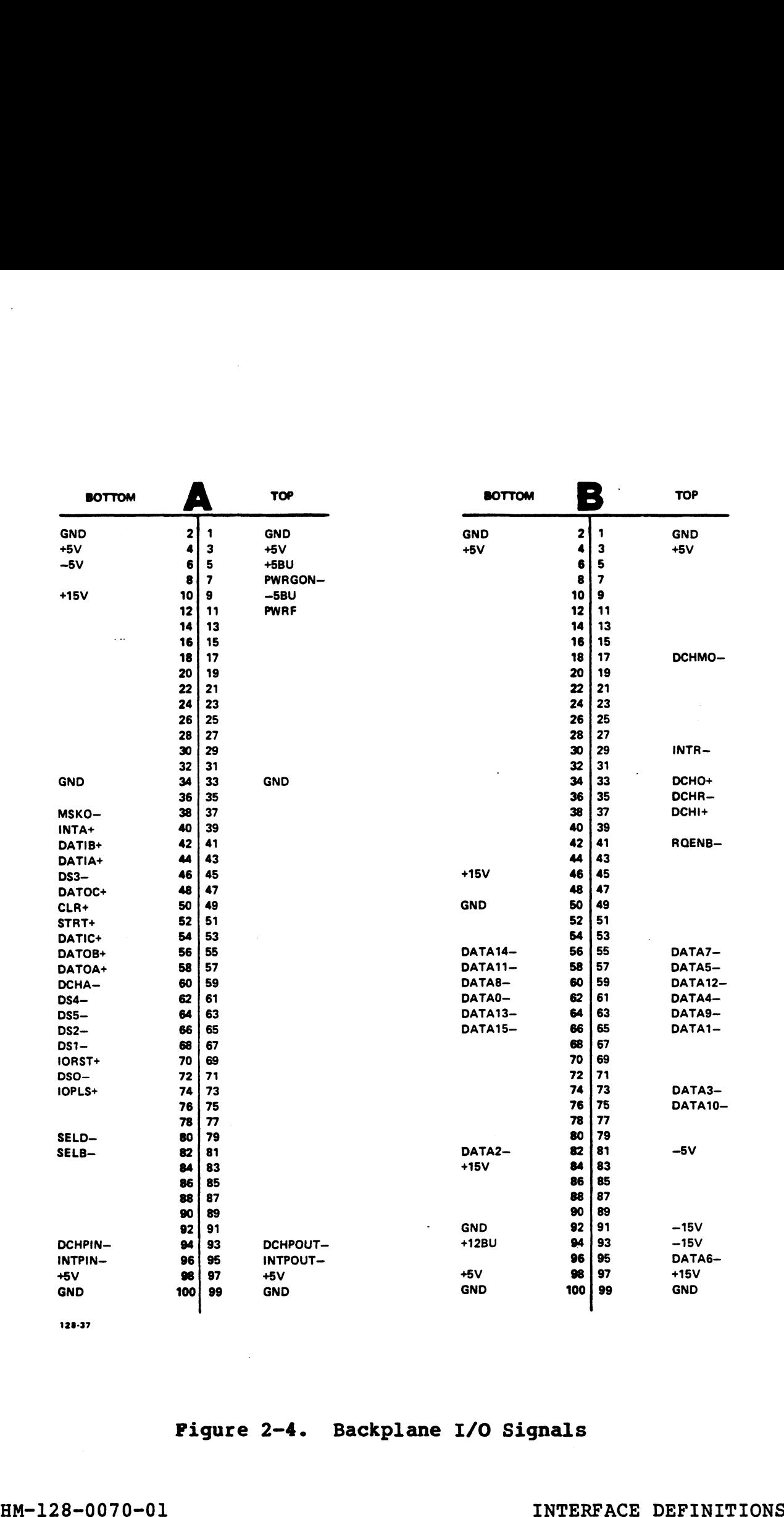

128-37

 $\ddot{\phantom{a}}$ 

#### Figure 2-4. Backplane I/O Signals

#### 2.2.6 Input/Output Timing

Three types of operation take place on the I/O bus: those Three types of operation take place on the I/O bus: those<br>associated with programmed I/O instructions, interrupt handling, Three types of operation take place on the I/O bus: those<br>associated with programmed I/O instructions, interrupt handling,<br>and data channel transfers. In the timing diagrams in this and data channel transfers. In the timing diagrams in this section, each signal or group of signals is represented by a horizontal line with a raised section to show the active state. control a particular function, show a raised line to indicate the Control signals, which are generated at a specific time to time that the signal is active. For signals carrying binary<br>information, the raised line indicates the amount of time that control a particular function, show a raised line to indicate the<br>time that the signal is active. For signals carrying binary<br>information, the raised line indicates the amount of time that<br>information remains on the bus. R information, the raised line indicates the amount or time that<br>information remains on the bus. Raised lines may represent<br>either high or low voltage levels, depending on whether the<br>signal is active when low or high. Times either high or low voltage levels, depending on whether the<br>signal is active when low or high. Times on the diagrams are<br>given in nanoseconds. Figures 2-5 and 2-6 show programmed I/O given in nanoseconds. Figures 2-5 and 2-6 show programmed I/O<br>instruction timing, Figures 2-7 and 2-8 show data channel timing, and Figure 2-9 shows interrupt timing. 2.2.6 Input/Output Timing<br>
Three types of operation take place on the I/O<br>
and data channel transfers. In the timing diagnositions, intertuced<br>
and data channel transfers. In the timing diagnosition<br>
control appartent int

#### PIO READ TIMING

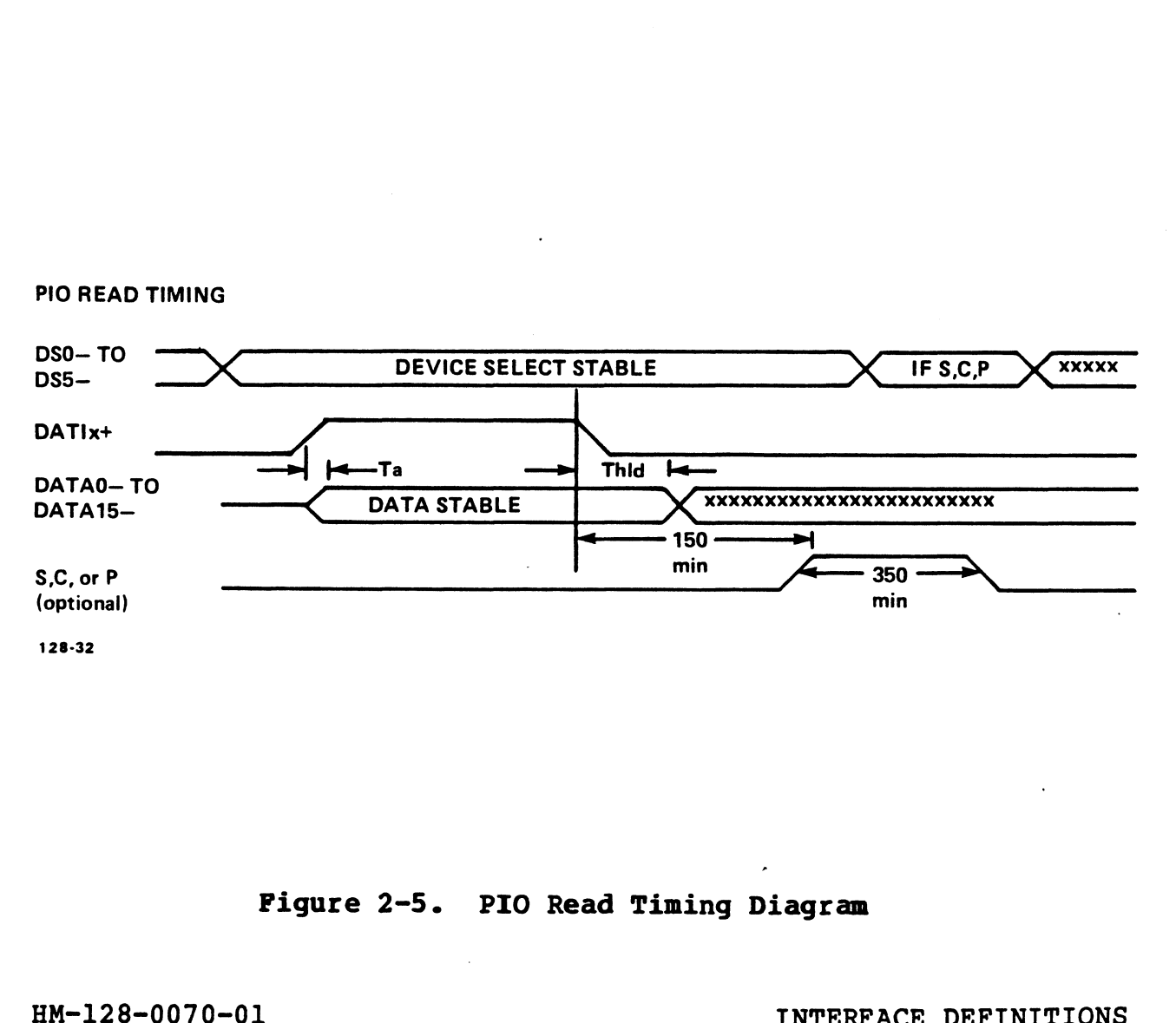

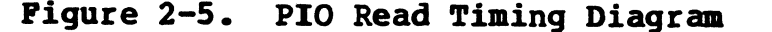

Pigure 2-5. PIO Read Timing Diagram<br>
When the South Corporation<br>
POINT 4 Data Corporation<br>
2-13 LOTUS 800 Controller Manual

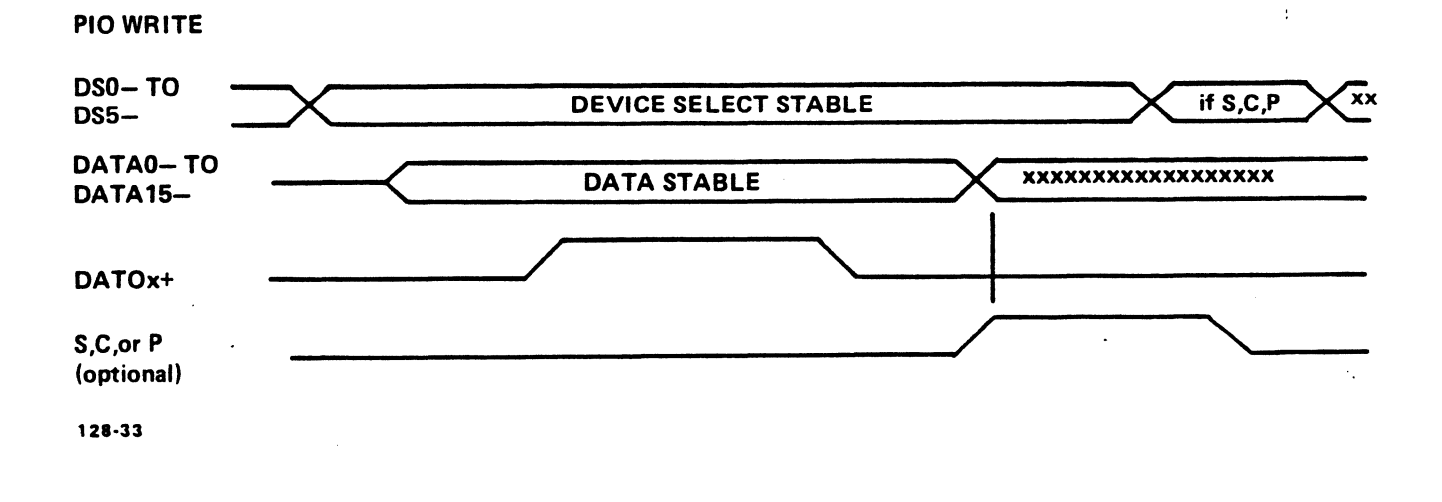

#### Figure 2-6. PIO Write Timing Diagram

HM-128-0070-01 POINT 4 Data Corporation

INTERFACE DEFINITIONS LOTUS 800 Controller Manual  $2 - 14$ 

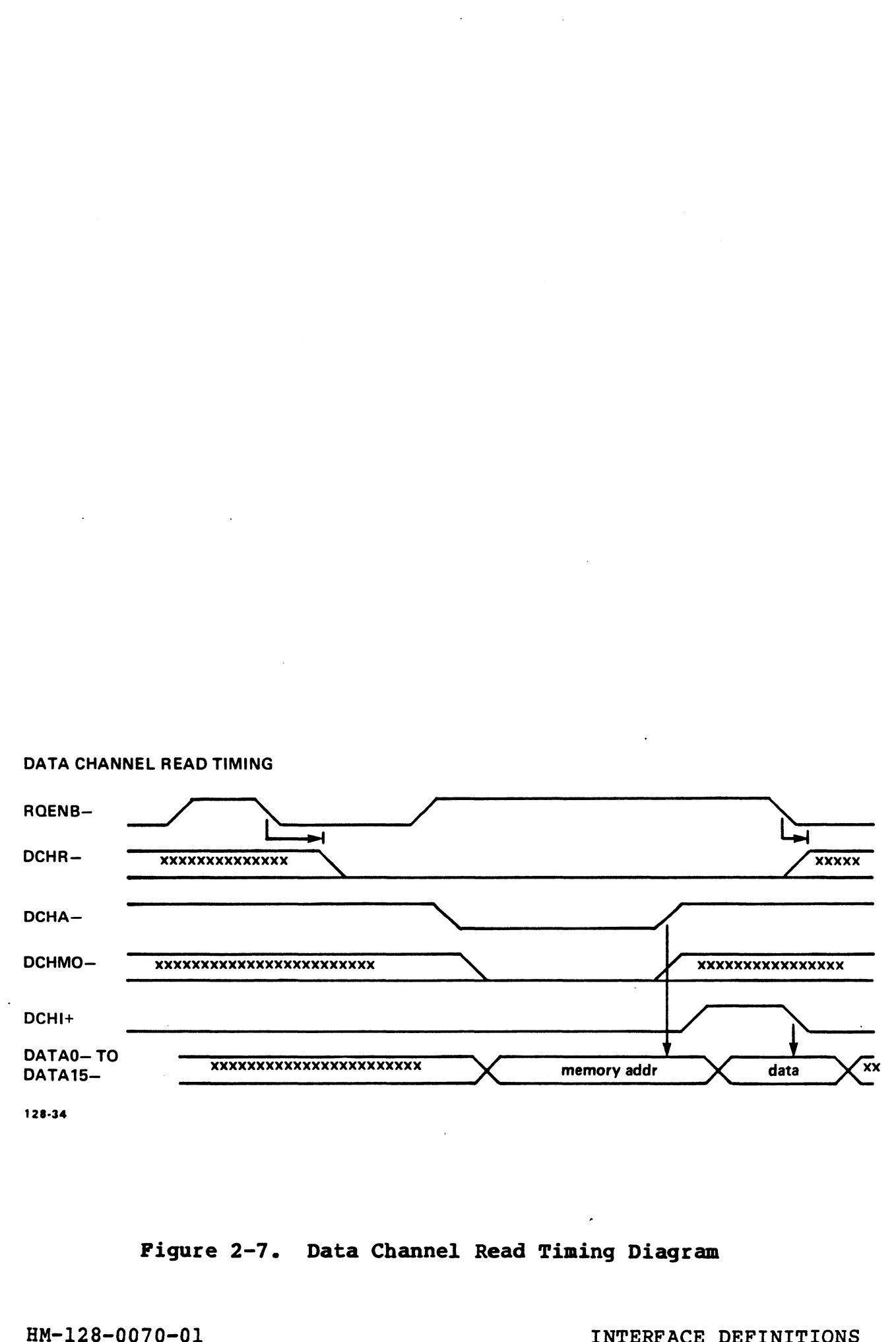

#### DATA CHANNEL READ TIMING

# Figure 2-7. Data Channel Read Timing Diagram

Pigure 2-7. Data Channel Read Timing Diagram<br>
HM-128-0070-01 [INTERFACE DEFINITIONS<br>
POINT 4 Data Corporation 2-15 LOTUS 800 Controller Manual

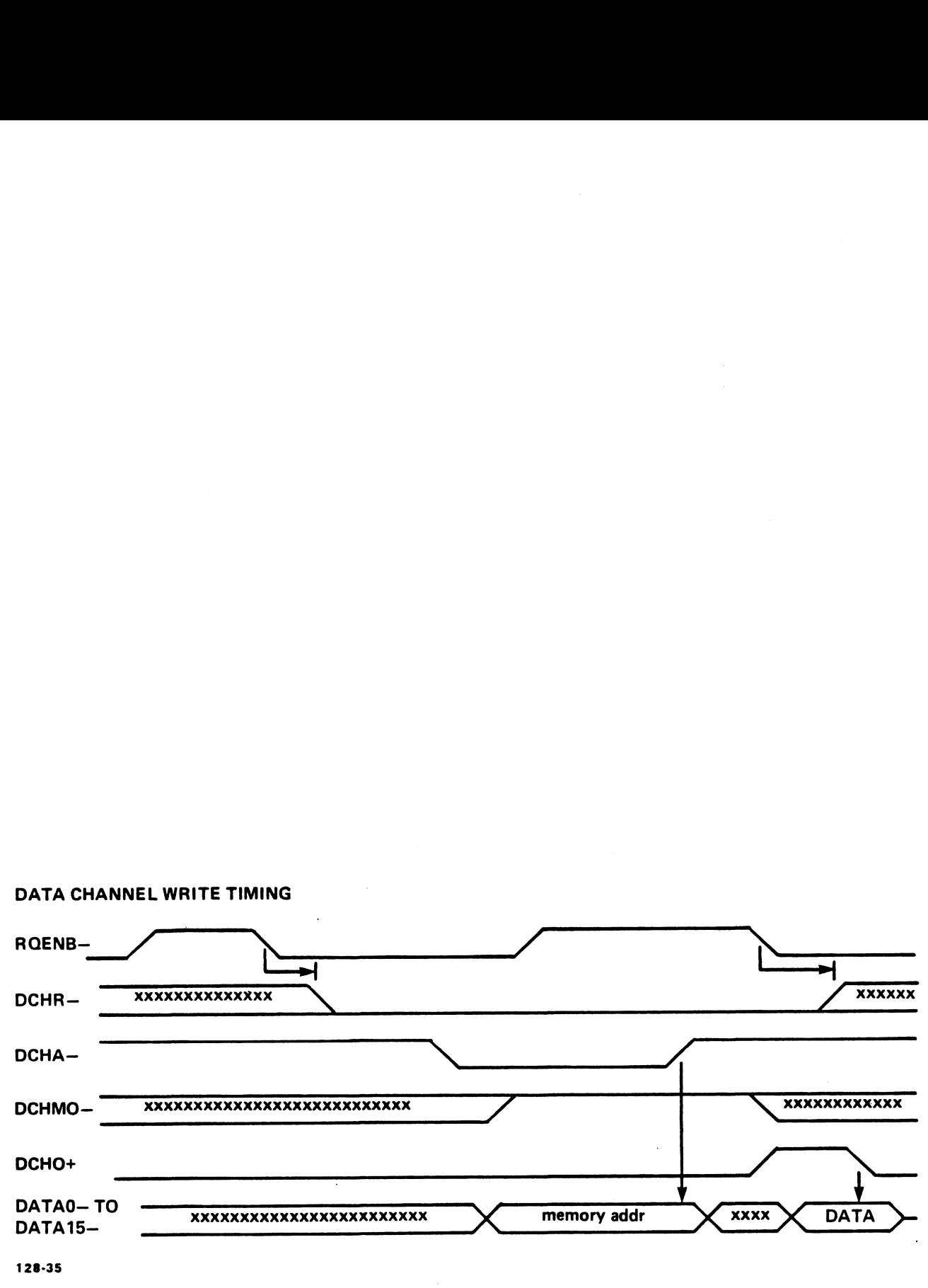

#### DATA CHANNEL WRITE TIMING

#### Figure 2-8. Data Channel Write Timing Diagram

HM~-128-0070-01 INTERFACE DEFINITIONS POINT 4 Data Corporation 2-16 LOTUS 800 Controller Manual

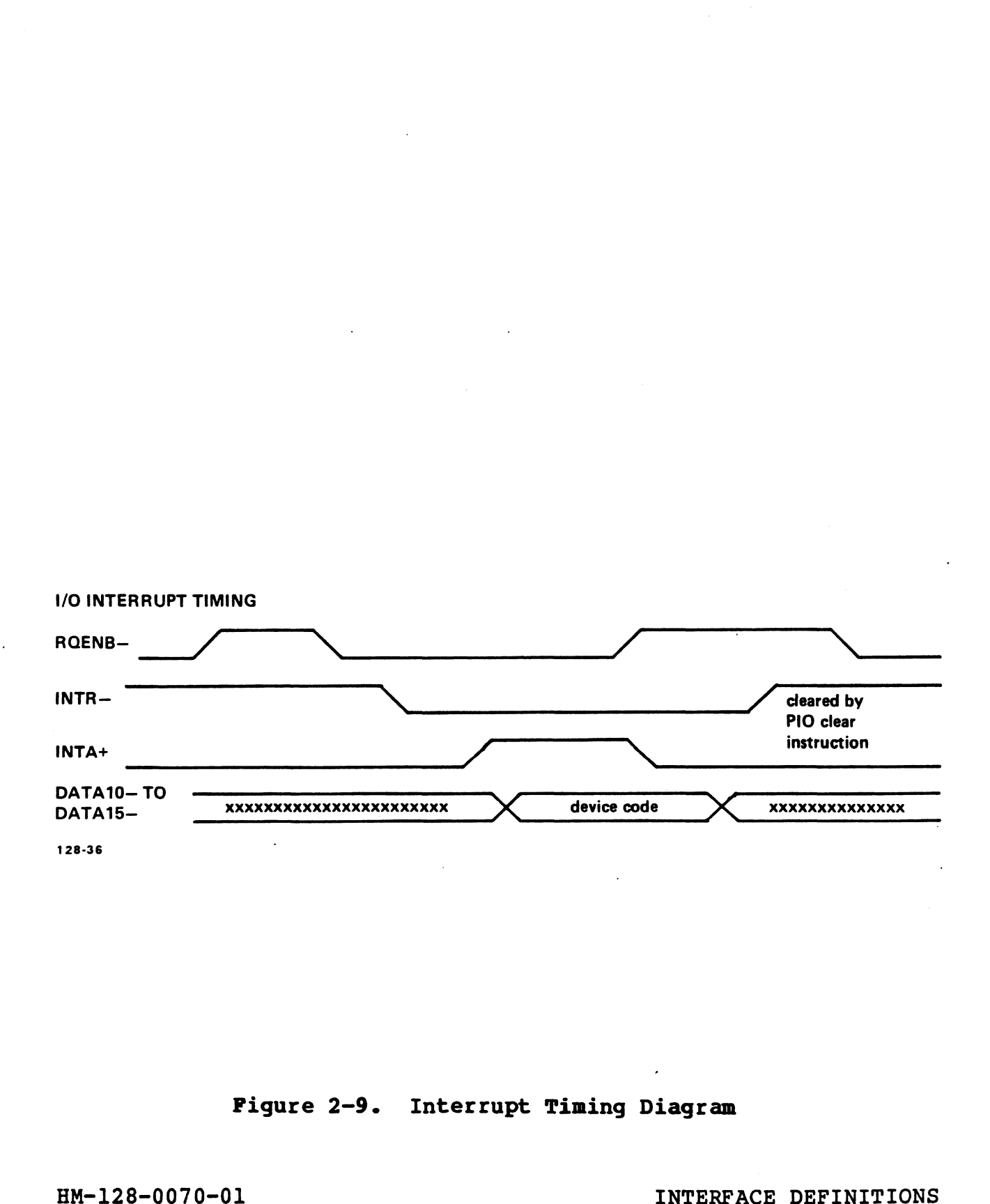

#### Figure 2-9. Interrupt Timing Diagram

Pigure 2-9. Interrupt Timing Diagram<br>
WHERFACE DEFINITIONS<br>
POINT 4 Data Corporation 2-17 LOTUS 800 Controller Manual

#### 2.3 DISK DRIVE INTERFACE

The LOTUS 800 disk interface is designed in accordance with the als with the interface<br>The LOTUS 800 disk interface is designed in accordance with the<br>ESDI interface specification. The interface consists of a con-The LOTUS 800 disk interface is designed in accordance with the<br>ESDI interface specification. The interface consists of a con-<br>trol cable and a data cable. The control cable can be daisy-ESDI Interrace specification. The interrace consists or a con-<br>trol cable and a data cable. The control cable can be daisy-<br>chained to a maximum of four ESDI drives with only the last<br>physical disk drive being terminated. chained to a maximum of four ESDI drives with only the last<br>physical disk drive being terminated. Figures 2-10 and 2-11<br>illustrate the signals and the pin connectors respectively; physical disk drive being terminated. Figures 2-10 and 2-11<br>illustrate the signals and the pin connectors respectively;<br>Table 2-3 provides descriptions of the LOTUS 800-disk drive<br>interface signals. Section 2.3.2 provides initialization procedures.

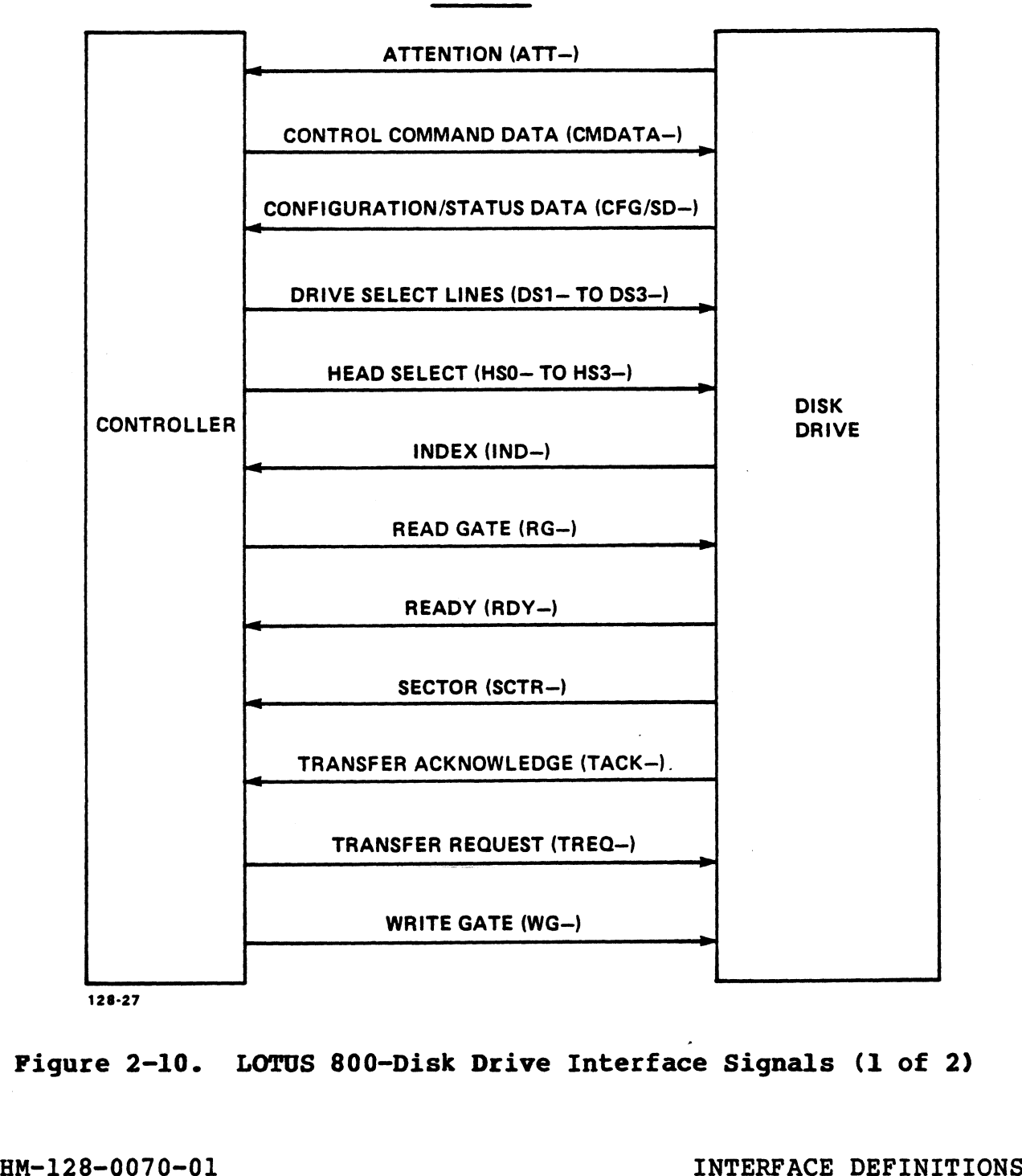

CONTROL

#### Figure 2-10. LOTUS 800-Disk Drive Interface Signals (1 of 2)

Figure 2-10. LOTUS 800-Disk Drive Interface Signals (2 of 2)

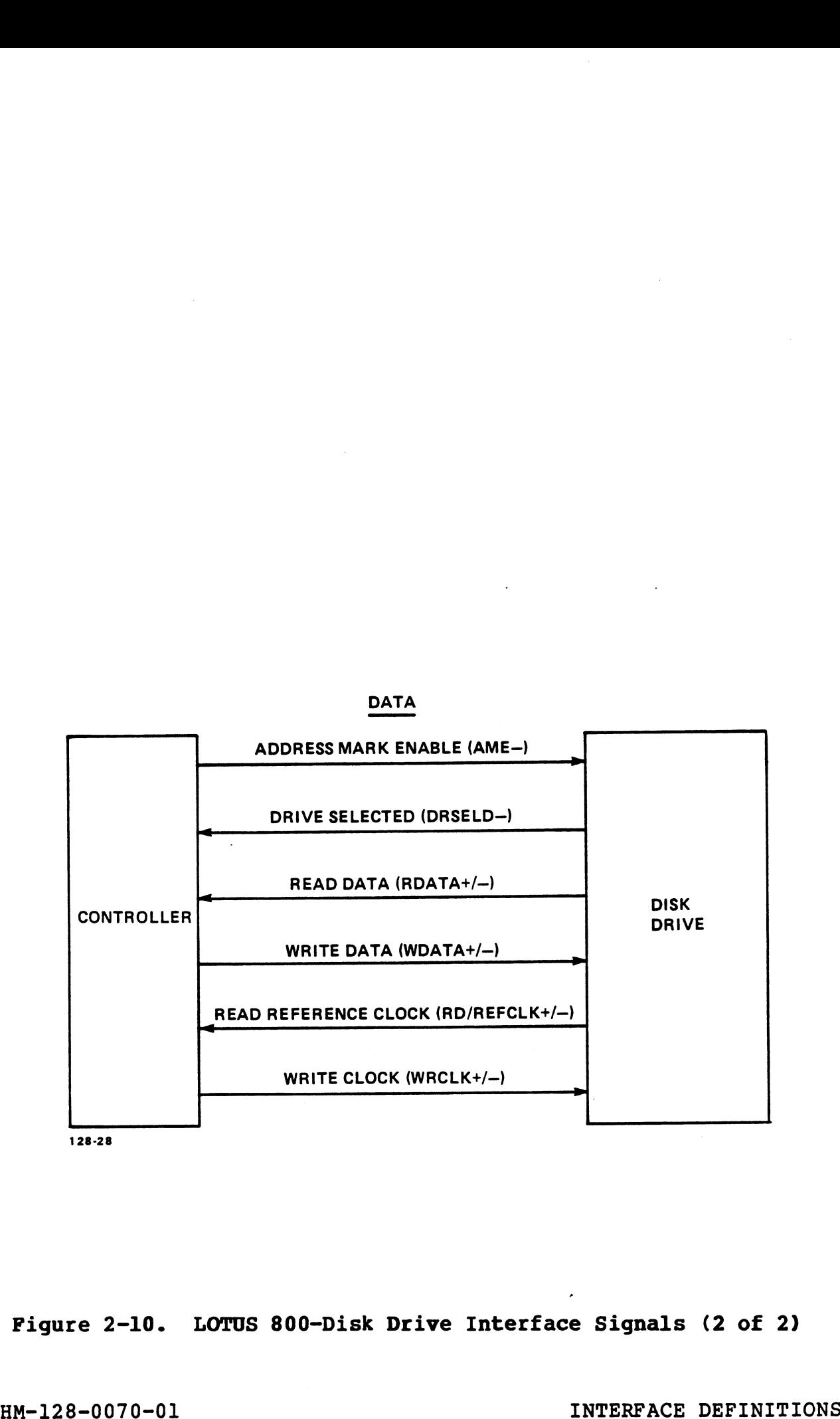

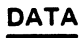

#### TABLE 2-3. LOTUS 800-DISK DRIVE INTERFACE SIGNAL DESCRIPTIONS (1 of 3)

 $\bar{\mathcal{A}}$ 

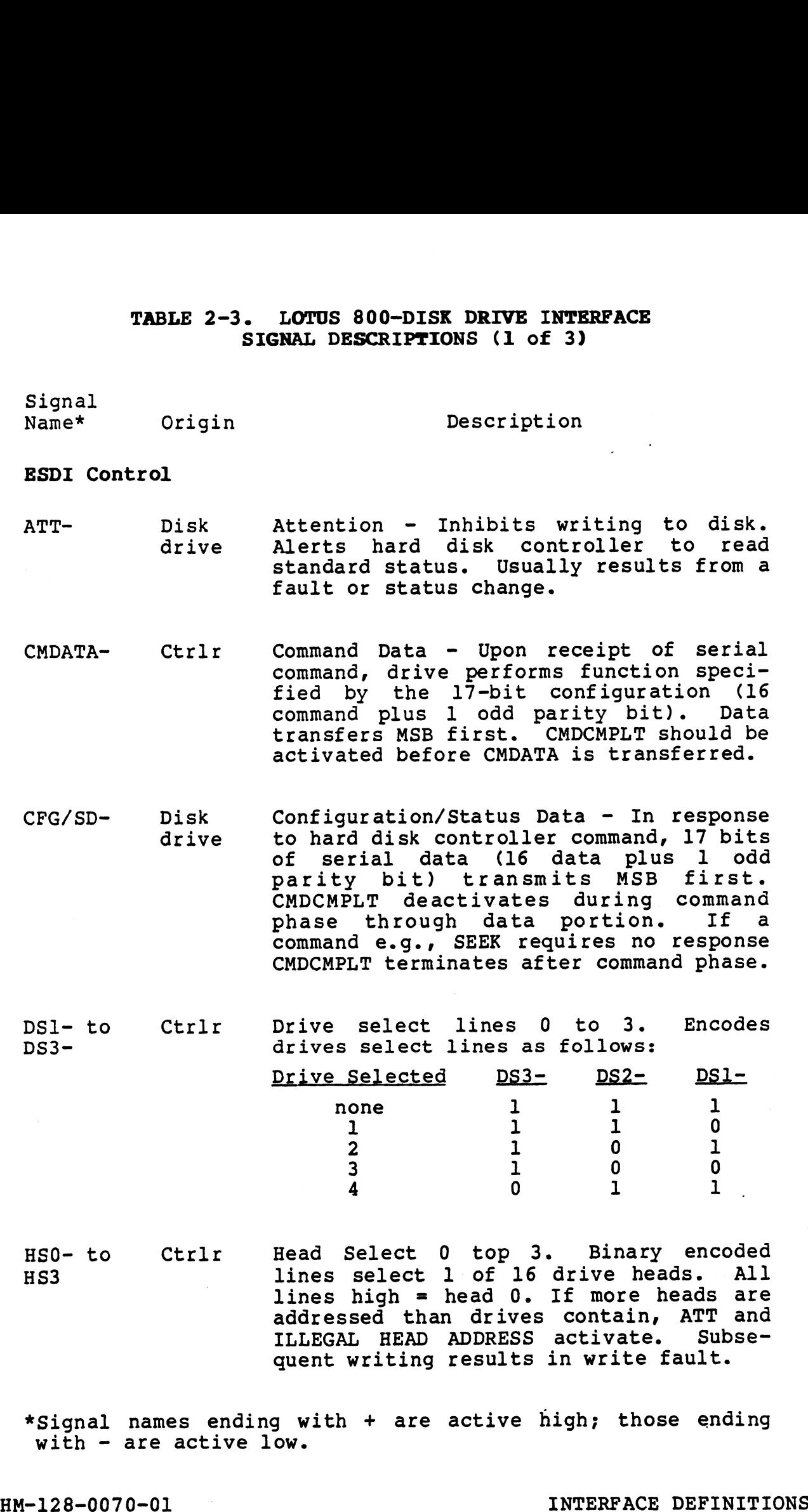

HM-128-0070-01 INTERFACE DEFINITIONS<br>POINT 4 Data Corporation 2-20 LOTUS 800 Controller Manual
# TABLE 2-3. LOTUS 800-DISK DRIVE INTERFACE SIGNAL DESCRIPTIONS (2 of 3)

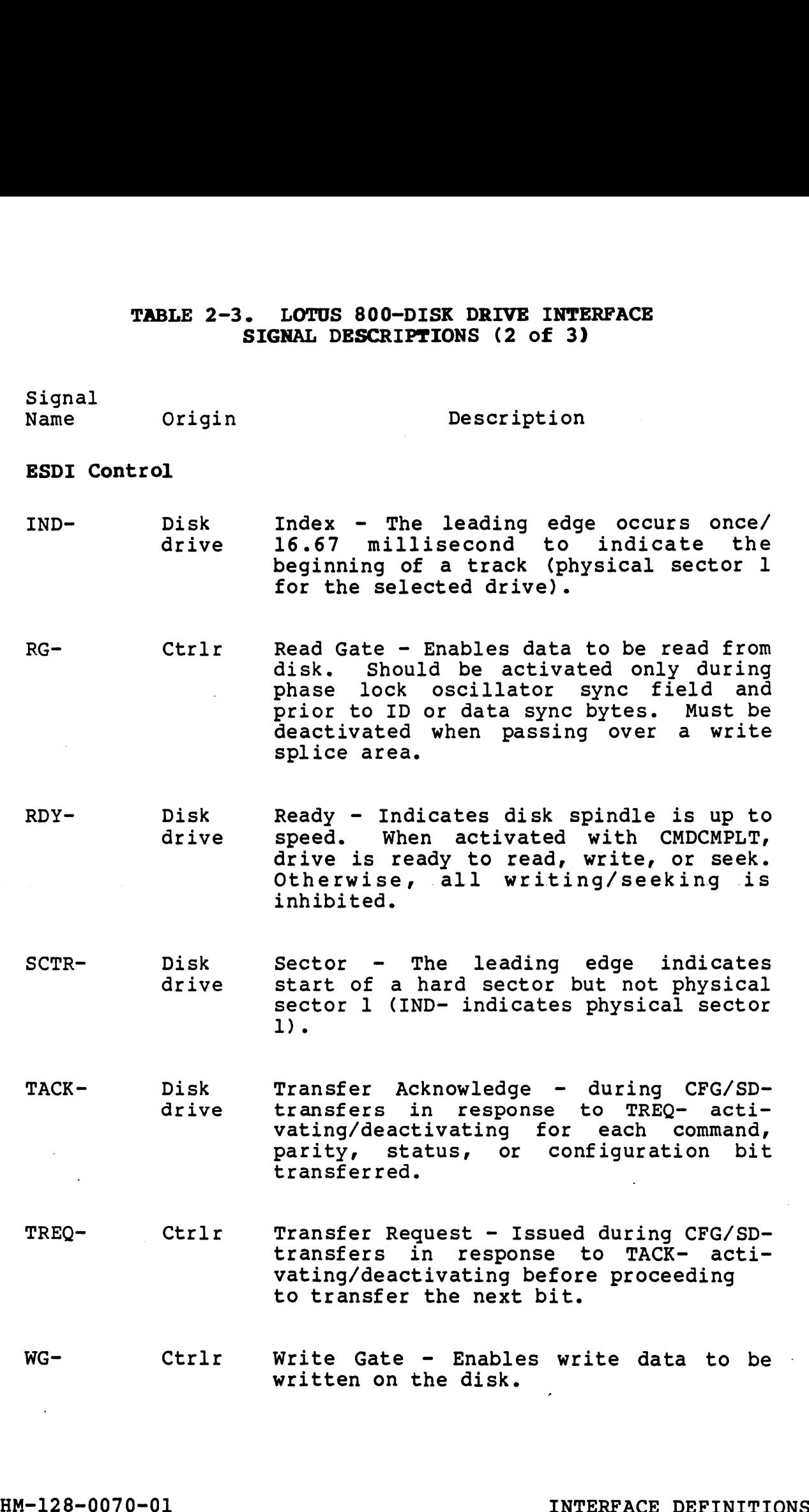

# TABLE 2-3. LOTUS 800-DISK DRIVE INTERFACE SIGNAL DESCRIPTIONS (3 of 3)

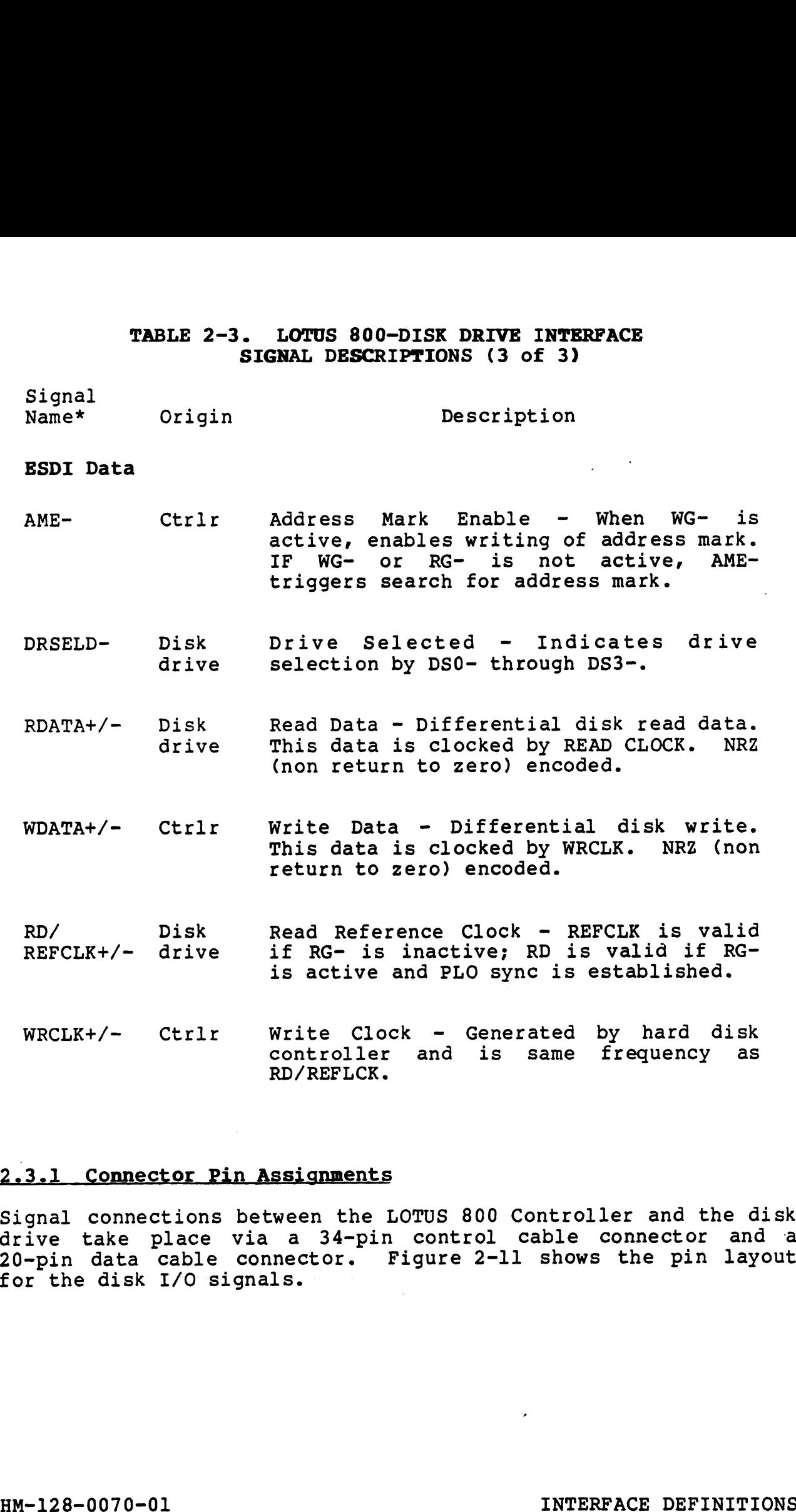

# 2.3.1 Connector Pin Assignments

Signal connections between the LOTUS 800 Controller and the disk drive take place via a 34-pin control cable connector and a Signal connections between the LOTUS 800 Controller and the disk<br>drive take place via a 34-pin control cable connector and a<br>20-pin data cable connector. Figure 2-ll shows the pin layout for the disk I/O signals.

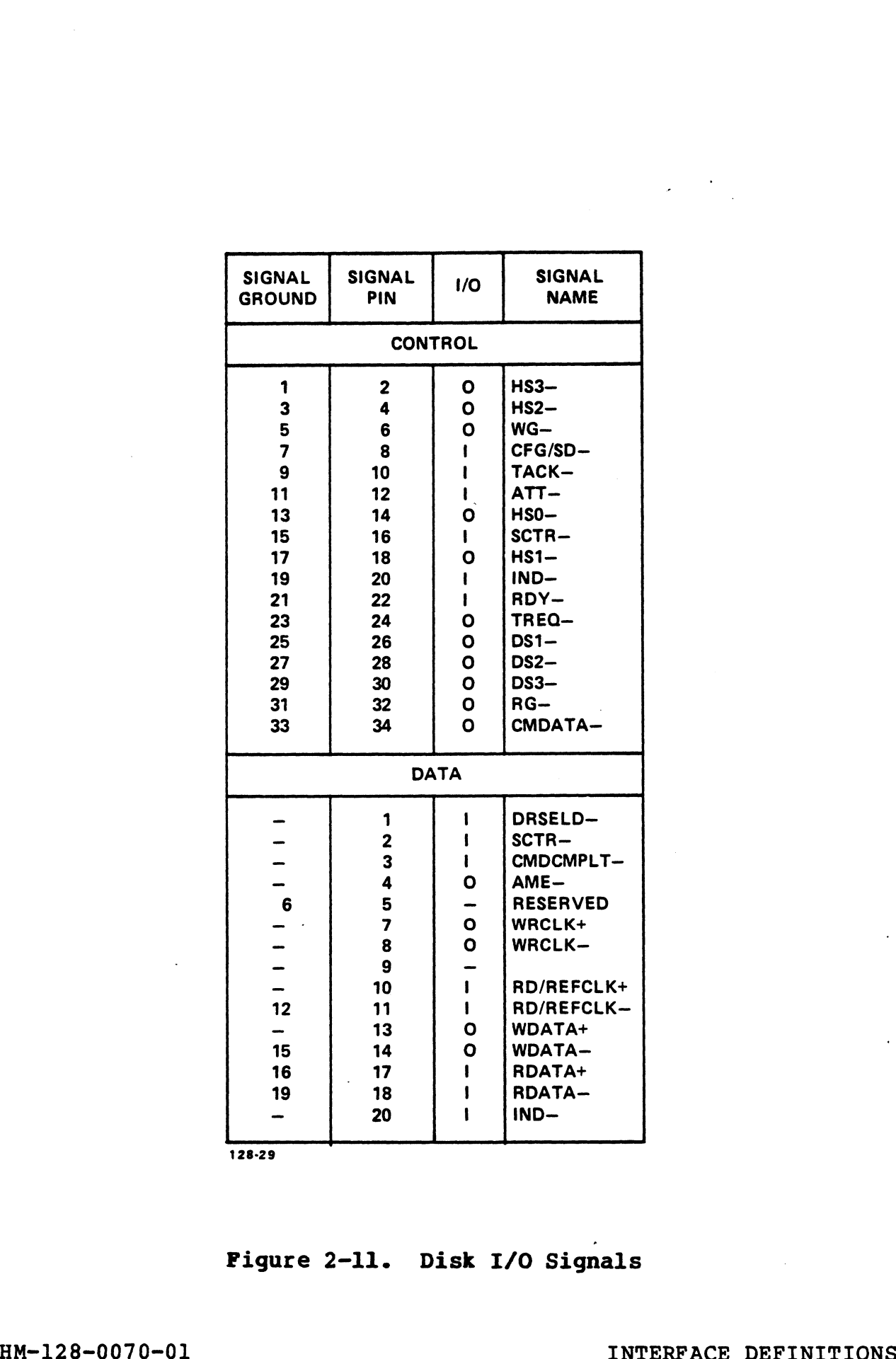

128-29

# Figure 2-ll. Disk I/0 Signals

Pigure 2-11. Disk I/O Signals<br>
POINT 4 Data Corporation 2-23 LOTUS 800 Controller Manual

 $\mathcal{L}^{\pm}$ 

# 2-3-2 [Initialization Procedures

2.3.2 Initialization Procedures<br>On power-up, buffer and hard disk controller (HDC) self-test<br>diagnostics are initiated, and the LOTUS 800 LED lights. If there are no self-test errors, the LOTUS issues four dummy Load Drive Parameter Block Command Descriptor Blocks (CDBs) to there are no self-test errors, the LOTUS issues four dummy Load<br>Drive Parameter Block Command Descriptor Blocks (CDBs) to<br>initialize the HDC. Once the dummy CDBs are executed, LOTUS 800 Drive Parameter Block Command Descriptor Blocks (CDBs) to<br>initialize the HDC. Once the dummy CDBs are executed, LOTUS 800<br>firmware spins up drives 0, 1, 2, and 3.\* Any non-existent drive initialize the HDC. Once the dummy CDBs are executed, LOTUS 800<br>firmware spins up drives 0, 1, 2, and 3.\* Any non-existent drive<br>causes an HDC timeout, and a corresponding Drive Present Map<br>is established in firmware. This causes an HDC timeout, and a corresponding Drive Present Map<br>is established in firmware. This map, along with the ESDI<br>channel CDB, is used by the firmware to determine the correct<br>drive parameter for each existing drive. is established in firmware. This map, along with the ESDI<br>channel CDB, is used by the firmware to determine the correct<br>drive parameter for each existing drive. The Drive Parameter<br>Block for each existing drive is then upd Block for each existing drive is then updated. If no further errors are encountered, the LOTUS 800 LED goes out.

If a self-test failure occurs, further self-tests are aborted and the LED remains on until further CPU intervention.

\*Drive spin-ups and self-test diagnostics occur only during power-up or by pressing the LOTUS 800 reset button. \*Drive spin-ups and self-test diagnostics occur only during<br>power-up or by pressing the LOTUS 800 reset button.<br>HM-128-0070-01 INTERFACE DEFINITIONS

# 2.4 TAPE DRIVE INTERFACE

The LOTUS 800 supports the QIC-02 interface and the QIC-24,<br>QIC-120, and QIC-150 tape formats. Data and commands are trans-<br>ferred to and from the tape drive on an eight-bit bidirectional<br>data bus. One tape drive is suppo description of the initialization procedures.

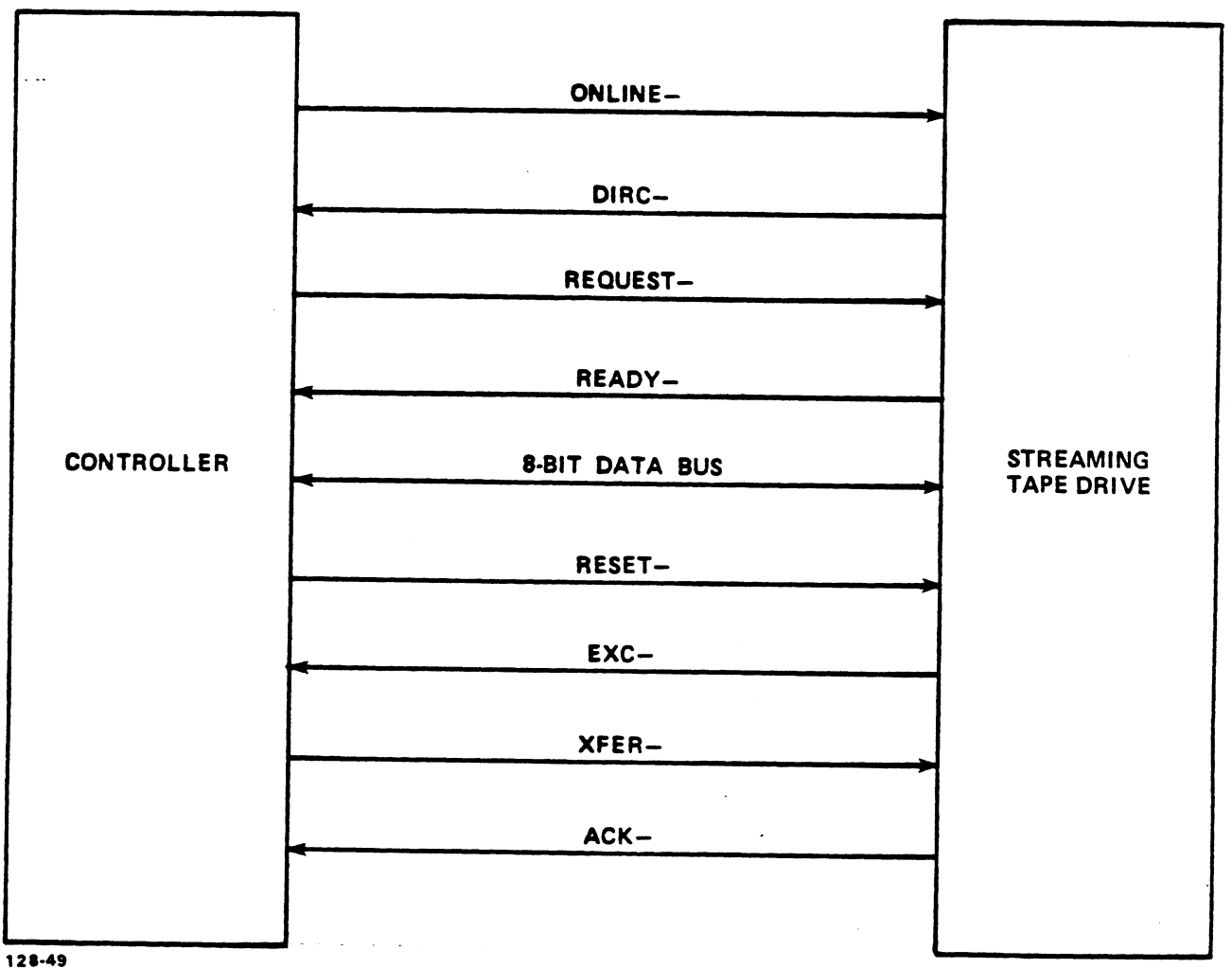

# Figure 2-12. LOTUS 800-Tape Drive Interface Signals

# TABLE 2-4. LOTUS 800-TAPE DRIVE INTERFACE SIGNAL DESCRIPTIONS (1 of 2)

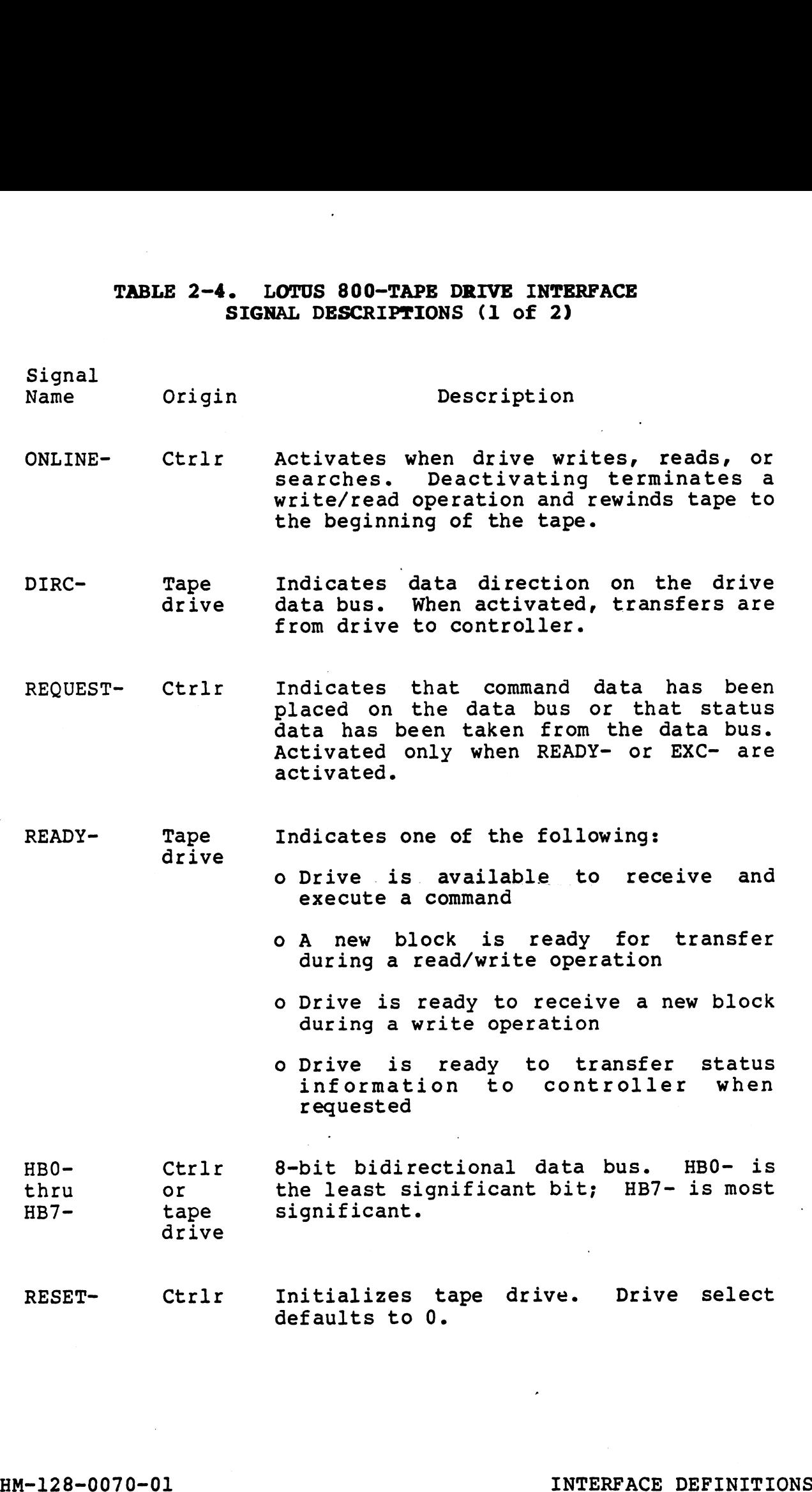

 $\cdot$ 

# TABLE 2-4. LOTUS 800-TAPE DRIVE INTERFACE SIGNAL DESCRIPTIONS (2 of 2)

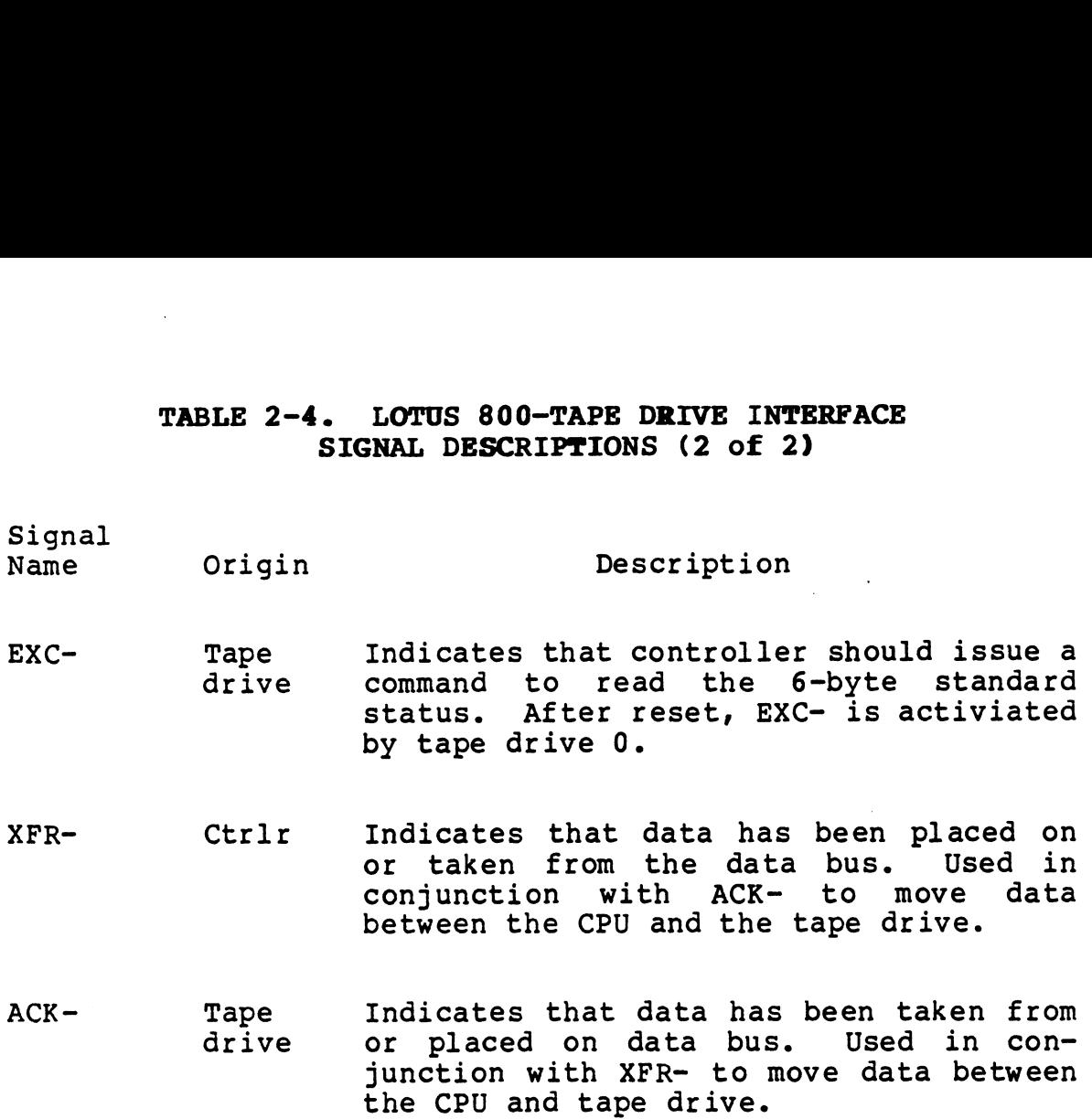

# 2.4.1 Connector Pin Assignments

|                                          | junction with XFR- to move data between<br>the CPU and tape drive.                                                                   |  |
|------------------------------------------|----------------------------------------------------------------------------------------------------|--|
|                                          |                                                                                                    |  |
| Connector Pin Assignments<br>2.4.1       |                                                                                                    |  |
| the pin layout for the tape I/O signals. | Signal connections between the LOTUS 800 Controller and the tape<br>drive take place via a 50-pin cable connector. Figure 2-13 shows |  |
|                                          | PIN #<br><b>MNEMONIC</b>                                                                                                    |  |
|                                          | <b>RESERVED</b><br>02-10                                                                                                    |  |
|                                          | 12<br>$HB7-$<br>14                                                                                                    |  |
|                                          | H <sub>B6</sub><br><b>HB5-</b><br>16                                                                                                 |  |
|                                          | 18<br><b>HB4-</b>                                                                                                    |  |
|                                          | 20<br><b>HB3-</b>                                                                                                    |  |
|                                          | 22<br>$HB2-$<br>24                                                                                                    |  |
|                                          | $HB1-$<br>26<br>$HB0-$                                                                                                    |  |
|                                          | ONL-<br>28                                                                                                    |  |
|                                          | 30<br>REQ-                                                                                                    |  |
|                                          | RST-<br>32                                                                                                    |  |
|                                          | $XFR -$<br>34<br>$ACK -$<br>36                                                                                                    |  |
|                                          | RDY-<br>38                                                                                                    |  |
|                                          | $EXC -$<br>40                                                                                                    |  |
|                                          | 42<br>DIR-                                                                                                    |  |
|                                          | 44–50<br><b>RESERVED</b>                                                                                                    |  |
|                                          | <b>ALL ODD PINS ARE</b>                                                                                                    |  |
|                                          | <b>SIGNAL RETURNS</b>                                                                                                    |  |
|                                          | 128-30                                                                                                    |  |
|                                          |                                                                                                    |  |
|                                          | Figure 2-13. Tape I/O Signals                                                                                                    |  |
| <b>HM-128-0070-01</b>                    | INTERFACE DEFINITIONS                                                                                                    |  |

128-30<br>Figure 2-13. Tape I/O Signals

# 2.4.2 Initialization Procedures

A power-up reset or an IORST instruction issued by the CPU causes the tape drive to initialize and default to drive 0. Following A power-up reset or an IORST instruction issued by the CPU causes<br>the tape drive to initialize and default to drive 0. Following<br>an EXC-, the CPU issues the Read Status command to the tape<br>controller. A programmed input/ou controller. A programmed input/output instruction then causes<br>the LOTUS 800 to transfer block 0 from tape and send-it to memory an EXC-, the CPU issues the Read Status command to the tape<br>controller. A programmed input/output instruction then causes<br>the LOTUS 800 to transfer block 0 from tape and send it to memory<br>address 0 through 377 (octal). Thi address 0 through 377 (octal). This initiates the tape boot<br>program.

# Section 3

# PROGRAMMING INSTRUCTIONS

Programmed input/output (PIO) instructions enable the central Programmed input/output (PIO) instructions enable the central<br>processing unit (CPU) to communicate directly with the LOTUS 800 processing unit (CPU) to communicate directly with the LOTUS 800 Controller. This section contains the following information about programmed input/output:

- Oo PIO instruction word format and bit descriptions for disk and tape
- o PIO interface instructions for disk and tape operations

In addition to the programmed input/output (PIO) instructions, in addition to the programmed input/output (PIO) instructions,<br>all disk operations are performed using Command Descriptor Blocks In addition to the programmed input/output (PIO) instructions,<br>all disk operations are performed using Command Descriptor Blocks<br>(CDBs). This section contains the following information about Command Descriptor Blocks:

- o CDB format and bit descriptions
- Oo Summary and illustration of each CDB

# 1 PROGRAMMED INPUT/OUTPUT INSTRUCTION WORD FORMAT AND BIT

## DESCRIPTIONS

Although the instructions for disk and tape operations differ, Although the instructions for disk and tape operations differ,<br>the programmed input/output (PIO) instruction word format is the Although the instructions for disk and tape operations differ,<br>the programmed input/output (PIO) instruction word format is the<br>same for both devices. The word format is described below; speche programmed input output (110) instruction were remained to the<br>same for both devices. The word format is described below; spe-<br>cific instructions for disk and tape operations are given in cific instructions for disk and<br>Sections 3.2 and 3.3, respectively. Sections 3.2 and 3.3, respectively.<br>An input/output instruction is designated by 011 (bits 0-2). The

An input/output instruction is designated by 011 (bits 0-2). The<br>operation code (bits 5-7) and control (bits 8 and 9) fields de-An input/output instruction is designated by 011 (bits 0-2). The<br>operation code (bits 5-7) and control (bits 8 and 9) fields de-<br>fine the input/output operation to be performed. When a register operation code (bits 5-7) and control (bits 6 and 5) ficials de<br>fine the input/output operation to be performed. When a register<br>data transfer is involved, the accumulator field (bits 3 and 4)<br>specifies the accumulator inv specifies the accumulator involved in the data transfer. Bits<br>10-15 select the device to respond to the instruction. Figure 3-1 illustrates the input/output instruction word format.

In order to program register data transfers, the programmer must In order to program register data transfers, the programmer must<br>properly code the central processing unit (CPU) instruction and In order to program regreest acto cranectery one programmer mess<br>properly code the central processing unit (CPU) instruction and<br>also load the specified CPU accumulator (if required) with the also load the specified CPU accumulator (if required) with the information to be transferred to the LOTUS 800 controllers. Data<br>transfers to the controllers require both instruction coding and loading of an accumulator with information for the controllers. loading of an accumulator with information for the controllers.<br>Data transfers to the CPU require only instruction coding since Data transfers to the CPU require only instruction coding since<br>information is read from the disk or tape controller into the information is read from the disk or tape controller into the specified accumulator.

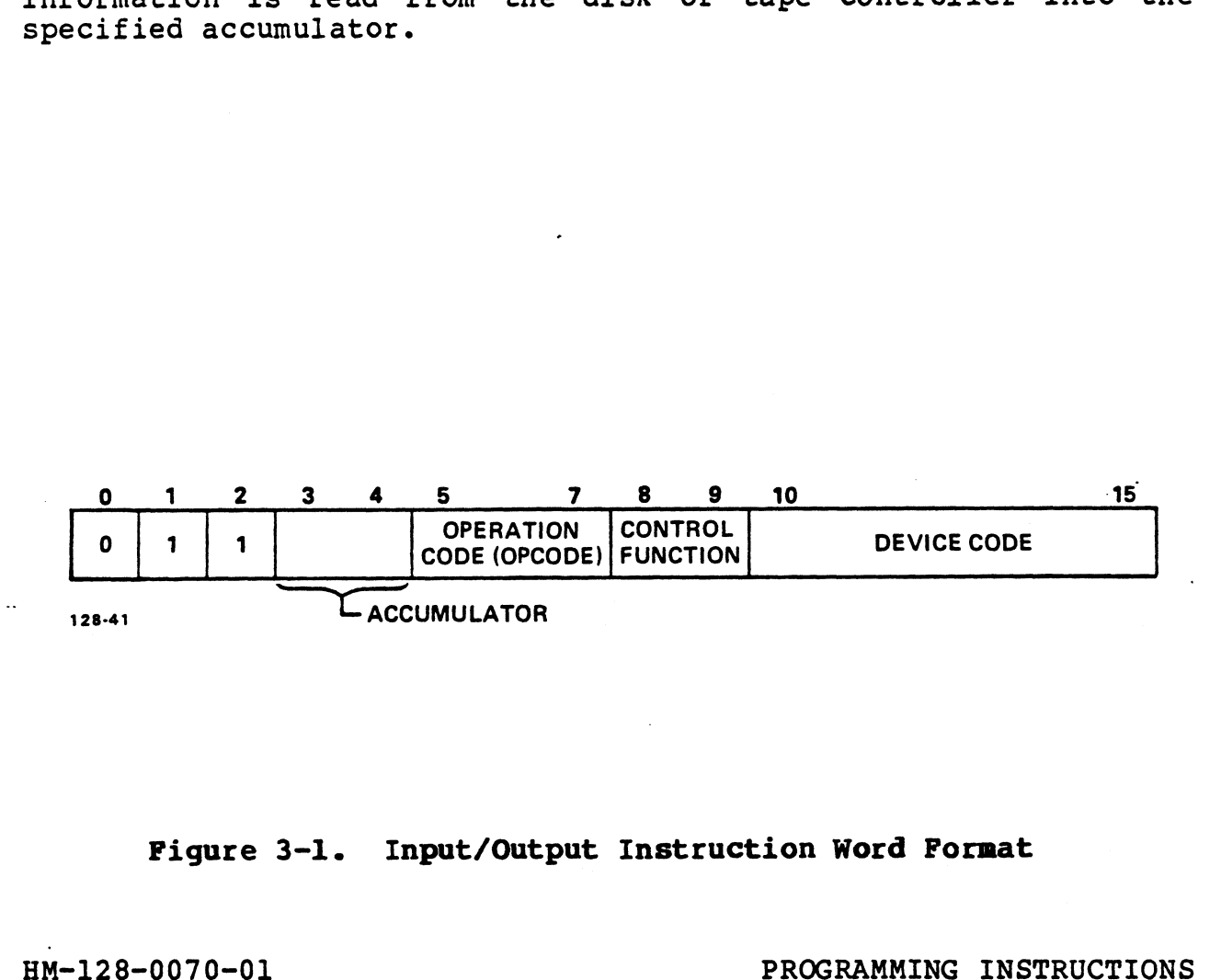

# Figure 3-1. Input/Output Instruction Word Format

Pigure 3-1. Input/Output Instruction Word Format<br>
HM-128-0070-01 PROGRAMMING INSTRUCTIONS<br>
POINT 4 Data Corporation 3-2 LOTUS 800 Controller Manual

The programmed input/output (PIO) instructions that support the disk and tape operations are as follows: mmed input/output (PIO) instructions that<br>ape operations are as follows:<br>Disk Operations Tape Operations

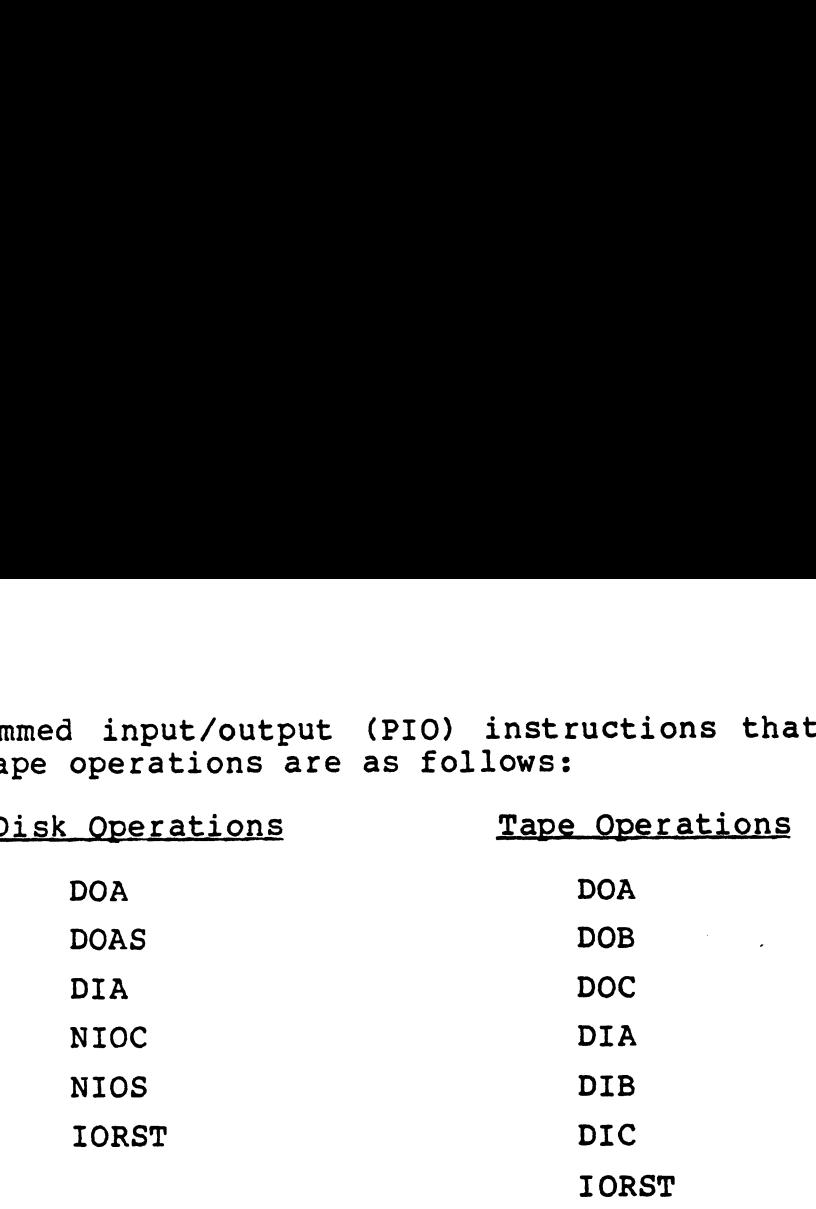

Instructions are coded in the following format:

## MNEMONIC [optional mnemonics] OPERAND STRING

The mnemonic shown in bold print must be coded exactly as shown in the instruction description. For example, the mnemonic for the Data Out to Buffer A instructions is:

# **DOA**

Operands shown in bold print must also be coded exactly as shown.

Some instructions have optional mnemonics that are appended to -<br>Some instructions have optional mnemonics that are appended to<br>the main mnemonic if the option is desired. These mnemonics are Some instructions have optional mnemonics that are appended to<br>the main mnemonic if the option is desired. These mnemonics are<br>enclosed in brackets [ ]. Optional mnemonics may require subenclosed in brackets  $[$   $]$ . Optional mnemonics may require sub-<br>stitution of a specific control character in order to be properly enclosed in brackets [ ]. Optional mnemonics may require sub-<br>stitution of a specific control character in order to be properly<br>decoded. Instructions for controlling data transfer between the stitution of a specific control character in order to be properly<br>decoded. Instructions for controlling data transfer between the<br>processor and the disk or tape controller use two optional fields. processor and the disk or tape controller use two optional<br>fields.<br>ac = accumulator Operands shown in bold print must also be coded exactly as shown.<br>Some instructions have optional memonics that are appended to<br>the main memonic if the option is desired. These memonics are<br>enclosed in Drackets [1] obtiona

£ control function

The accumulator field (ac) designates one of four accumulators (O, 1, 2, or 3).. The accumulator sends information to the controller or receives information from the controller.

The control function field controls the disk controller's busy and done flags as follows: (0, 1, 2, or 3). The accumulator sends information to the controller or receives information from the controller.<br>The control function field controls the disk controller's busy and done flags as follows:<br> $f = S$  Function fi

- Function field = start. Sets the busy flag to one;<br>clears the done flag to zero: clears out all conclears the done flag to zero; clears out all<br>troller error flags: starts read/write timeout. control function field controls the disk controller's bone flags as follows:<br>
f = S Function field = start. Sets the busy flag to c<br>
clears the done flag to zero; clears out all c<br>
troller error flags; starts read/write ti
- 

The control function controls the tape controller's busy and done flags as follows: control function controls the tape controller's busy and done<br>s as follows:<br>f = S Function field = start. Sets the busy flag, clears

- control function controls the tape controller's busy and done<br>
s as follows:<br>
f = S Function field = start. Sets the busy flag, clears<br>
the done flag. Initiates request for command<br>
transfer to streaming tape drive.<br>
f = C the done flag. Initiates request for command<br>transfer to streaming tape drive.
- interrupt flags; stops data transfer.  $f = C$  Function field = clear. Clears the busy, done, and<br>interrupt flags; stops data transfer.<br> $f = P$  Function field = pulse. Clears the interrupt flag
- Function field = pulse. Clears the interrupt flag and requests the next byte from the streaming tape drive.

# 3.2 DISK INSTRUCTIONS

The following subsections describe the programmed input/output<br>instructions used in performing disk operations.

# 3.2.1 Write Memory Address Register

Instruction Mnemonic: DOA ac, 45

Instruction Function: Writes the contents of the specified accumulator into the controller's Memory Address Register. Figure 3-2 illustrates the contents of the register.

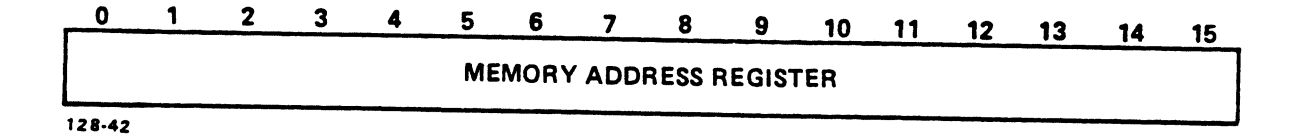

# Figure 3-2. Write Memory Address Register

# 3.2.2 Read Memory Address Register

Instruction Mnemonic: DIA ac, <sup>45</sup>

Instruction Function: Reads the Memory Address Register from the controller. Figure 3-3 illustrates the contents of the register.

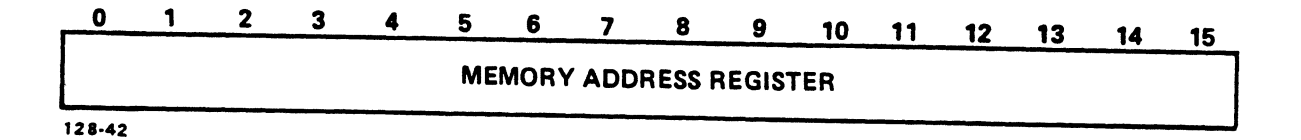

# Figure 3-3. Read Memory Address Register

# :<br>Mrite a CDB Starting Address to the Memory Address.<br>A Write a CDB Starting Address to the Memory Address. **Register**

Instruction Mnemonic: DOAS ac,45

Instruction Mnemonic<mark>: DOAS ac,45</mark><br>Instruction Function: Writes a starting address to the Memory raccron nnomonic: Done ac/45<br>Tuction Function: Writes a starting address to the Memory<br>Address Register. This address points to the first Command ruction Function: Writes a starting address to the Memory<br>Address Register. This address points to the first Command<br>Descriptor Block (CDB) in memory and initiates a disk<br>operation. Section 3.4 provides a summary for each Descriptor Block (CDB) in memory and initiates a disk<br>operation. Section 3.4 provides a summary for each CDB.<br>Figure 3-4 illustrates the contents of the CDB starting Figure 3-4 illustrates the contents of the CDB starting<br>address for the next data channel transfer.

0 1 2 3 4 5 6 7 8 9 10 11 12 13 14 15

CDB STARTING ADDRESS FOR THE NEXT DATA CHANNEL TRANSFER

128-43

# Figure 3-4. Write a Starting Address to the Memory Address Register 0 1 2 3 4 5 6 7 8<br>
CDB STARTING ADDRESS FOR THE NEX<sup>1</sup><br>
43<br>
GUICE 3-4. Write a Starting Addr<br>
Register<br>
4 Initiate Initial Program Load

# 3.2.4 Initiate Initial Program Load<br>Instruction Mnemonic: NIOS 45

Instruction Mnemonic: **NIOS 45**<br>Instruction Function: Initiates an Initial Program Load (IPL) ruction Function: Initiates an Initial Program Load (IPL)<br>that causes the controller to read Cylinder 0, Track 0, and that causes the controller to read Cylinder 0, Track 0, and Sector 0 from Drive 0; and transfers data to main memory locations 0 through 377 (octal).

# 3.2.5 Clear Disk Interrupt

Instruction Mnemonic: NIOC 45

Instruction Function: Clears disk interrupt.

# 3.2.6 Input/Output Reset (Disk<br>Instruction Mnemonic: IORST

Instruction Mnemonic<mark>: IORST</mark><br>Instruction Function: Sets the busy flag and clears the done flag, terminates the current disk operation, resets the hard disk controller (HDC), reinitializes all HDC internal registers, waits for a programmed input/output instruction.

 $\mathcal{R}_{\mu,\mu}$  .

HM-128-0070-01 PROGRAMMING INSTRUCTIONS HM-128-0070-01<br>PROGRAMMING INSTRUCTIONS<br>POINT 4 Data Corporation 3-7 LOTUS 800 Controller Manual

## 3.3 TAPE INSTRUCTIONS

The following subsections describe the programmed input/output instructions used in performing tape operations.

# 3.3.1 Specify Command

Instruction Mnemonic: DOA[f] ac,42

Instruction Function: Loads the contents of the specified accumulator into the tape controller's Command Register in accumulator into the cape conception is interested and 1 of the Command Register are connected to the tape drive through dedicated lines. Figure 3-5 illustrates the accumulator format for the tape controller Specify Command instruction. Table 3-1 defines bit functions.

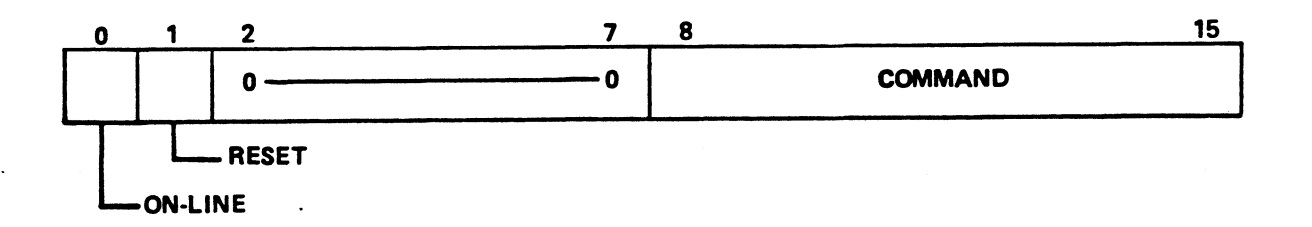

121-27

# Figure 3-5. Specify Command Instruction

# TABLE 3-1. SPECIFY COMMAND BIT FUNCTIONS

- Bits Function.
- On-line Must be set to one for read, read-file- $\mathbf{0}$ mark, write, and write-file-mark operations.
- Reset Issues master reset to the streaming tape drive. Must be set for 13 microseconds minimun.  $\mathbf{1}$
- 2-7 Unused.

# 8-15 Command:

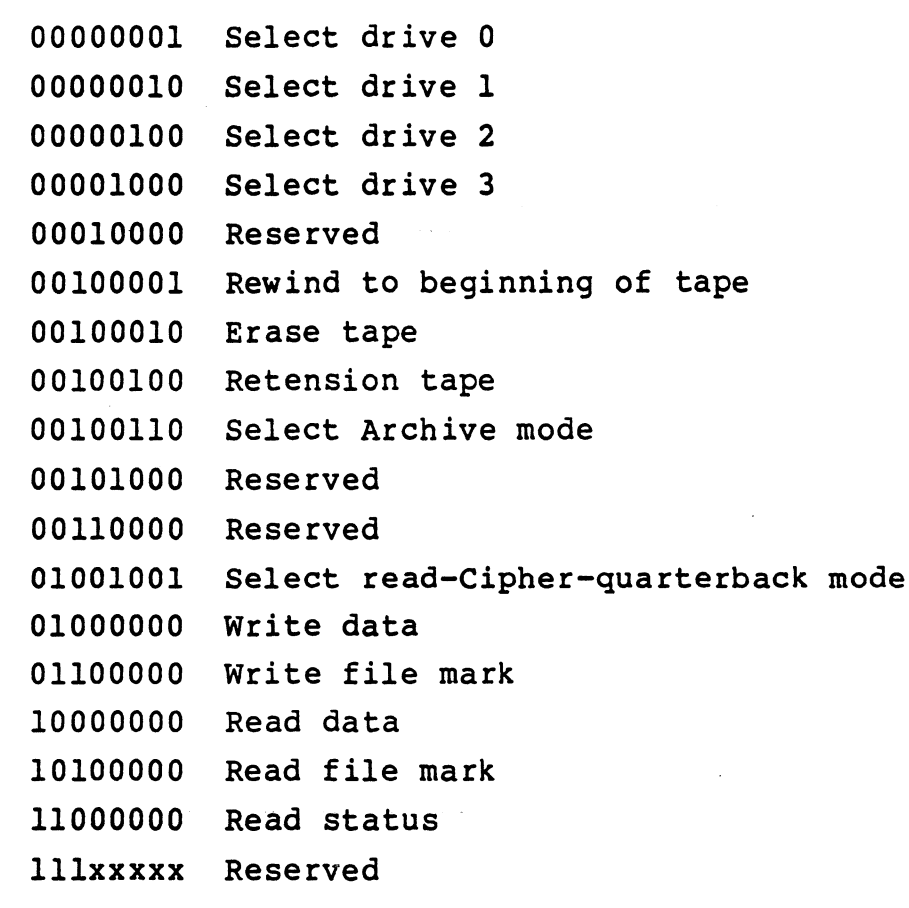

All other commands are illegal.

 $\mathbf{v}_{\mathrm{c},k}$ 

# 3.3.2 Specify Memory Address Register

# Instruction Mnemonic: DOB[f] ac,42

Instruction Function: Loads the contents of the specified accumulator into the controller's Memory Address Register. Figure 3-6 illustrates the accumulator format for the Memory Address Register instruction. Table 3-2 defines the accumulator bit functions. truction Mnemonic: DOB[f] ac,42<br>truction Function: Loads the cont<br>accumulator into the controller's<br>Figure 3-6 illustrates the accumulate<br>accumulator bit functions.<br>accumulator bit functions.<br>Demonstration.<br>NEMORY ADDRESS<br>

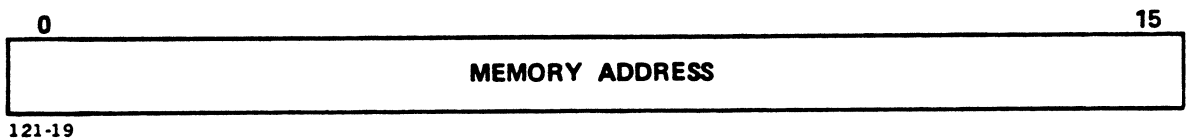

Figure 3-6. Specify Memory Address Register Instruction

# .<br>TABLE 3-2. SPECIFY MEMORY ADDRESS BIT FUNCTIONS

Bits<br>0-15 Memory address for the next data channel transfer. TABLE 3-2. SPECIFY MEMORY ADDRESS BIT FUNCTIONS<br>Bits<br>Punction<br>0-15 Memory address for the next data channel transfer.<br>New 128-0070-01 PROGRAMMING INSTRUCTIONS

# 323.3 Specify Block Count Instruction

Instruction Mnemonic: DOCIf] ac,42

Instruction Function: Loads bits 8-15 of the specified accumulator into the controller's Block Count Register. Figure 3-7 illustrates the accumulator format for the Specify Block Count instruction. Table 3-3 defines accumulator bit functions.

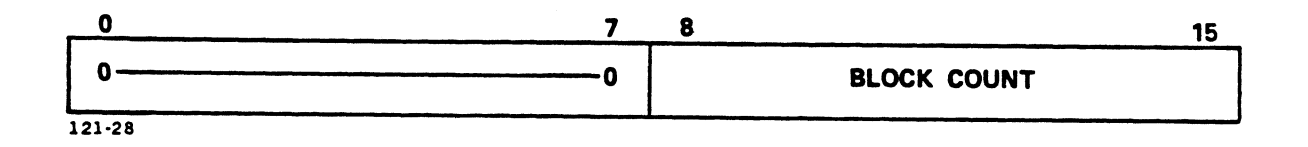

Figure 3-7. Specify Block Count Instruction

# TABLE 3-3. SPECIFY BLOCK COUNT BIT FUNCTIONS

Bits Function

- 0-7 Unused. Set to zero.
- 8-15 Two's complement of the number of data blocks to be transferred in a read or write operation. One<br>block is 256 words (512 bytes).

# 3.3.4 Read Tape Controller Status Instruction

Instruction Mnemonic: DIA[f] ac,42

Instruction Function: Loads the tape controller's status flags and the data on the bidirectional data bus into the specified accumulator. Figure 3-8 illustrates the accumulator format for the Read Tape Controller Status instruction. Table 3-4 4 Read Tape Controller Status Instruction<br>ruction Mnemonic: DIA[f] ac, 42<br>ruction Function: Loads the tape controller<br>and the data on the bidirectional data bus int<br>accumulator. Figure 3-8 illustrates the acc<br>for the Read **A** Read Tape Controller Status Instruction<br>
cruction Mnemonic: DIA[f]  $ac, 42$ <br>
cruction Function: Loads the tape controller's status f:<br>
accumulator. Figure 3-8 illustrates the accumulator for<br>
for the Read Tape Controll

Do not use this command while the controller busy flag is set.

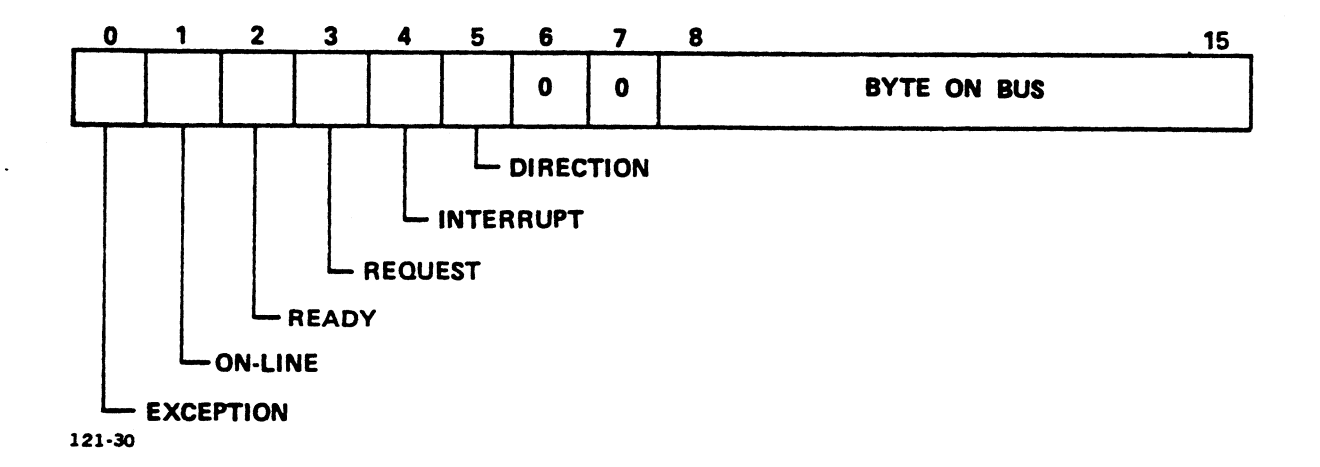

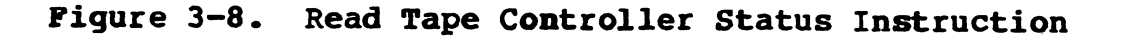

HM-128-0070-01 PROGRAMMING INSTRUCTIONS POINT 4 Data Corporation 3-12 LOTUS 800 Controller Manual

# TABLE 3-4. READ TAPE CONTROLLER STATUS BIT FUNCTIONS TABLE 3-4. READ TAPE CONTROLLER ST

# TABLE 3-4. READ TAPE CONTROLLER STATUS BIT FUNCTIONS<br>Bits<br>0 Exception (EXC) - The streaming tape drive Exception (EXC) - The streaming tape drive<br>detected an error condition, found a file mark, or received a reset signal. Bits<br>
0 Exception (EXC) - The streaming tape drive<br>
detected an error condition, found a file mark, or<br>
received a reset signal.<br>
1 On-line - Status of Bit 0 of the command register. Exception (EXC) - The streaming tape drive<br>detected an error condition, found a file mark, or<br>received a reset signal.<br>On-line - Status of Bit 0 of the command register.<br>Ready - Current state of the ready signal from the Ready  $-$  Current state of the ready signal from the streaming tape drive. 3 On-line - Status of Bit 0 of the command regis<br>2 Ready - Current state of the ready signal from<br>3 Request - Current state of the request signal. Ready - Current state of the ready signal from the<br>streaming tape drive.<br>Request - Current state of the request signal.<br>Interrupt - Next byte is on the bidirectional data Interrupt - Next byte is on the bidirectional data<br>bus in a read status operation. Request - Current state of the request signal.<br>
4 Interrupt - Next byte is on the bidirectional data<br>
bus in a read status operation.<br>
5 Direction (DIRC) - When set, byte on bidirectional bus in a read status<br>5 Direction (DIRC) - Wh<br>data bus is transmitt<br>6-7 Unused. Set to zero.

- Direction (DIRC) When set, byte on bidirectional<br>data bus is transmitted by streaming tape drive.
- 
- aata bus is transmitted by streaming tape drive.<br>6-7 Dhused. Set to zero.<br>8-15 Byte on Bus If busy flag is not set and DIRC is ence on this the set is the context on the set is<br>Not set, this byte is the content of the controller's command register. Surfection (URC) – when set, byte on Buardectional<br>data bus is transmitted by streaming tape drive.<br>6-7 Dhused. Set to zero.<br>8-15 Byte on Bus – If busy flag is not set and DIRC is<br>not set, this byte is the content of the<br>c

# 3.3.5 Read Memory Address Instruction 3.3.5 Read Memory Address Instructi<br>Instruction Mnemonic: DIB[f] ac,42

Instruction Mnemonic: DIB[f] ac,42<br>Instruction Function: Loads the contents of the controller's ruction Function: Loads the contents of the controller's<br>Memory Address Register into the specified accumulator. Fuction Function: Eoads the contents of the controller's<br>Memory Address Register into the specified accumulator.<br>Figure 3-9 illustrates the accumulator format for the Read<br>Memory Address instruction. Table 3-5 defines accu memory Addres<br>bit functions. truction Mnemonic: DIB[f] ac,42<br>truction Function: Loads the conte<br>Memory Address Register into the<br>Figure 3-9 illustrates the accumul.<br>Memory Address instruction. Table<br>bit functions.<br>Demony Address MEMORY ADDRESS<br>21.19<br>F

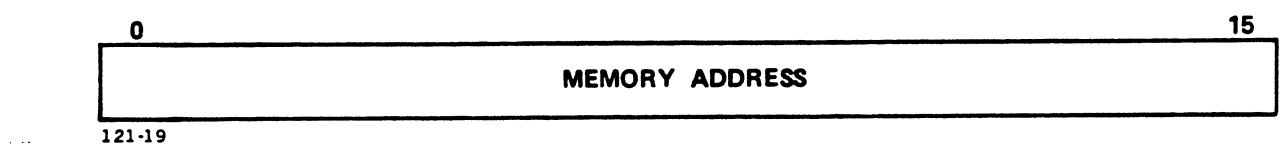

Figure 3-9. Read Memory Address Instruction

# TABLE 3-5. READ MEMORY ADDRESS BIT FUNCTION

Bits<br>0-15 Memory address of next data channel transfer. TABLE 3-5. READ MENORY ADDRESS BIT FUNCTION<br>Bits<br>
Punction<br>
0-15 Memory address of next data channel transfer.<br>
HM-128-0070-01 PROGRAMMING INSTRUCTIONS

# 3.3.6 Read Block Count Instruction

Instruction Mnemonic: DIC[f] ac,42

Instruction Function: Loads the contents of the controller's Block Counter Register into the specified accumulator. Figure 3-10 illustrates the accumulator format for the Read Block Count instruction. Table 3-6 defines accumulator bit functions. truction Mnemonic: DIC[f] ac,42<br>
truction Function: Loads the conter<br>
Block Counter Register into the<br>
Figure 3-10 illustrates the accumul<br>
Block Count instruction. Table 3-6<br>
functions.<br>
0<br>
0<br>
7 8<br>
0<br>
21:28<br>
Pigure 3-10.

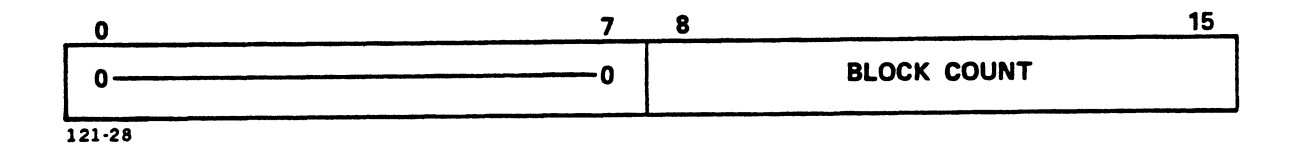

Figure 3-10. Read Block Count Instruction

# TABLE 3-6. READ BLOCK COUNT BIT FUNCTIONS

- TABLE 3-6. READ BLOCK<br>Bits<br>0-7 Unused. Set to zero.
- 8-15 Two's complement of the number of data blocks to<br>8-15 Two's complement of the number of data blocks to Two's complement of the number of data blocks to<br>be transferred in a read or write operation.- One be transferred in a read or wr<br>block is 256 words (512 bytes).

# 3.3.7 Input/Output Reset (Tape)

Instruction Mnemonic: IORST

Instruction Mnemonic: J<mark>ORST</mark><br>Instruction Format: Performs all operations listed at f = C, truction Format: Performs all operations listed at f = C,<br>resets controller Memory Address Register, resets Block Count resets controller Memory Address Register, resets Block Count<br>Register, and starts bootstrap sequence. TABLE 3-6. READ BLOCK COUNT BIT FUNCTIONS<br>
Bits<br>
Function<br>
0-7 Unused. Set to zero.<br>
8-15 Two's complement of the number of data blocks to<br>
be transferred in a read or write operation. One<br>
block is 256 words (512 bytes).<br>

# 4 DISK COMMAND DESCRIPTOR BL

3.4 DISK COMMAND DESCRIPTOR BLOCKS<br>Disk instructions are performed via direct memory access (DMA) 111 DINK COMMAND DENCALLION DECOMB<br>Disk instructions are performed via direct memory access (DMA)<br>using Command Descriptor Blocks (CDBs). A CDB consists of ten Disk instructions are performed via direct memory access (DMA)<br>using Command Descriptor Blocks (CDBs). A CDB consists of ten<br>16-bit words. It is set up by software before a disk operation using Command Descriptor Blocks (CDBs). A CDB consists of ten<br>16-bit words. It is set up by software before a disk operation<br>begins, and is located in main memory. The actual execution of a begins, and is located in main memory. The actual execution of a CDB occurs according to the following sequence:

- © The central processing unit (CPU) executes a DOAS instruction, which writes the CDB starting address into the LOTUS 800 disk Memory Address Register.
- o The controller uses the address in the Memory Address Register The controller uses the address in the Memory Address Register<br>to transfer all CDBs from main memory to controller buffer to transfer all CDBs from main memory to controller buffer<br>memory.
- o The controller executes the CDBs.
- o The controller executes the CDBs.<br>o After a command is completed, the controller writes the After a command is completed, the controller writes the<br>completion status of each disk operation into Words 8 and 9 completion status of each disk operation into Words 8 and 9 of the CDBs in main memory.

Figure 3-ll illustrates the Disk CDB. Figures 3-12 and 3-13 show the essern main memory:<br>Figure 3-11 illustrates the Disk CDB. Figures 3-12 and 3-13<br>show the bit format of Words 8 and 9, respectively. Table 3-7 Figure 3-11 illustrates the Disk CDB. Figures 3-12 and 3-13<br>show the bit format of Words 8 and 9, respectively. Table 3-7<br>defines the bits of Words 0 through 9 of the CDB. Note that

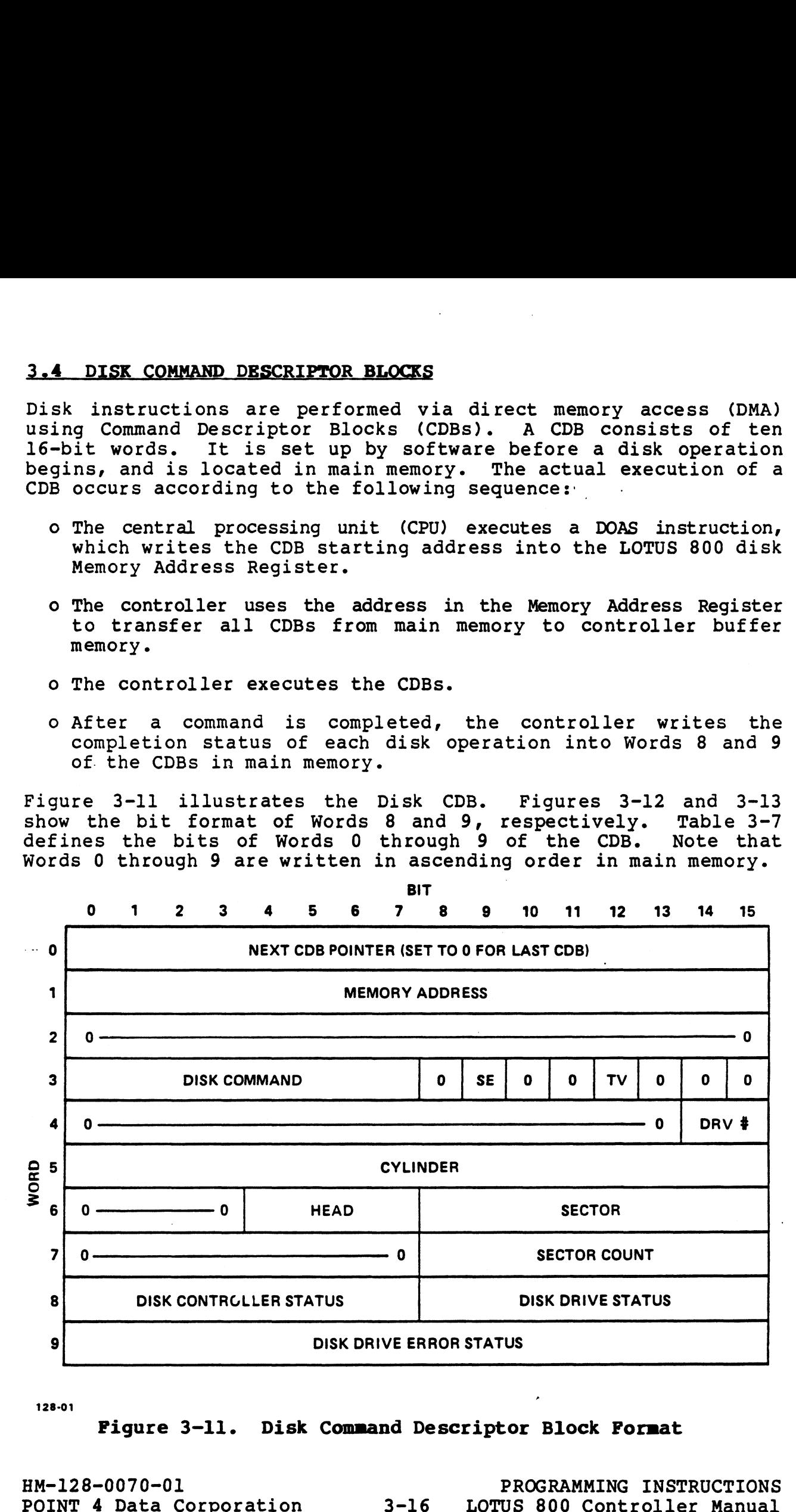

128-01

Figure 3-11. Disk Command Descriptor Block Format

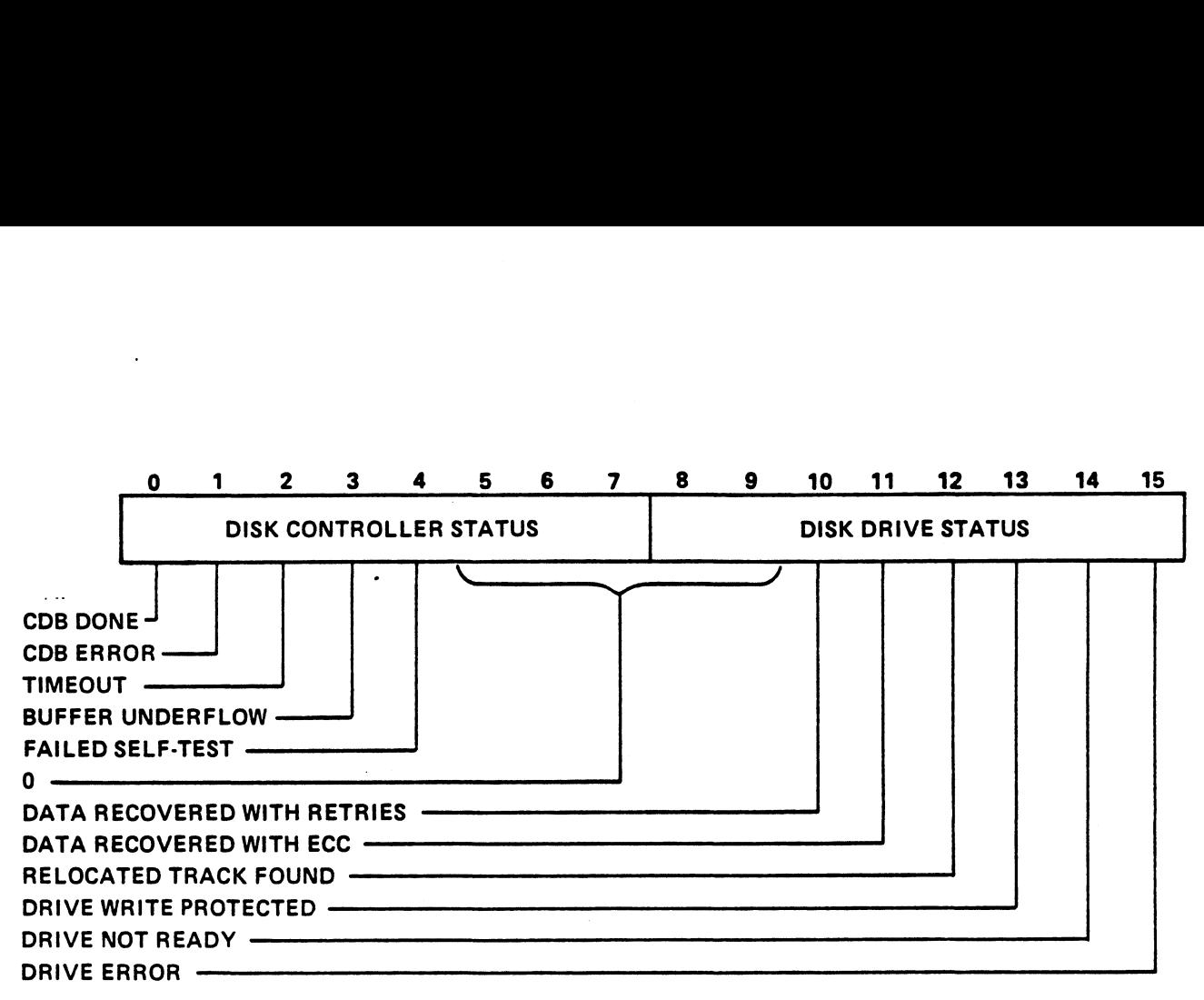

128-25

Figure 3-12. Disk Controller and Disk Drive Status Format

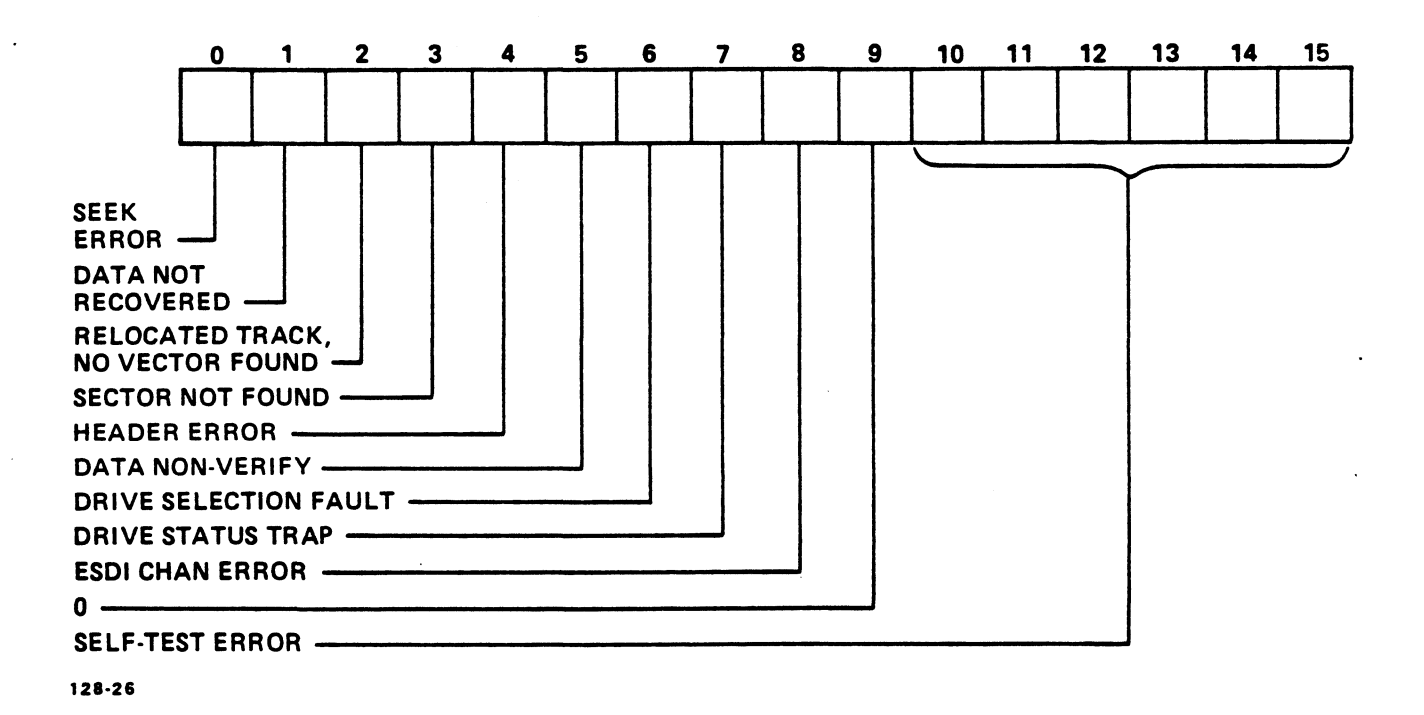

# Figure 3-13. Disk Drive Error Status Format

# TABLE 3-7. DISK COMMAND DESCRIPTOR BLOCK BIT DEFINITIONS (1 of 5) TABLE 3-7. DISK COMMAND DESCRIPTO<br>BIT DEFINITIONS (1 of 5)<br>Word Bits Definition

- BIT DEFINITIONS (I OI 3)<br>ord Bits<br>0 0-15 Next CDB Pointer (set to 0 for last CDB) -Next CDB Pointer (set to 0 for last CDB) -<br>Specifies the link address to the next CDB. Specifies the fink address to the Hext CDB.<br>If no chaining is desired, or the CDB is the<br>last one in the chain, each bit of the Next<br>CDB Pointer is set to 0.<br>1 0-15 Memory Address - Specifies starting main CDB Pointer is set to 0.
- memory address where disk data is to be read Memory Address - Specifies starting main<br>memory address where disk data is to be read<br>or written. If the data destination or source 'is the controller buffer, each bit of the memory address pointer is set to l.
- 2 0-15 All set to zeros. This field is used by the controller firmware to assign an ID number to the CDB. controller f<br>the CDB.<br>0-7 Disk Commar<br>operation.<br>8 Set to zero.
- 3 0-7 Disk Command Specifies particular disk operation. 9 Disk Command - Specifies particular disk<br>operation.<br>8 Set to zero.<br>9 Stop on Error (SE) - If the current CDB ter-
	-
	- Stop on Error (SE) If the current CDB ter-<br>minates with a fatal error, no further CDBs are executed. Otherwise, if the CDBS are linked, the controller continues to execute them.
	- 10-11 Set to zero.
- 12 Track Verify (TV) If set, a sector ID field is read to verify correct position of heads. If position is incorrect, a Seek Error is generated in the Disk Drive Status. Track Verify applies only to Seek, Rezero, or Read Physical Sector commands.<br>13-15 Set to zero. 9 0-7 Disk Command - Specifies particular disk<br>
operation.<br>
8 Set to zero.<br>
9 Stop on Error (SE) - If the current CDB terms<br>
minates with a fatal error, no further CDBs<br>
are executed. Otherwise, if the CDBs are<br>
linked, th
	-

13-15 Set to zero.<br>PROGRAMMING INSTRUCTIONS<br>POINT 4 Data Corporation 3-18 LOTUS 800 Controller Manual

# TABLE 3~7. DISK COMMAND DESCRIPTOR BLOCK , DISK COMMAND DESCRIP<br>BIT DEFINITIONS (2 of 5)

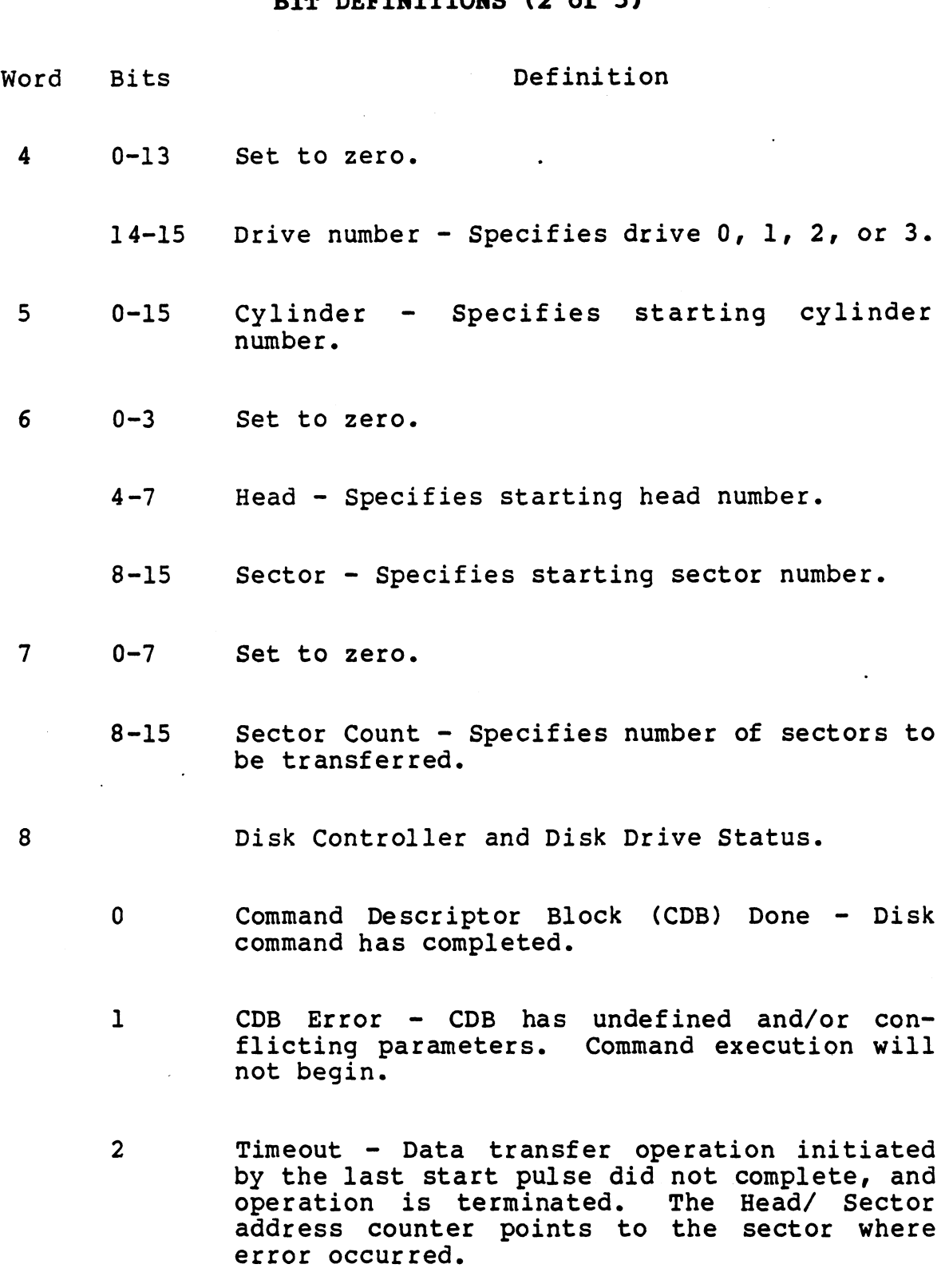

 $\sim$ 

# TABLE 3-7. DISK COMMAND DESCRIPTOR BLOCK BIT DEFINITIONS (3 of 5) TABLE 3-7. DISK COMMAND DESCRIPTO<br>BIT DEFINITIONS (3 of 5)<br>Word Bits Definition TABLE 3-7. DISK<br>BIT DEFI<br>ord Bits<br>8 (Continued)

- Bits<br>
(Continued)<br>
3 Buffer Overflow Because the controller did Buffer Overflow - Because the controller did<br>not halt data channel operation in time, Buffer Overflow - Because the controller did<br>not halt data channel operation in time,<br>controller buffer underflowed during a read<br>operation. If this bit is set, data transoperation. If this bit is set, data trans-<br>ferred to main memory is not valid. Buffer Overflow - Because the controller did<br>not halt data channel operation in time,<br>controller buffer underflowed during a read<br>operation. If this bit is set, data trans-<br>ferred to main memory is not valid.<br>Failed Self-T
- enceded Self-Test If the controller fails<br>self-test diagnostics after power-up, this 4 Failed Self-Test - If the controller fails<br>
self-test diagnostics after power-up, this<br>
bit is set. A 6-bit error word describes the<br>
failure.<br>
5-9 Set to zero. bit is set. A 6-bit error word describes the<br>failure. BILIS SEC. A 0-BIL ENDIT WORK RESCITIONS CHE<br>
failure.<br>
10 Data Recovered with Retries - Specified Failed Self-Test - If the comself-test diagnostics after p<br>bit is set. A 6-bit error word<br>failure.<br>Set to zero.<br>Data Recovered with Retries<br>sector data was recovered using<br>retries specified in the dr.<br>Data Recovered with E
- 
- Data Recovered with Retries Specified<br>sector data—was recovered using the number of<br>retries specified in the drive parameter retries specified in the drive parameter<br>block. 10 Data Recovered with Retries - Specified<br>sector data was recovered using the number of<br>retries specified in the drive parameter<br>block.<br>11 Data Recovered with ECC - Specified sector
- Data Recovered with ECC Specified sector<br>data was recovered using Reed-Solomon error correction. 11 Data Recovered with ECC - Specified sector<br>data was recovered using Reed-Solomon error<br>correction.<br>12 Relocated Track Found - A normal read, write,
- Relocated Track Found A normal read, write,<br>or verify operation has continued on a relocated track.
- 13 Drive Write-Protected Selected drive is write-protected. -Any write operation will correction.<br>
12 Relocated Track Found - A normal read, write,<br>
or verify operation has continued on a<br>
relocated track.<br>
13 Drive Write-Protected - Selected drive is<br>
write-protected. Any write operation will<br>
abort.<br>
14 D
	- 14 Drive Not Ready Selected drive is not ready to read, write, or seek. abort.<br>14 Drive Not Ready - Selected drive is not ready<br>15 Drive Error - A disk drive error has
- Drive Error A disk drive error has<br>occurred. To determine specific error, read Drive Not Ready - Selected c<br>to read, write, or seek.<br>Drive Error - A disk<br>occurred. To determine spe<br>Word 9 of CDB Format. 15 Drive Error - A disk drive error has<br>
occurred. To determine specific error, read<br>
Word 9 of CDB Format.<br>
PROGRAMMING INSTRUCTIONS<br>
POINT 4 Data Corporation 3-20 LOTUS 800 Controller Manual

# TABLE 3-7. DISK COMMAND DESCRIPTOR BLOCK BIT DEFINITIONS (4 of 5) TABLE 3-7. DISK COMMAND DESCRIPTO<br>BIT DEFINITIONS (4 of 5)<br>Word Bits Definition TABLE 3-7. DISK COMMAND DESC<br>BIT DEFINITIONS (4 of<br>ord Bits<br>Disk Drive Error Status

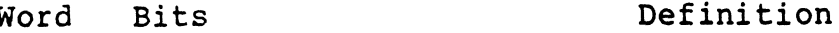

- 
- Bits<br>
Disk Drive Error Status<br>
0 Seek Error Selected drive was not able to Seek Error - Selected drive was not able to<br>seek the specified cylinder/head or to rezero properly. Disk Drive Error Status<br>
0 Seek Error - Selected drive was not able to<br>
seek the specified cylinder/head or to rezero<br>
properly.<br>
1 Data Not Recovered - Despite retries and/or
	- Data Not Recovered Despite retries and/or<br>error correction, data on specified sector was not recovered. properly.<br>
	1 Data Not Recovered - Despite retries and/or<br>
	error correction, data on specified sector<br>
	was not recovered.<br>
	2 Relocated Track, No Vector Found - Hard disk
	- Relocated Track, No Vector Found Hard disk<br>controller (HDC) was not able to seek to the controller (HDC) was not able to seek to the<br>relocated track because the relocation vector<br>could not be read from the defective track could not be read from the defective track<br>fields. Relocated Track, No Vector Found - Hard disk<br>
	controller (HDC) was not able to seek to the<br>
	relocated track because the relocation vector<br>
	could not be read from the defective track<br>
	fields.<br>
	Sector Not Found - Specified s
	- Sector Not Found Specified sector was not<br>found after at least two disk revolutions. No sector ID errors were encountered. fields.<br>3 Sector Not Found - Specified sector was not<br>6 found after at least two disk revolutions.<br>8 No sector ID errors were encountered.<br>4 Header Error - Header compare or header
	- Header Error Header compare or header occurred. 4 Header Error - Header compare or header<br>Cyclic Redundancy Check (CRC) errors have<br>occurred.<br>5 Data Non-Verify - Specified sector does not
- Data Non-Verify Specified sector does not<br>match the data block in memory to which it<br>was compared. This bit is set only by the was compared. This bit is set only by the Verify command. Data Non-Verify - Specified sector does not<br>match the data block in memory to which it<br>was compared. This bit is set only by the<br>Verify command.<br>Drive Selection Fault - A fault occurred when Sector Not Found - Specified sector was not<br>
found after at least two disk revolutions.<br>
No sector ID errors were encountered.<br>
4 Beader Error - Beader compare or header<br>
Cyclic Redundancy Check (CRC) errors have<br>
occurred
	- Drive Selection Fault  $-$  A fault occurred when selecting or deselecting the drive. was compared. This bit is set only by the<br>Verify command.<br>5 Drive Selection Fault - A fault occurred when<br>selecting or deselecting the drive.<br>7 Drive Status Trap - A fault occurred during a
	- Drive Status Trap A fault occurred during a normal I/O operation when read gate or write gate was active. selecting or deselecting the drive.<br>
	7 Drive Status Trap - A fault occurred during a<br>
	8 DESDI Channel Error - A fault occurred during<br>
	8 ESDI Channel Error - A fault occurred during
	- ESDI Channel Error A fault occurred during<br>an ESDI serial communication.

# TABLE 3-7. DISK COMMAND DESCRIPTOR BLOCK BIT DEFINITIONS (5 of 5) TABLE 3-7. DISK<br>BIT DEFI<br>ord Bits<br>9 (Continued)

Word Bits **Definition** 

(Continued)<br>9 Set to zero.

10-15 Self-Test Error Code - If the failed self-test bit is set in the Disk Controller Status word, bits 10 through 15 contain a code for that error. See Appendix A for a listing of Self-Test error codes.

HM-128-0070-01 PROGRAMMING INSTRUCTIONS HM-128-0070-01<br>PROGRAMMING INSTRUCTIONS<br>POINT 4 Data Corporation 3-22 LOTUS 800 Controller Manual

# 3.4.1 Read Command

The Read command performs multi-sector data transfers from the The Read command performs multi-sector data transf<br>disk to main memory via direct memory access (DMA). The Read command performs multi-sector data transfers from the<br>disk to main memory via direct memory access (DMA). If the disk<br>memory address is set to 177777 (octal), data remains in the memory address is set to 177777 (octal), data remains in the<br>controller buffer. The sector count should not exceed the size memory address is set to 177777 (octal), data remains in the<br>controller buffer. The sector count should not exceed the size<br>of the controller data buffer, which is 64 sectors (32KB). Figure 3-14 illustrates the Read command.

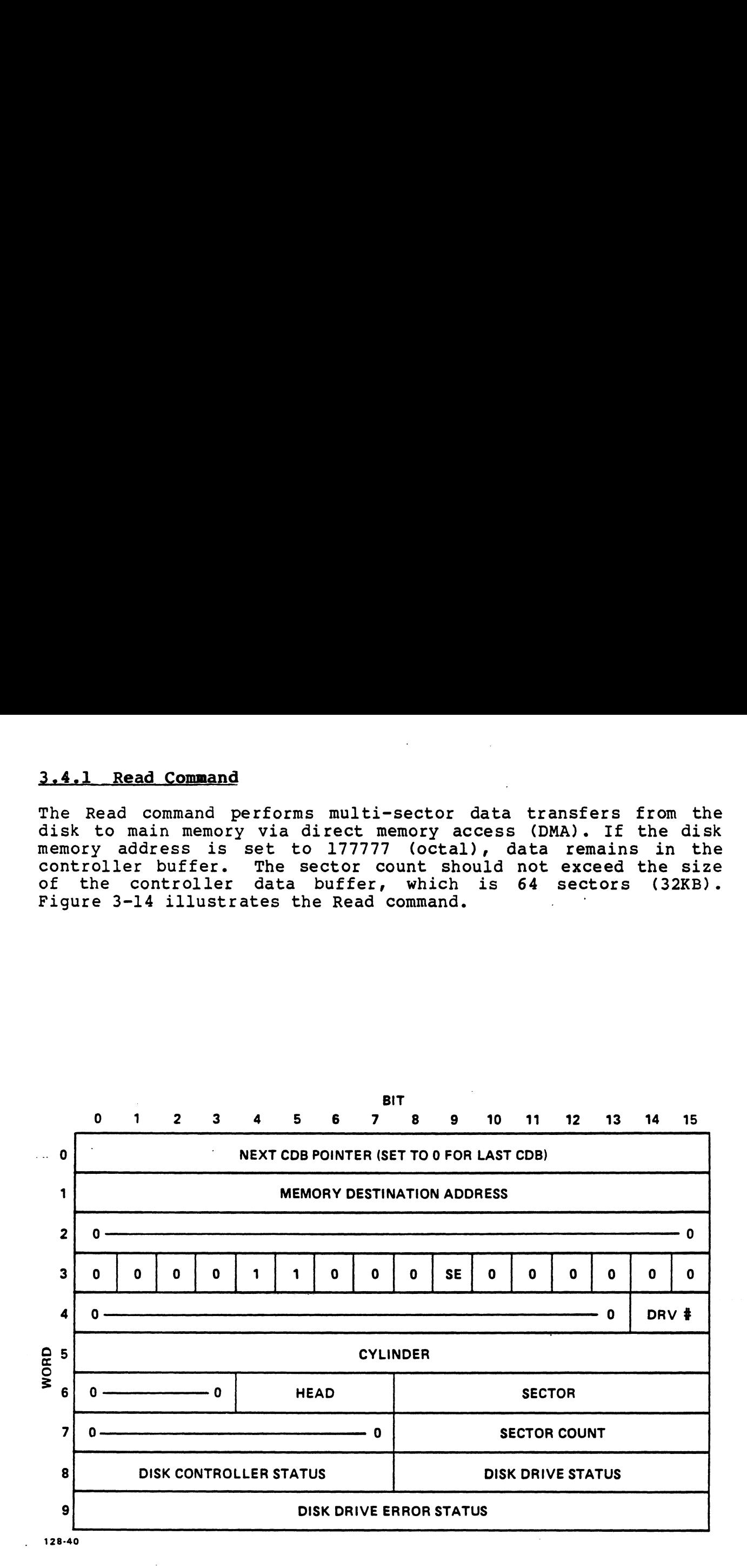

Figure 3-14. Read Command

HM-128-0070-01

# 3.4.2 Write Command

2.4.2 WIILE COMMANO<br>The Write command performs a multi-sector data transfer via The Write command performs a multi-sector data transfer via<br>direct memory access (DMA) from main memory to disk. If the disk<br>memory address is set to 177777 (octal), the controller buffer is<br>the data source. The sector cou memory address is set to 177777 (octal), the controller buffer is<br>the data source. The sector count should not exceed 64 sectors<br>(32KB). Figure 3-15 illustrates the Write command.

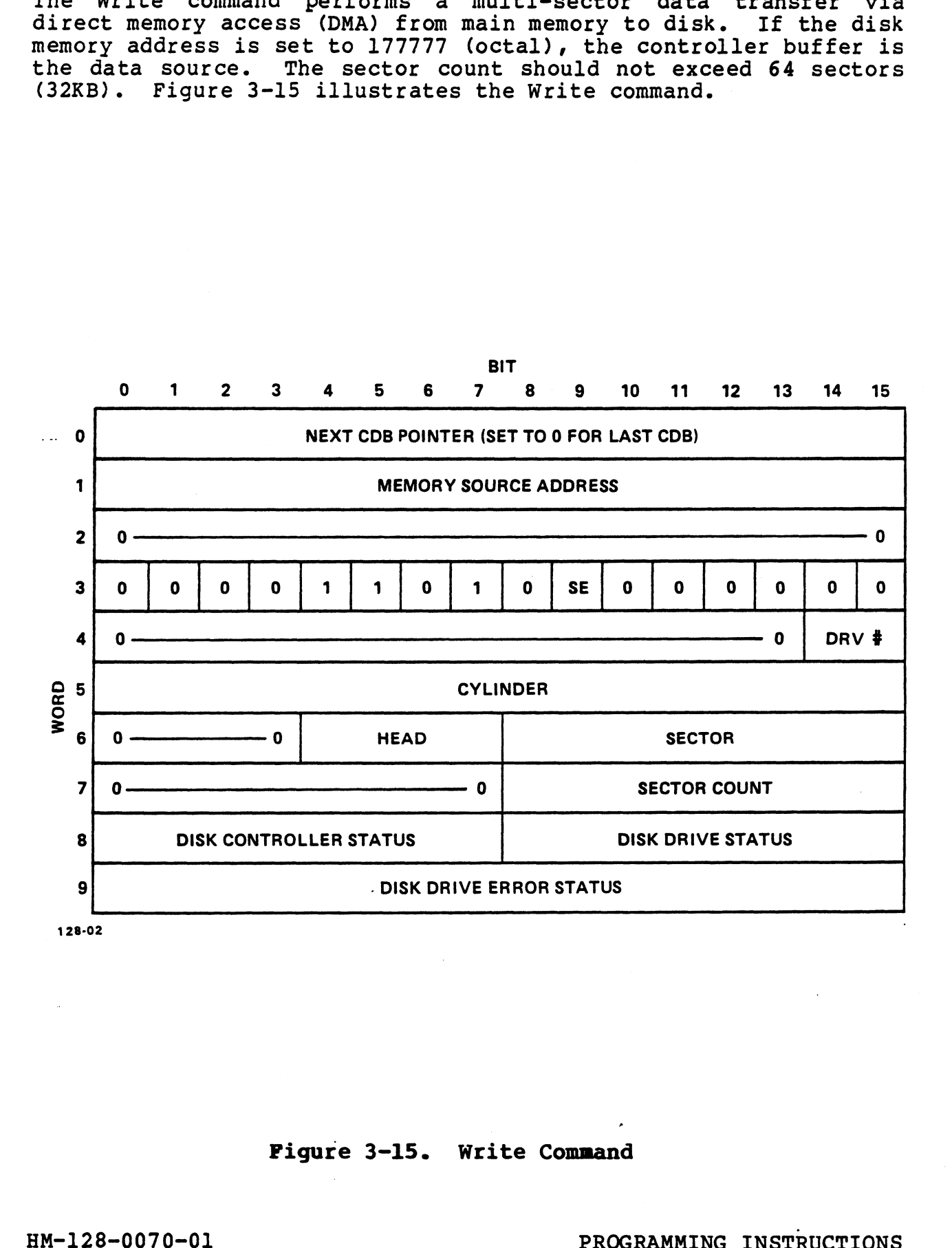

# Figure 3-15. Write Command

Pigure 3-15. Write Command<br>
PAM-128-0070-01 PROGRAMMING INSTRUCTIONS<br>
POINT 4 Data Corporation 3-24 LOTUS 800 Controller Manual

# 3.4.3 Verify Command

The Verify command compares main memory data with disk data track-by-track. The sector count should not exceed the number of The Verify command compares main memory data with disk data<br>track-by-track. The sector count should not exceed the number of<br>sectors per track (spare sectors excluded). Any sector missectors per track (spare sectors excluded). Any sector mis-<br>compare causes the Data Non-Verify bit in the Disk Drive Error track-by-track. The sector count should not exceed the number of<br>sectors per track (spare sectors excluded). Any sector mis-<br>compare causes the Data Non-Verify bit in the Disk Drive Error<br>Status to be set. In addition, the sectors per track (spare sectors excluded). Any sector mis-<br>compare causes the Data Non-Verify bit in the Disk Drive Error<br>Status to be set. In addition, the Sector and Sector Count<br>fields are updated. The Sector field spe Status to be set. In addition, the sector and sector count<br>fields are updated. The Sector field specifies the first<br>miscompared sector encountered when verifying, and the Sector<br>Count field reflects the sector count at tha Count field reflects the sector count at that point number of unprocessed sectors). 1.3 Verify Command<br>
2. Verify command<br>
2. Verify command compares main memory<br>
1.2 Verify command compares main memory<br>
1.16 are updated. The Sector field<br>
plane causes the Data Non-Verify bit in<br>
1.16 are updated. The Sec

The Verify command must be repeated for each bad sector of a The Verify command must be repeated for each bad sector of a<br>track, because only one bad sector can be reported per command<br>descriptor block. Figure 3-16 illustrates the Verify command.

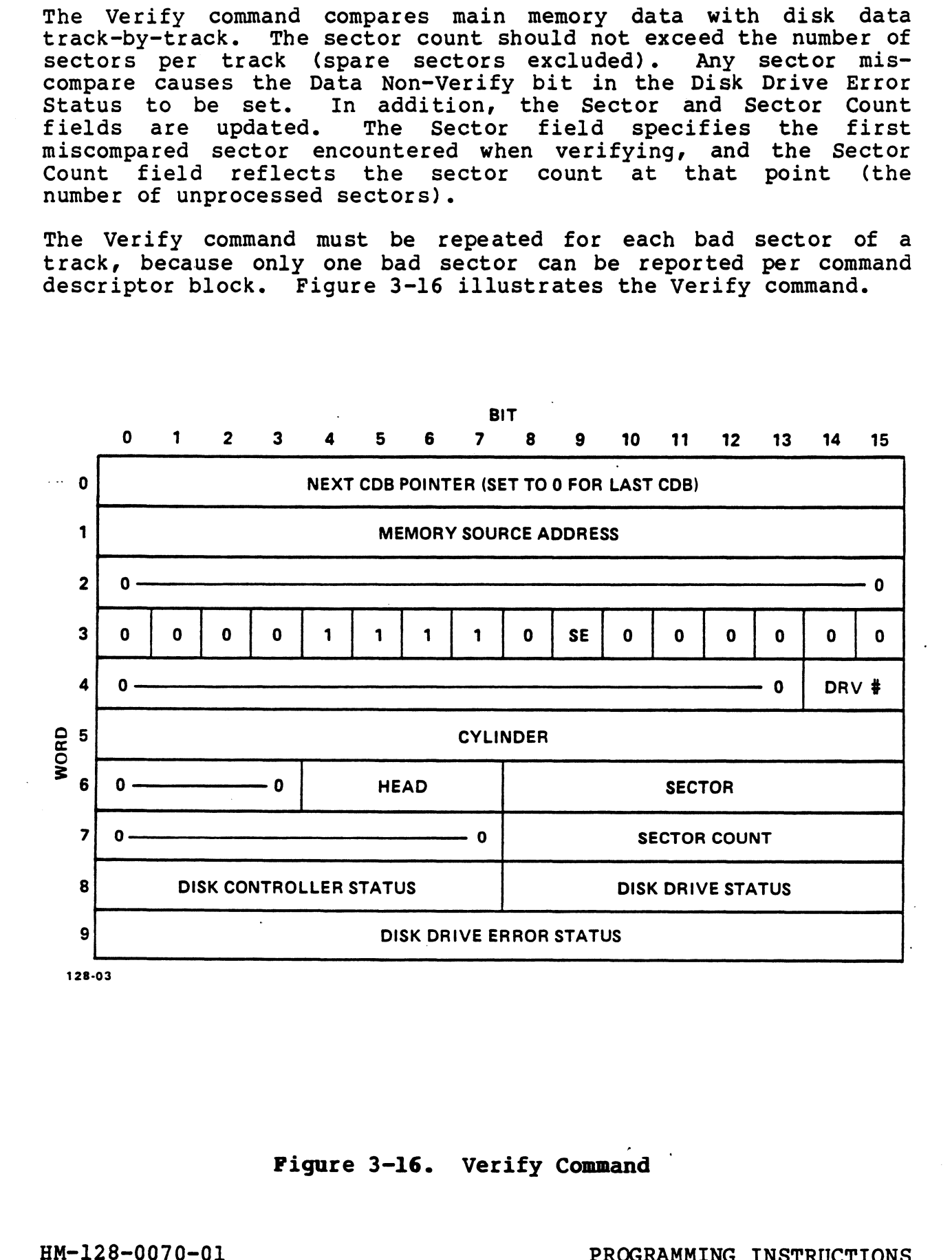

# Figure 3-16. Verify Command

Pigure 3-16. Verify Command<br>
PROGRAMMING INSTRUCTIONS<br>
PROGRAMMING INSTRUCTIONS<br>
POINT 4 Data Corporation<br>
2011 9-25 LOTUS 800 Controller Manual

# 3.4.4 Format Command

The Format command formats the number of tracks specified by Track Count starting at Head and Cylinder. The head and track Track Count starting at Head and Cylinder. The head and track<br>numbers are incremented according to the general select byte in Track Count starting at Head and Cylinder. The head and track<br>numbers are incremented according to the general select byte in<br>the Drive Parameter Block. Sector parameters such as PLO Sync, numbers are incremented according to the general select byte in<br>the Drive Parameter Block. Sector parameters such as PLO Sync,<br>Write Splice, and End Gap are also specified in the Drive<br>Parameter Block. Pattern specifies th Write Splice, and End Gap are also specified in the Drive<br>Parameter Block. Pattern specifies the data pattern to be<br>written to the data field of each formatted sector. Header and Parameter Block. Pattern specifies the data pattern to be<br>written to the data field of each formatted sector. Header and<br>data sync bytes are 376 (octal). Figure 3-17 illustrates the Format command.

At the initial power-up, the Drive Parameter Block specifies the number of physical sectors per track. The sectors are numbered number of physical sectors per track. The sectors are numbered<br>sequentially from zero to N-1 (N = the number of physical sectors<br>per track). For example, a 35-sector track is numbered consecusequentially from zero to N-l (N = the number of physical sectors<br>per track). For example, a 35-sector track is numbered consecu-<br>tively from 0 through 34. Spare or defective sector numbers must be greatering from 2010 to M 1 (M – the humber of physical become<br>per track). For example, a 35-sector track is numbered consecu-<br>tively from 0 through 34. Spare or defective sector numbers must<br>be greater than N-1. Figure be greater than  $N-1$ . Figure 3-18 illustrates how a sector is organized on the disk. organized on the disk.<br>Organized on the disk.<br>Two examples of sector maps are provided below. In both of the

Two examples of sector maps are provided below. In both of the<br>examples, 35 zero bytes follow the last sector number. The first examples, 35 zero bytes follow the last sector number. The first<br>zero byte is the most significant byte of the word that contains<br>the last sector number. These bytes account for the flag byte in the last sector number. These bytes account for the flag byte in each header.

Sector map (octal) for a 35-sector track (0 through 34) 400 1402 2404 3406 4410 5412 6414 7416 10420 11422 12424 13426 14430 15432 16434 17436 last sector number. These bytes account for the flag<br>header.<br>Sector map (octal) for a 35-sector track (0 through 34<br>400 1402 2404 3406 4410 5412 6414 7416<br>10420 11422 12424 13426 14430 15432 16434 17436<br>20440 42 0 0 0 0 der.<br>
or map (octal) for a 35-sector track (0 through 34<br>
0 1402 2404 3406 4410 5412 6414 7416<br>
0 11422 12424 13426 14430 15432 16434 17436<br>
0 42 0 0 0 0 0 0<br>
0 0 0 0 or map (octal)<br>0 1402 2404<br>0 11422 12424<br>0 0 0<br>0 0 0 Sector map (hex) for a 35=-sector track (0 through 34) 0 0 0 0<br>ctor map (hex) for a 35-sector track (0 through 34)<br>100 302 504 706 908 BOA DOC FOE ector map (hex) for a 35-sector track (0 through 34)<br>100 302 504 706 908 BOA DOC FOE<br>1110 1312 1514 1716 1918 1B1A 1D1C 1F1E 0 0 0 0 0 0 0 0<br>
ector map (hex) for a 35-sector track (0 through 34)<br>
100 302 504 706 908 BOA DOC FOE<br>
1110 1312 1514 1716 1918 1BlA 1D1C 1F1E<br>
2120 22 0 0 0 0 0 0 0 0<br>
or map (hex) fo<br>
0 302 504<br>
0 1312 1514<br>
0 22 0<br>
0 0 Sector map (octal) for a 35-sector track (0 through 34)<br>
400 1402 2404 3406 4410 5412 6414 7416<br>
10420 11422 12424 13426 14430 15432 16434 17436<br>
20440 42<br>
20140 42<br>
00 00 00 00 00 00<br>
00 00 00 00 00<br>
00 00 00 00 00<br>
5ect

Once the Format command is given, the Map Pointer points to the sector map in main memory. The sector map then supplies the sector map in main memory. The sector map then supplies the<br>logical sector number sequence to the selected track as follows: logical sector number sequence to the selected track as follows:<br>the first byte (LS) of the sector map is written into the sector number field of the first physical sector and is written into the sector<br>number field of the first physical sector; the second byte (MS)<br>is written into the second physical sector. This sequence number field of the first physical sector; the second byte (MS)<br>is written into the second physical sector. This sequence<br>continues until the required number of sectors has been continues until the required number of sectors has been<br>formatted.

rormatteu.<br>The same sector map can be repeated for multiple track format<br>commands. Spare sectors can be accessed using a single-sector Read or Write command descriptor block. commands. Spare sectors can be accessed using a single-sector<br>Read or Write command descriptor block.<br>HM-128-0070-01 PROGRAMMING INSTRUCTIONS<br>POINT 4 Data Corporation 3-26 LOTUS 800 Controller Manual

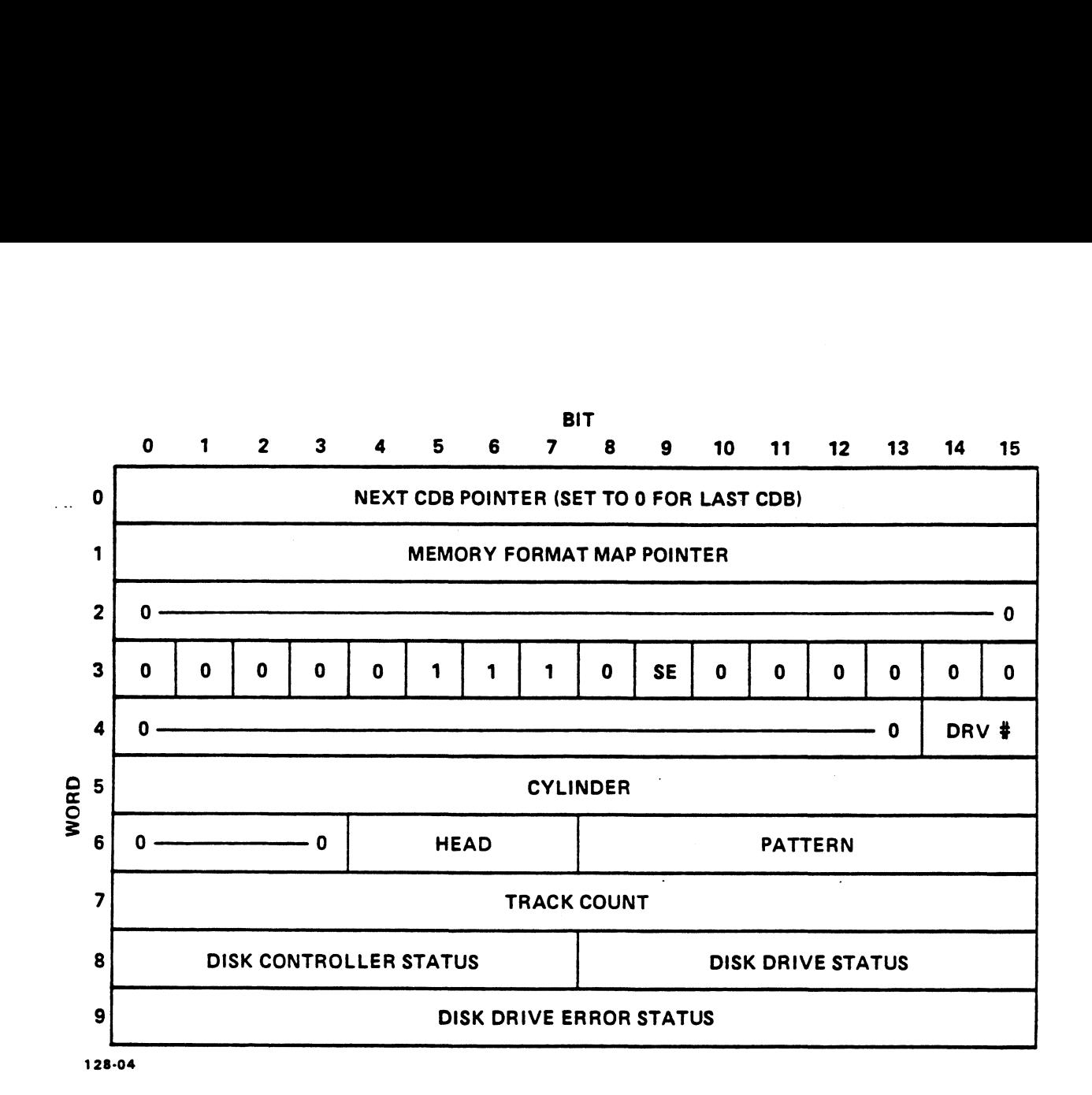

Figure 3-17. Format Command

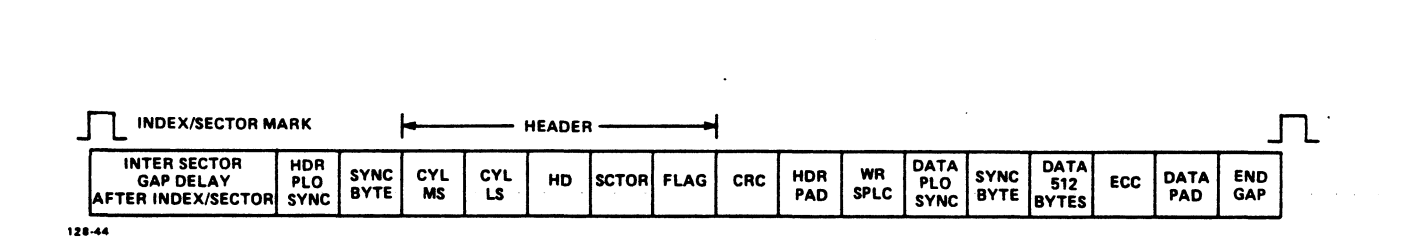

# Pigure 3-18. Sector Organization on a Disk

# 3.4,5 Relocate Track Command

The Relocate Track command is normally used with the Verify and 3.4.5 Relocate Track Command<br>The Relocate Track command is normally used with the Verify and<br>Format commands to relocate bad tracks. The Verify command Format commands to relocate bad tracks. The Verify command<br>determines which sectors on a track are bad. Once the bad tracks are identified, the Format command uses spare sectors to reformat are identified, the Format command uses spare sectors to reformat<br>the bad sectors as long as the number of bad sectors does not<br>exceed the number of spare sectors. If the number of bad sectors exceed the number of spare sectors. If the number of bad sectors<br>exceeds the number of spare sectors, the track is considered bad; exceeds the number of spare sectors, the track is considered bad;<br>the Relocate Track command causes the hard disk controller to the Relocate Track command causes the hard disk controller to<br>write a relocation vector to all data fields of the bad track write a relocation vector to all data fields of the bad track<br>while changing the sync byte for the header field from 376 to 375 the Relocate Track command causes the hard disk controller to<br>write a relocation vector to all data fields of the bad track<br>while changing the sync byte for the header field from 376 to 375<br>(octal). If a bad track is encou (octal). If a bad track is encountered during normal disk<br>operations, the hard disk controller automatically vectors to the (octal). If a bad track is encountered during normal disk<br>operations, the hard disk controller automatically vectors to the<br>alternate track. The Relocate Track command does not reformat or<br>write to the alternate track. Fig write to the alternate track. Figure 3-19 illustrates the Relocate Track command. bad sectors as long as the number of bad sectors as long as the number of bad seed the number of spare sectors. If the number<br>eeds the number of spare sectors. If the number eeds the number of spare sectors, the track is<br>R

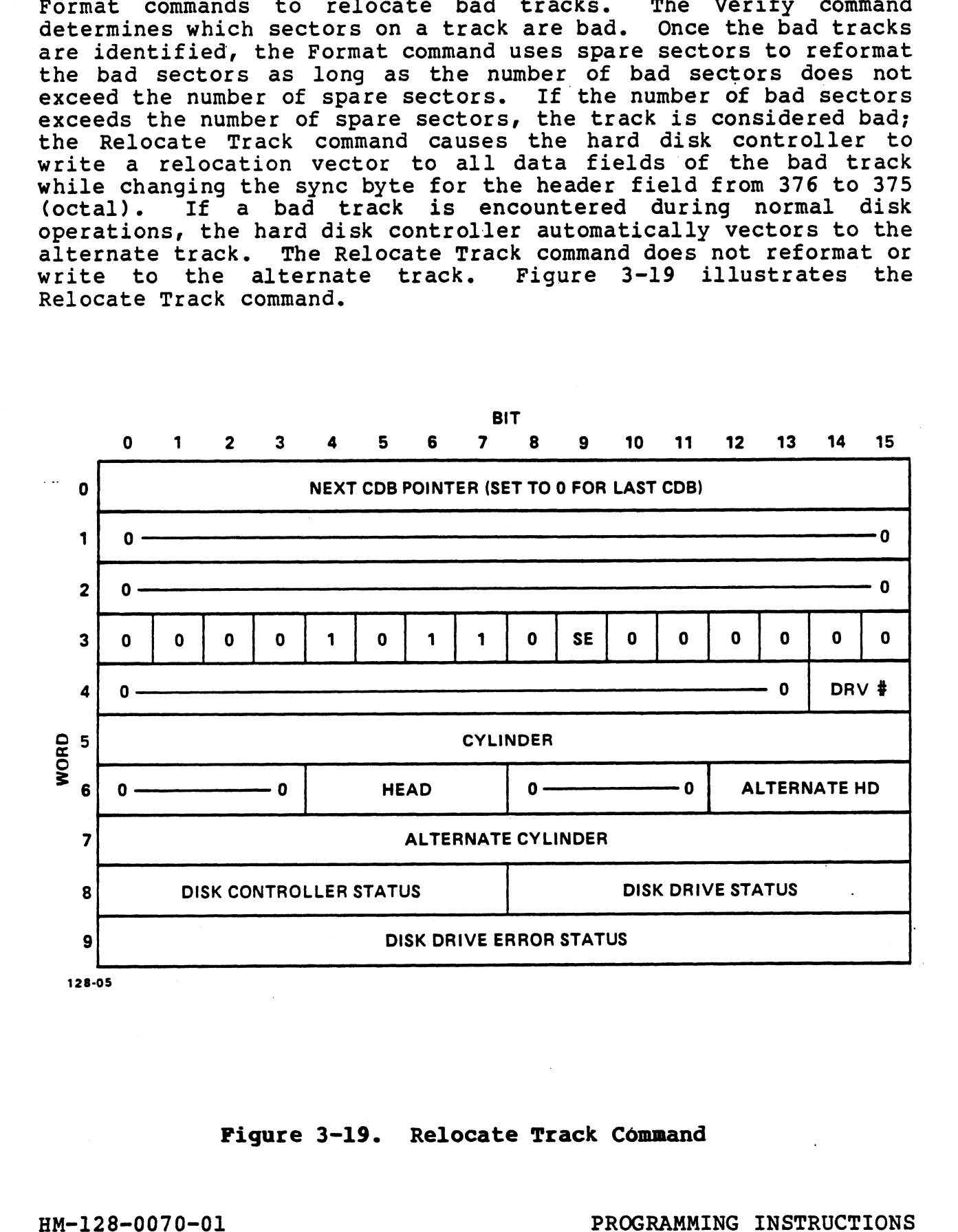

# Figure 3-19. Relocate Track Command
#### 3.4.6 Seek Command

The Seek command moves the head of the selected drive to the specified cylinder/head. If Track Verify (TV) is selected, the Ine seek command moves the head of the sefected drive to the<br>specified cylinder/head. If Track Verify (TV) is selected, the<br>hard disk controller reads the first header it encounters on the<br>specified track to verify that it hard disk controller reads the first header it encounters on the<br>specified track to verify that it is on the correct track. If<br>not, a Seek Error status is generated. Figure 3-20 illustrates the Seek command. Seek command moves the head of the select<br>cified cylinder/head. If Track Verify (TV) is<br>d disk controller reads the first header it er<br>cified track to verify that it is on the cor<br>, a Seek Error status is generated. Figure

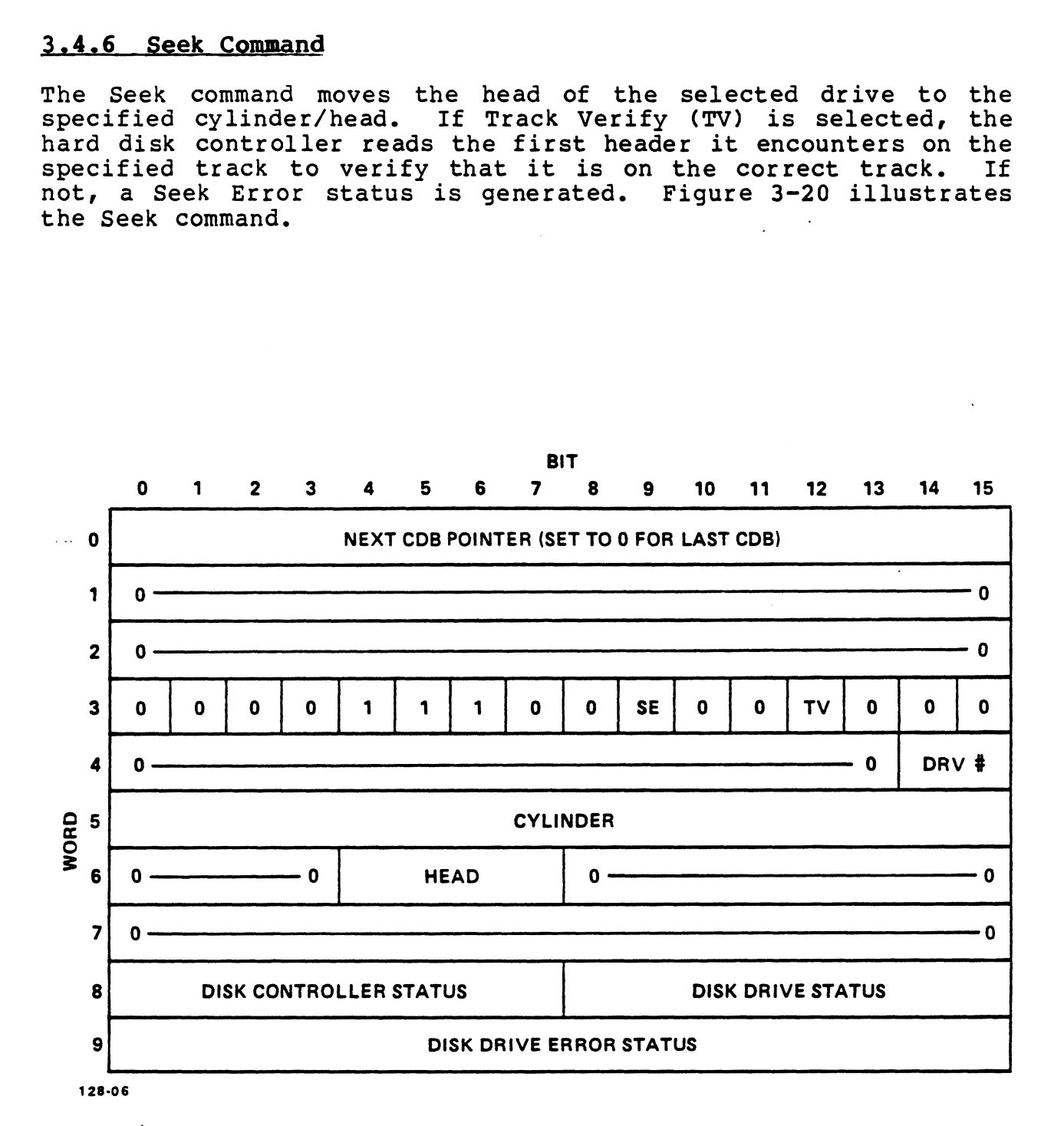

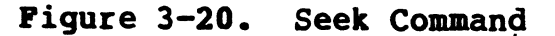

#### 3.4.7 Rezero Command

The Rezero command moves the heads of the selected drive back to The Rezero command moves the heads of the selected drive back to<br>cylinder zero, head zero. If Track Verify (TV) is selected, the cylinder zero, head zero. If Track Verify (TV) is selected, the<br>hard disk controller verifies a successful Rezero by reading one hard disk co:<br>header field. header field. Figure 3-21 illustrates the Rezero command.

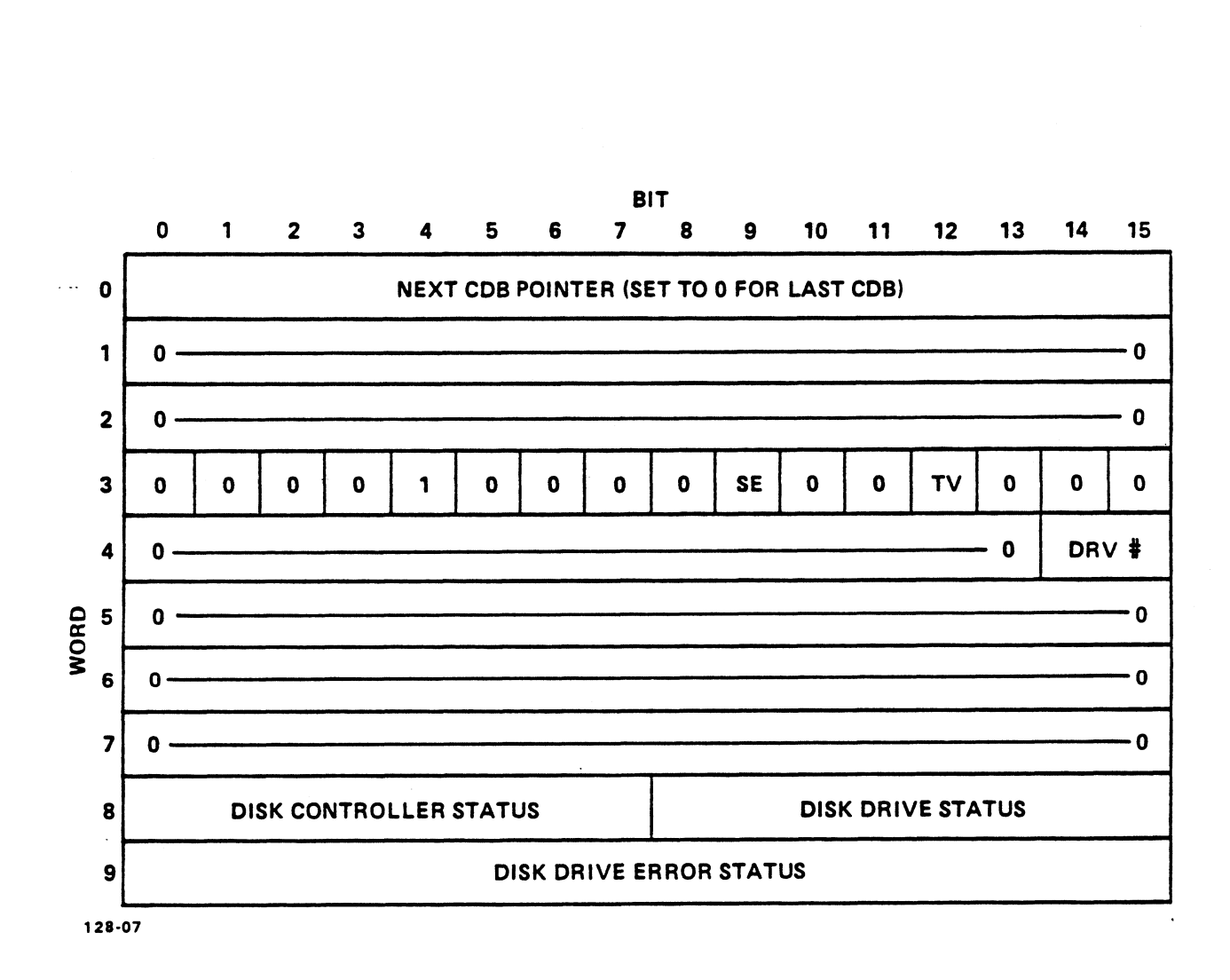

### Pigure 3-21. Rezero Command

HM-128-0070-01 POINT 4 Data Corporation 3-30 PROGRAMMING INSTRUCTIONS LOTUS 800 Controller Manual

#### 3.4.8 Write Buffer Command

The Write Buffer command is a diagnostic command that writes to the controller track buffer without invoking any disk operations. The Write Buffer command is a diagnostic command that writes to<br>the controller track buffer without invoking any disk operations.<br>The controller track buffer is 32,768 words (128 blocks). The<br>Write Buffer command descripto Write Buffer comma<br>a linked CDB list.

a iinked CDB IISL.<br>Controller buffer memory allocations are defined in octal as follows:

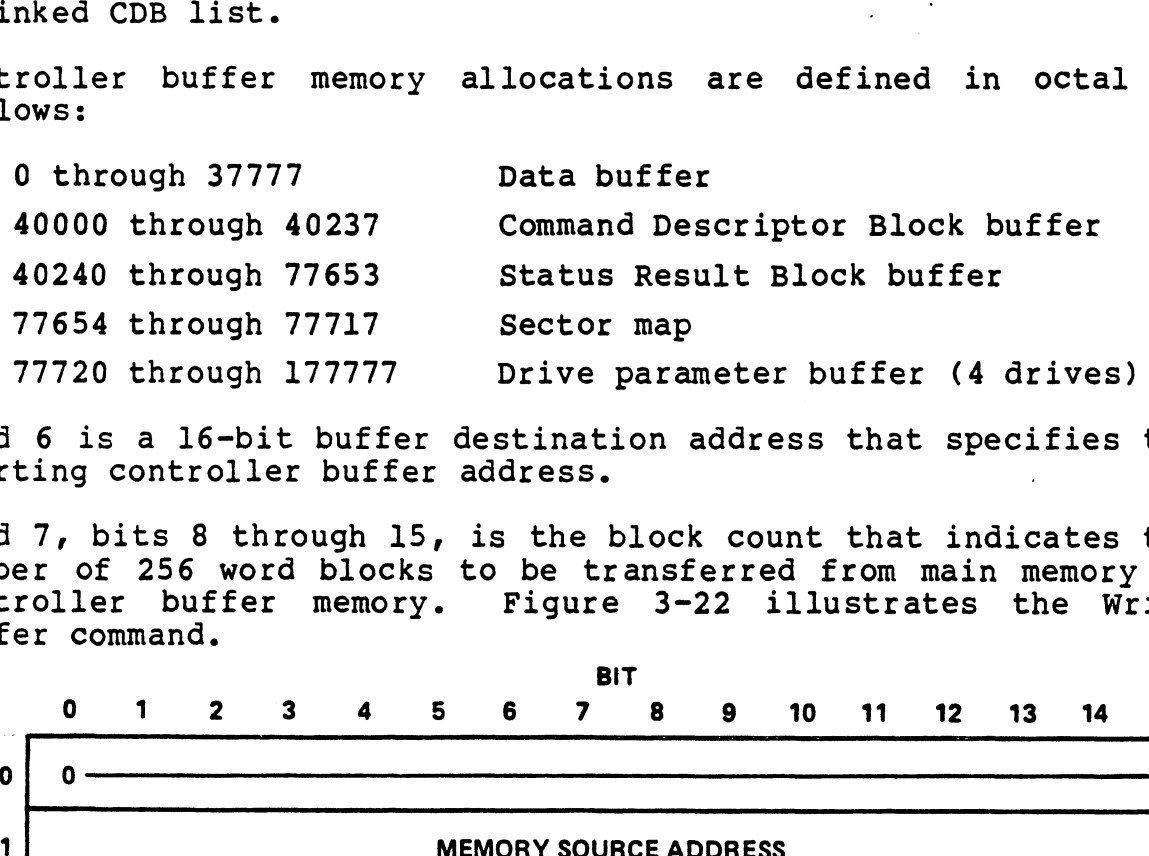

Word 6 is a 16-bit buffer destination address that specifies the Starting controller buffer address.

Word 7, bits 8 through 15, is the block count that indicates the Word 7, bits 8 through 15, is the block count that indicates the<br>number of 256 word blocks to be transferred from main memory to number of 256 word blocks to be transferred from main memory to Buffer command.  $\begin{array}{cccccc}\n \text{controller} & \text{buffer} & \text{memory.} & \text{Figure} & 3-22 & \text{illustrates} & \text{the} & \text{Write} \\
 \text{Buffer command.} & \text{BIT} & & & \\
 & & & & \\
\text{0} & 1 & 2 & 3 & 4 & 5 & 6 & 7 & 8 & 9 & 10 & 11 & 12 & 13 & 14 & 15\n \end{array}$ 

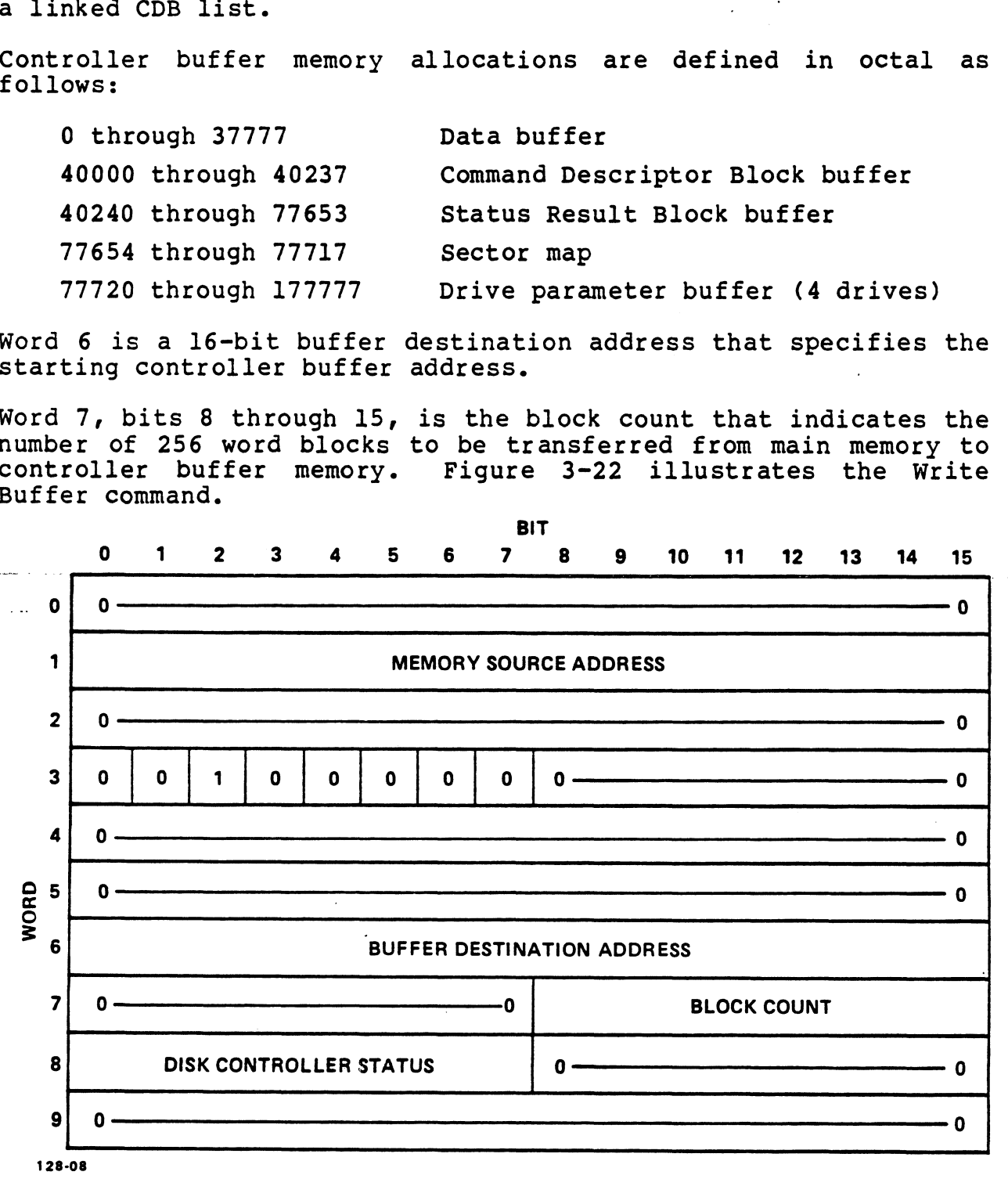

#### Figure 3-22. Write Buffer Command

#### 3.4.9 Read Buffer Command

The Read Buffer command is a diagnostic command to read the The Read Buffer command is a diagnostic command to read the<br>contents of the controller track buffer without invoking disk<br>operations. The controller buffer is 32,768 word (128 blocks).<br>The Read Buffer command descriptor bl The Read Buffer command descriptor block (CDB) should not be used<br>in a linked CDB list. 9 Read Buffer Command<br>
Read Buffer command is a diagnos<br>
ents of the controller track buffer<br>
ations. The controller buffer is 3<br>
Read Buffer command descriptor block<br>
linked CDB list.<br>
roller buffer memory allocations<br>
ow

follows:

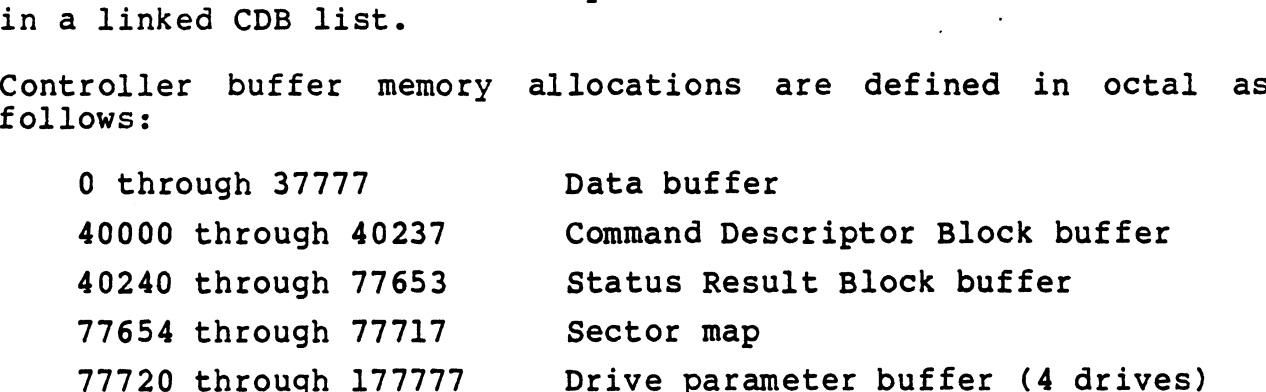

77720 through 177777 Drive parameter buffer (4 drives)<br>Word 6 is a 16-bit buffer source address that specifies the Starting controller buffer address.

Word 7, bits 8 through 15, indicates the number of 256 word Word 7, bits 8 through 15, indicates the number of 256 word<br>blocks to be transferred from the controller buffer memory to<br>main memory. Figure 3-23 illustrates the Read Buffer command.

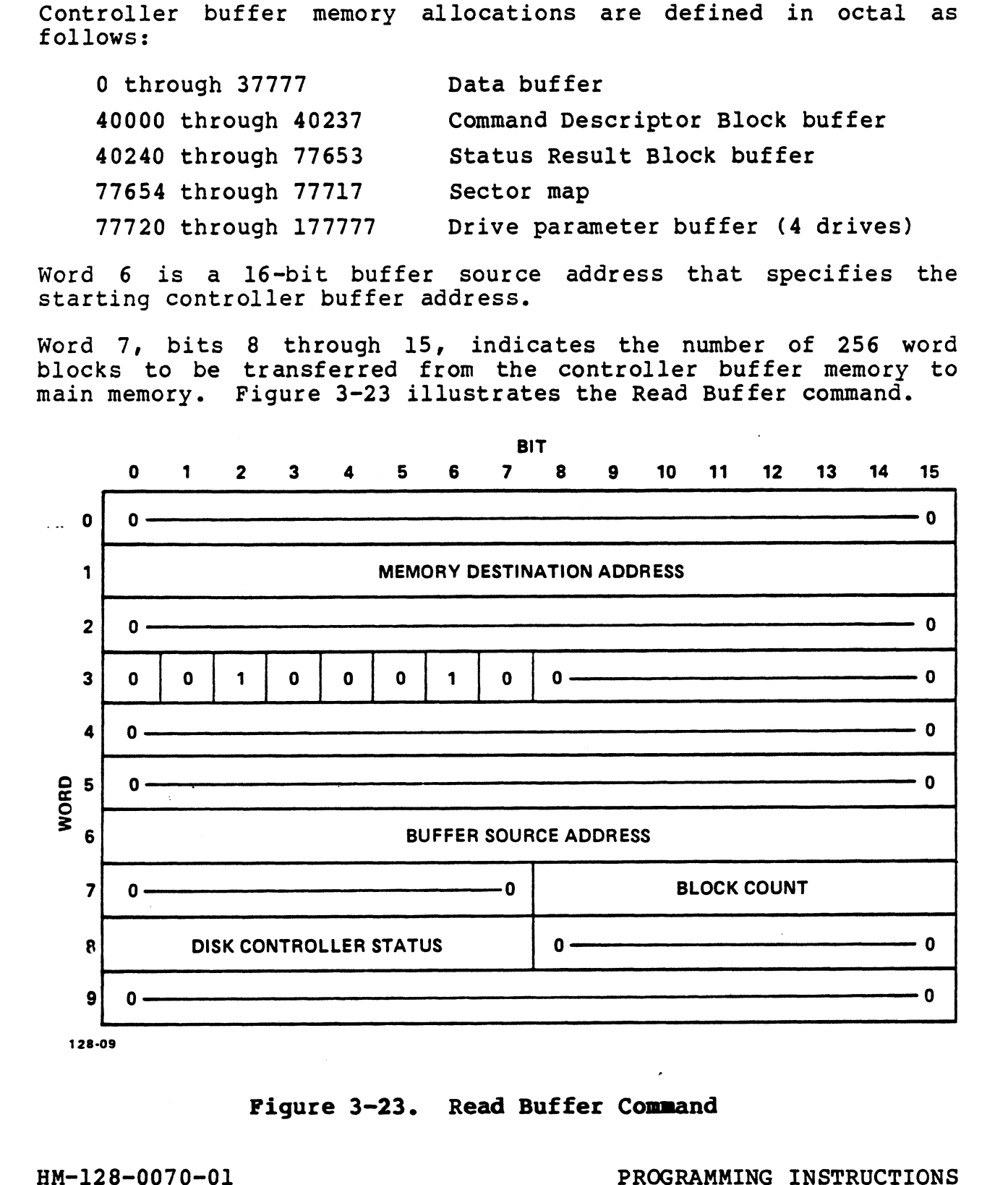

#### Figure 3-23. Read Buffer Command

HM-128-0070-01 PROGRAMMING INSTRUCTIONS<br>POINT 4 Data Corporation 3-32 LOTUS 800 Controller Manual

#### 3.4.10 Write Drive Parameter Block Command

The Write Drive Parameter Block command writes a 12-word Drive The Write Drive Parameter Block command <mark>writes a l2-word Drive</mark><br>Parameter Block for the selected drive from the memory source The Write Drive Parameter Block command writes a 12-word Drive<br>Parameter Block for the selected drive from the memory source<br>address to the hard disk controller. Figure 3-24 illustrates the address to the hard disk controller. Figure 3-24 illustrates the<br>Write Drive Parameter Block command, and Figure 3-25 illustrates the Drive Parameter Block.

Although the drive parameter block can be reloaded to alter drive Although the drive parameter block can be reloaded to alter drive<br>parameters, only the sectors per track field should be altered<br>unless the block is reloaded for diagnostic purposes. Otherwise, unless the block is reloaded for diagnostic purpo<br>altering other fields may result in drive errors.

At power-up/reset, controller firmware automatically sets all parameters in the drive parameter blocks. Therefore, it is only At power-up/reset, controller firmware automatically sets all<br>parameters in the drive parameter blocks. Therefore, it is only<br>necessary for software to set sectors per track (excluding necessary for software to set sectors per track (ex<br>spares) after-formatting, surface-analysis, and remapping.

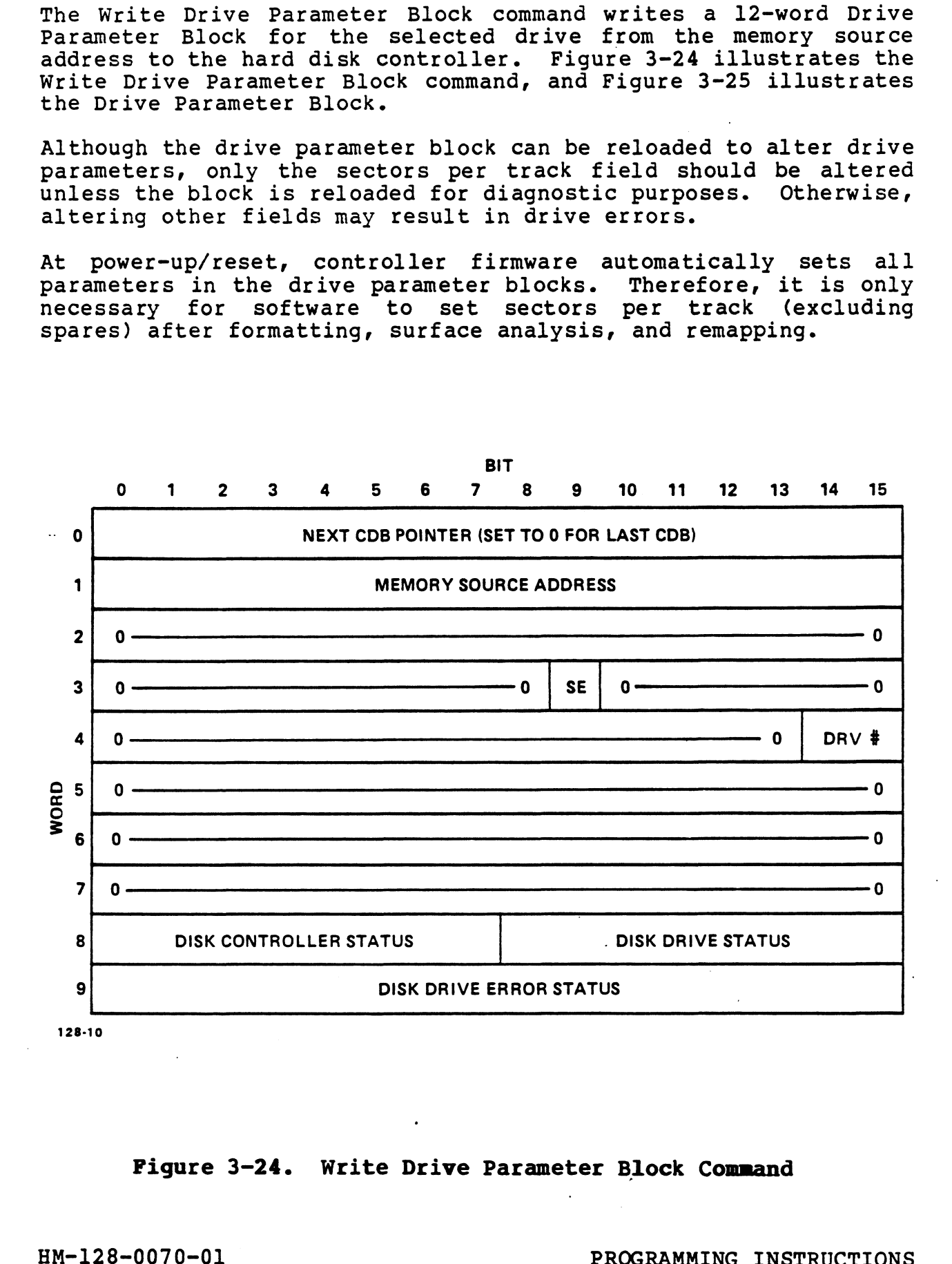

#### Figure 3-24. Write Drive Parameter Block Command

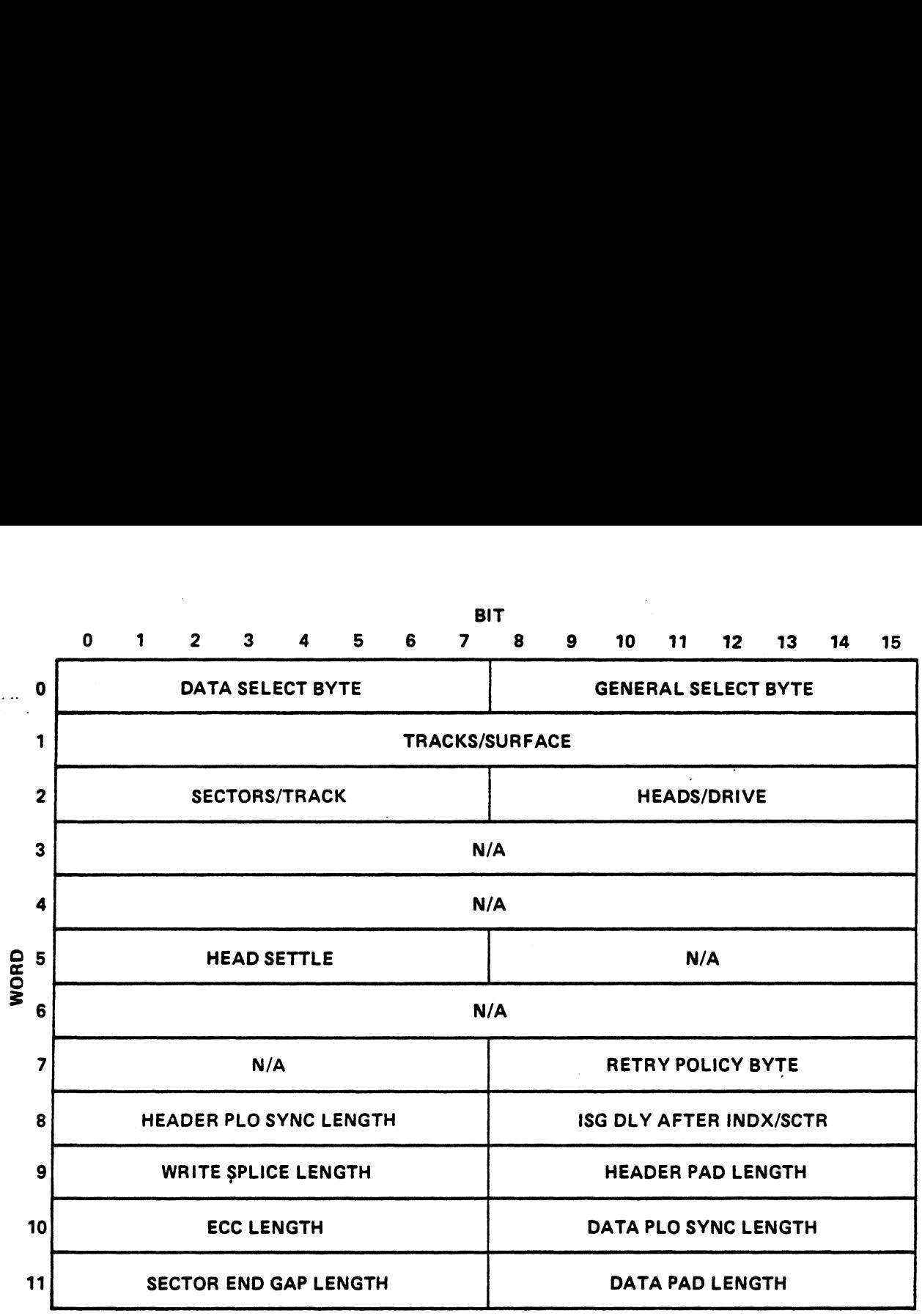

128-11

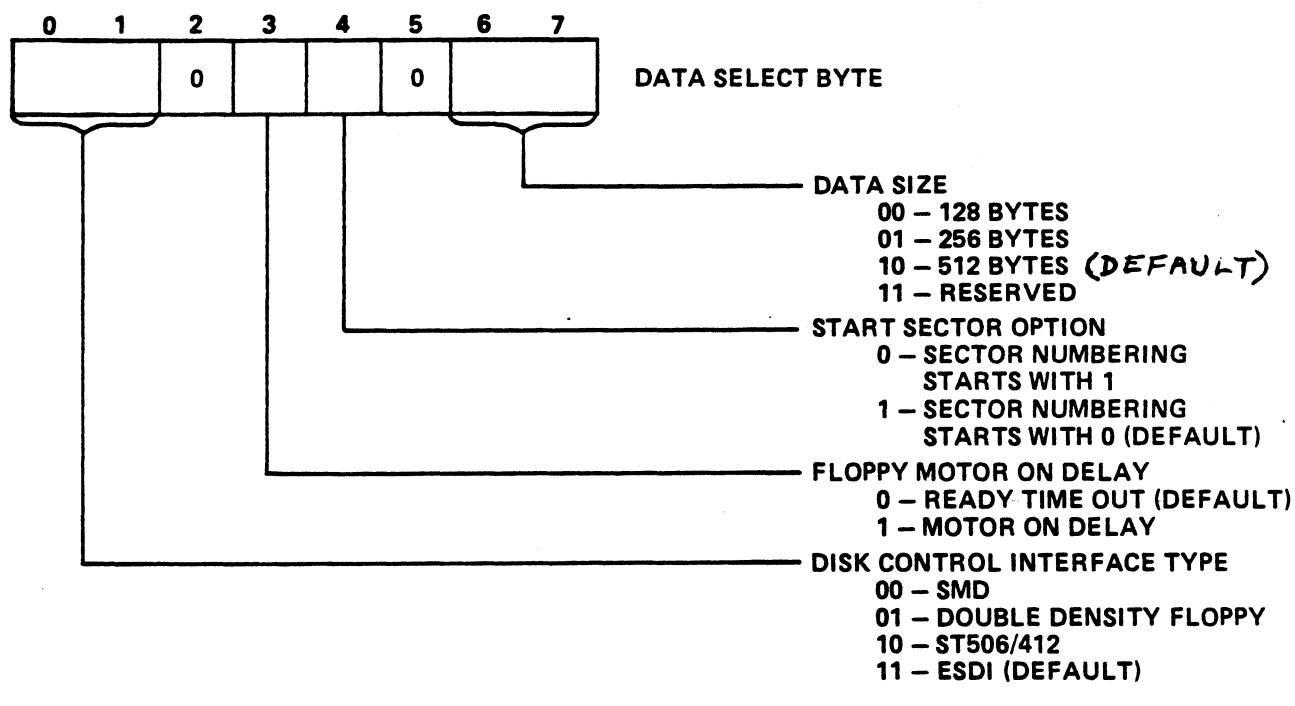

128-12

Figure 3-25. Drive Parameter Block (1 of 2)

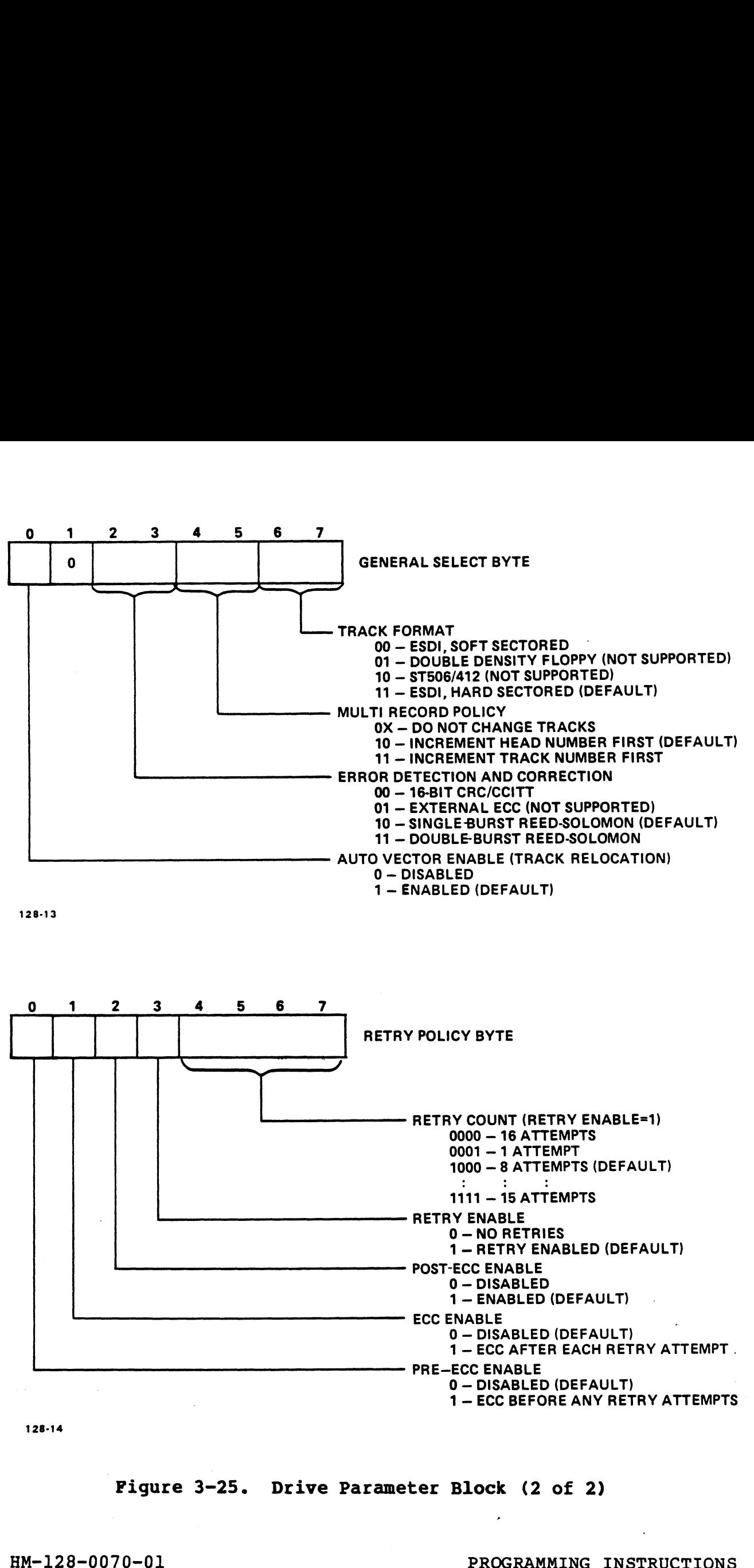

128-14

'Figure 3-25. Drive Parameter Block (2 of 2)

Pigure 3-25. Drive Parameter Block (2 of 2)<br>HM-128-0070-01 PROGRAMMING INSTRUCTIONS<br>POINT 4 Data Corporation 3-35 LOTUS 800 Controller Manual

#### 3.4.11 Read Drive Parameter Command

The Read Drive Parameter command transfers the 12-word drive parameter block (see Figure 3-25) for the selected drive from the hard disk controller to memory starting at the Memory Destination Address. Figure 3-26 illustrates the Read Drive Parameter command. the selected drive from the<br>ig at the Memory Destination<br>the Read Drive Parameter

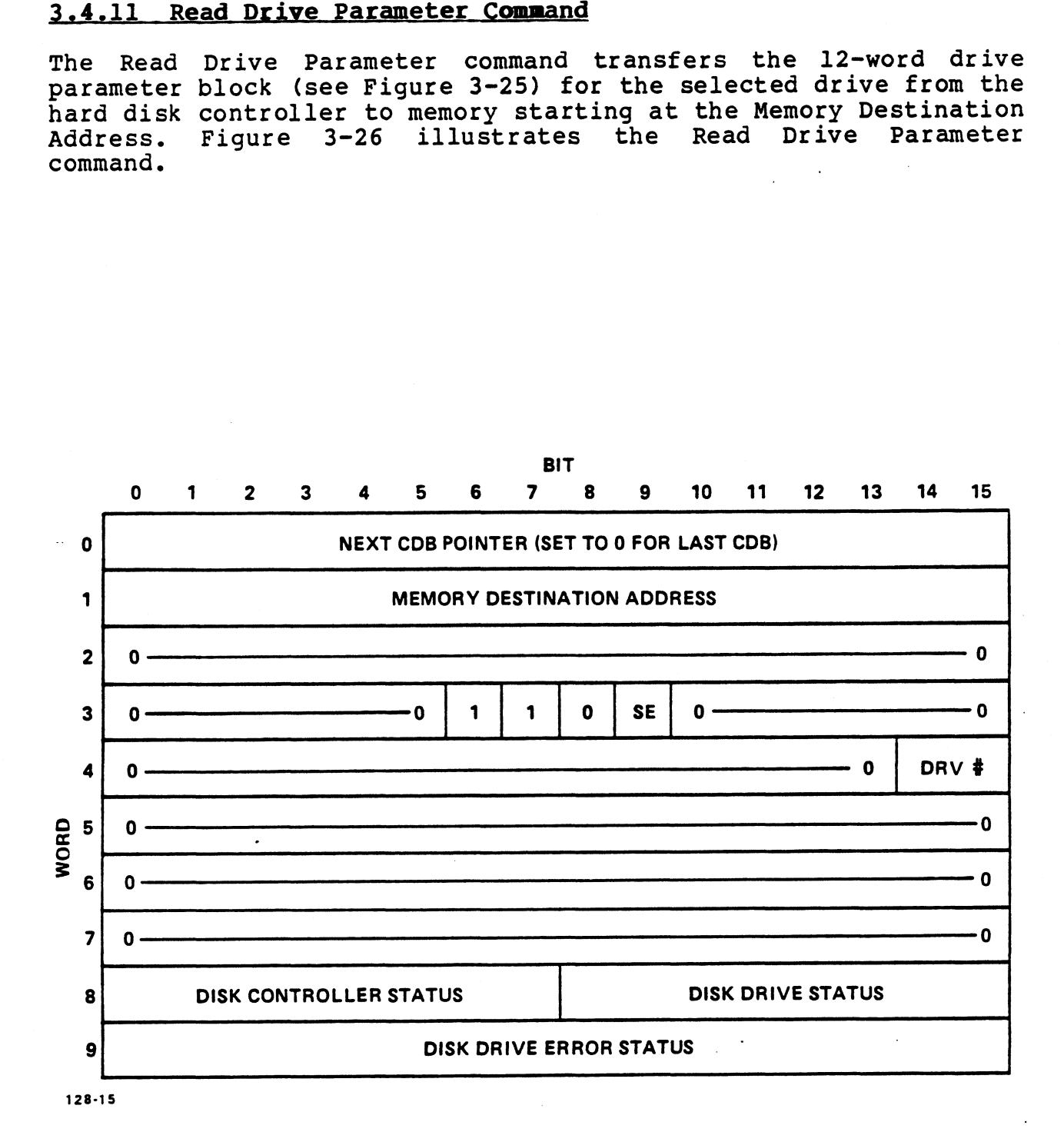

### Figure 3-26. Read Drive Parameter Command

HM-128-0070-01

#### 3.4.12 Read Status Command

The Read Status command generates the controller status and drive It should not be used in a linked Figure 3-27 illustrates the The Read Status command genera<br>status for the selected drive. status for the selected drive. It s<br>command descriptor block (CDB) list. Read Status command.

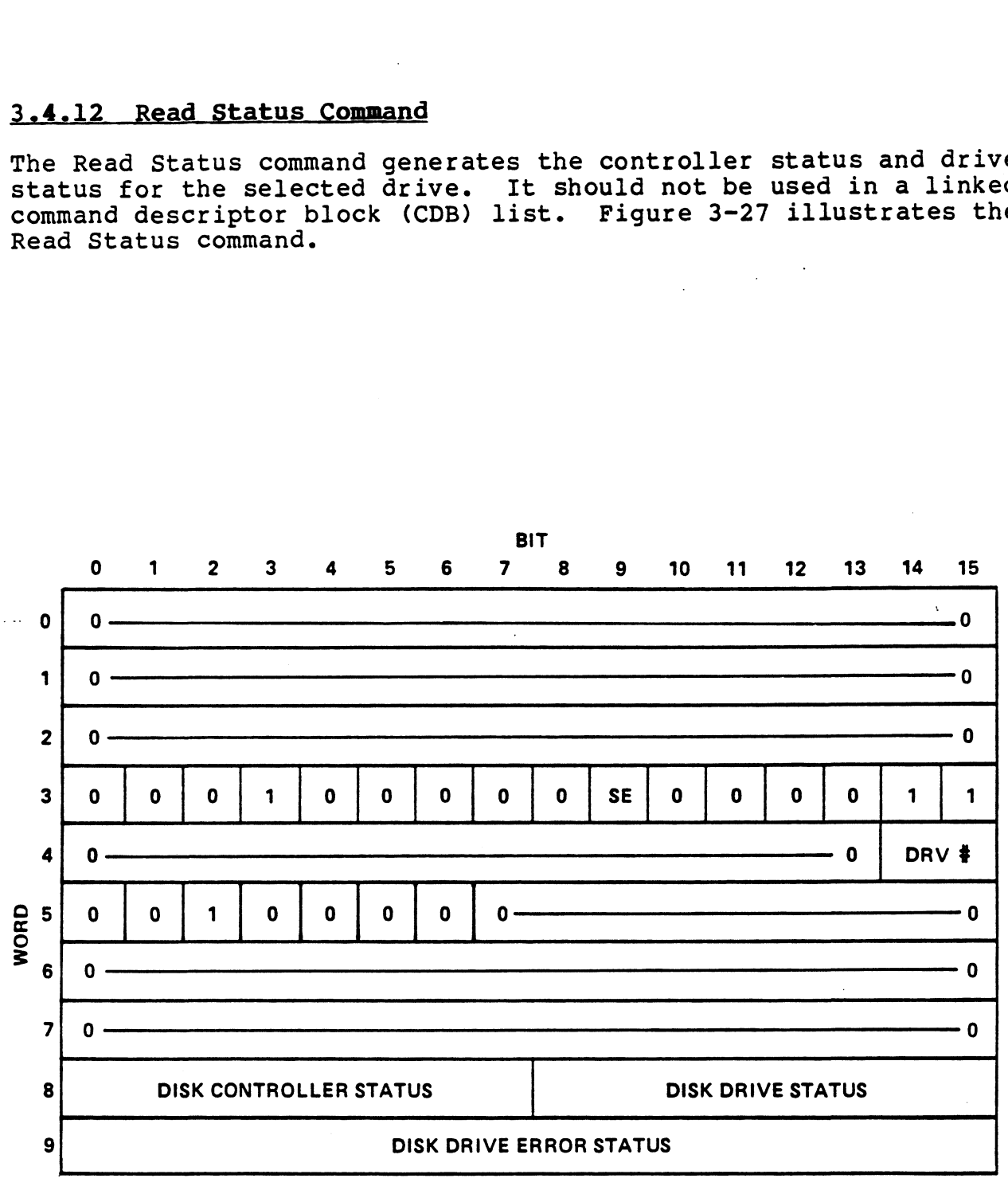

128-16

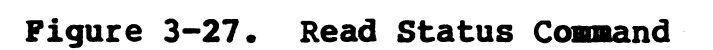

HM-128-0070-01

# **4.13 Write Hard Disk Controller (HDC) Buffer Command**

The Write HDC Buffer command is a diagnostic command to write to 3.4.13 Write Hard Disk Controller (HDC) Buffer Command<br>The Write HDC Buffer command is a diagnostic command to write to<br>either one of two 256-word HDC internal buffers. When the Ine write HDC Burler Command is a draghostic Command to write to<br>either one of two 256-word HDC internal buffers. When the<br>is then transferred to the HDC internal sector buffer. Unless is then transferred to the HDC internal sector buffer. Unless<br>the data size field is changed in the Drive Parameter Block, the is then transferred to the HDC internal sector buffer. Unless<br>the data size field is changed in the Drive Parameter Block, the<br>number of words transferred is always 256. If the toggle buffer the data size field is changed in the Drive Parameter Block, the<br>number of words transferred is always 256. If the toggle buffer<br>(TB) is set, the HDC toggles to the second sector buffer after<br>the first has been written. Th (TB) is set, the HDC toggles to the second sector buffer after<br>the first has been written. This means that two consecutive<br>Write HDC Buffer commands will write to both sector buffers. The Write HDC Buffer commands will write to both sector buffers. The<br>toggle buffer option is Word 3, Bit 12 of the Command Descriptor<br>Block (CDB) command option field. Figure 3-28 illustrates the Block (CDB) command option field. Figure 3-28 illustrates the Write HDC Buffer command. mand is given, the Memory Source Address poin<br>then transferred to the HDC internal sector<br>data size field is changed in the Drive Para<br>photo Words transferred is always 256. If the<br>3) is set, the HDC toggles to the second

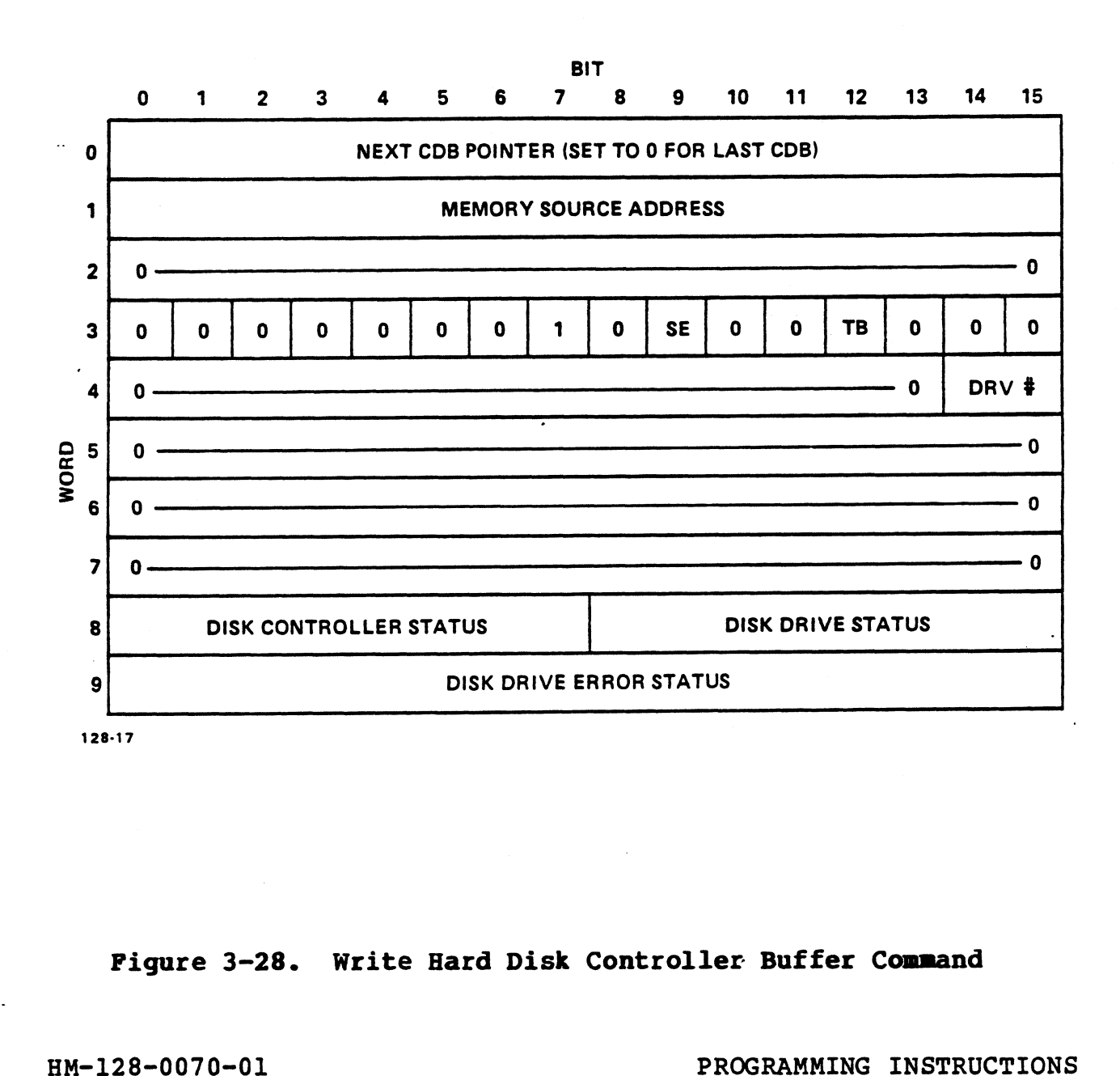

#### Figure 3-28. Write Hard Disk Controller Buffer Command

#### 3.4.14 Read Hard Disk Controller (HDC) Buffer Command

3.4.14 Read Hard Disk Controller (HDC) Buffer Command<br>The Read HDC Buffer command is a diagnostic command to read<br>either one of two 256-word internal HDC buffers. When the command is given, the data in the HDC sector buffer is transferred to main memory starting at the Memory Destination command is given, the data in the HDC sector buffer is<br>transferred to main memory starting at the Memory Destination<br>Address. As in the Write HDC Buffer command, the number of words command is given, the data in the HDC sector buffer is<br>transferred to main memory starting at the Memory Destination<br>Address. As in the Write HDC Buffer command, the number of words<br>transferred is specified by the Drive Pa Address. As in the Write HDC Buffer command, the number of words<br>transferred is specified by the Drive Parameter Block. The<br>default is 256 words. If the toggle buffer (TB) is set, the HDC transferred is specified by the brive rarameter brock. The<br>default is 256 words. If the toggle buffer (TB) is set, the HDC<br>toggles to the other sector buffer after the current sector<br>buffer has been read. This means that t toggles to the other sector buffer after the current sector<br>buffer has been read. This means that two consecutive Read HDC<br>Buffer commands will cause both HDC buffers to be read. Figure 3-29 illustrates the Read HDC Buffer command. ther one of two 256-word internal HDC buf<br>mmand is given, the data in the HDC secures<br>dress. As in the Write HDC Buffer command, the Mensferred is specified by the Drive Parame<br>fault is 256 words. If the toggle buffer (TB) e Read HDC Buffer command is a diagnos<br>ther one of two 256-word internal HDC<br>there one of two 256-word internal HDC<br>ansferred to main memory starting at the<br>dress. As in the Write HDC Buffer command<br>fault is 256 words. If

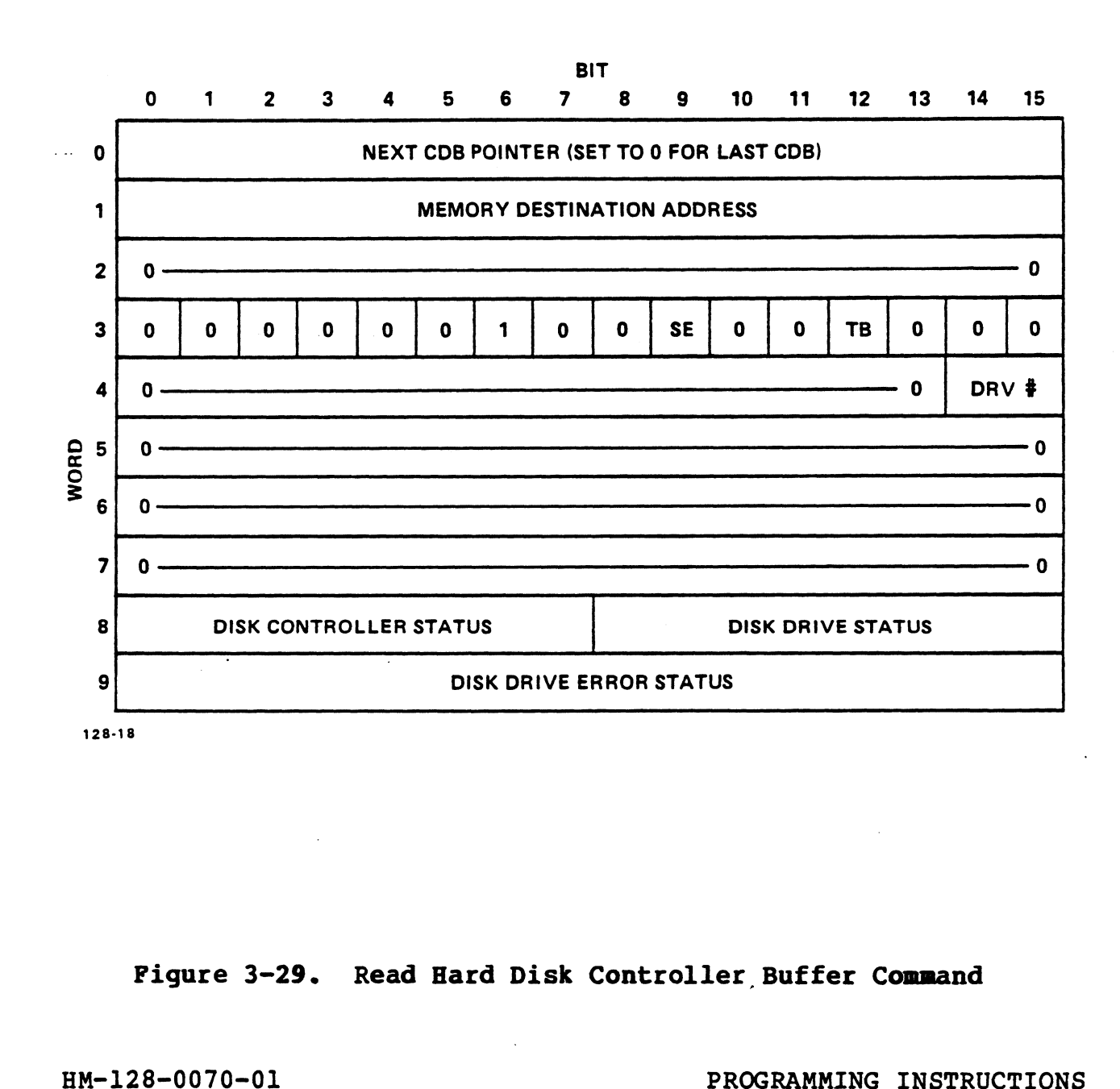

#### Figure 3-29. Read Hard Disk Controller Buffer Command

#### 3.4.15 Read Header Command

3.4.15 Read Header Command<br>The Read Header command reads the 6-byte header from the<br>specified physical sector. The 6-byte header field, which is The Read Header command reads the 6-byte header from the<br>specified physical sector. The 6-byte header field, which is<br>organized into six words, is transferred to the Memory The Read Header command reads the 6-byte header from the<br>specified physical sector. The 6-byte header field, which is<br>organized into six words, is transferred to the Memory<br>Destination Address. If the arbitrary sector (AS) organized inco Six words, is cremerated to the nemery<br>Destination Address. If the arbitrary sector (AS) option is<br>enabled, the hard disk controller (HDC) reads the first header enabled, the hard disk controller (HDC) reads the first header<br>that it encounters and will not do a physical search for the Destination Address. If the arbitrary sector (AS) option is<br>enabled, the hard disk controller (HDC) reads the first header<br>that it encounters and will not do a physical search for the<br>specified physical sector. Figure 3-30 that it encounters and will not do a physical sealch for the<br>specified physical sector. Figure 3-30 illustrates the Read<br>Header command, and Figure 3-31 illustrates the 6-byte header Header command, and Figure 3-31 illustrates the 6-byte header<br>field dumped by the Read Header command. **4.15 Read Header Command**<br>
2 Read Header command reads the 6-byte<br>
ecified physical sector. The 6-byte head<br>
ganized into six words, is transferi<br>
stination Address. If the arbitrary section<br>
2 at it encounters and will n

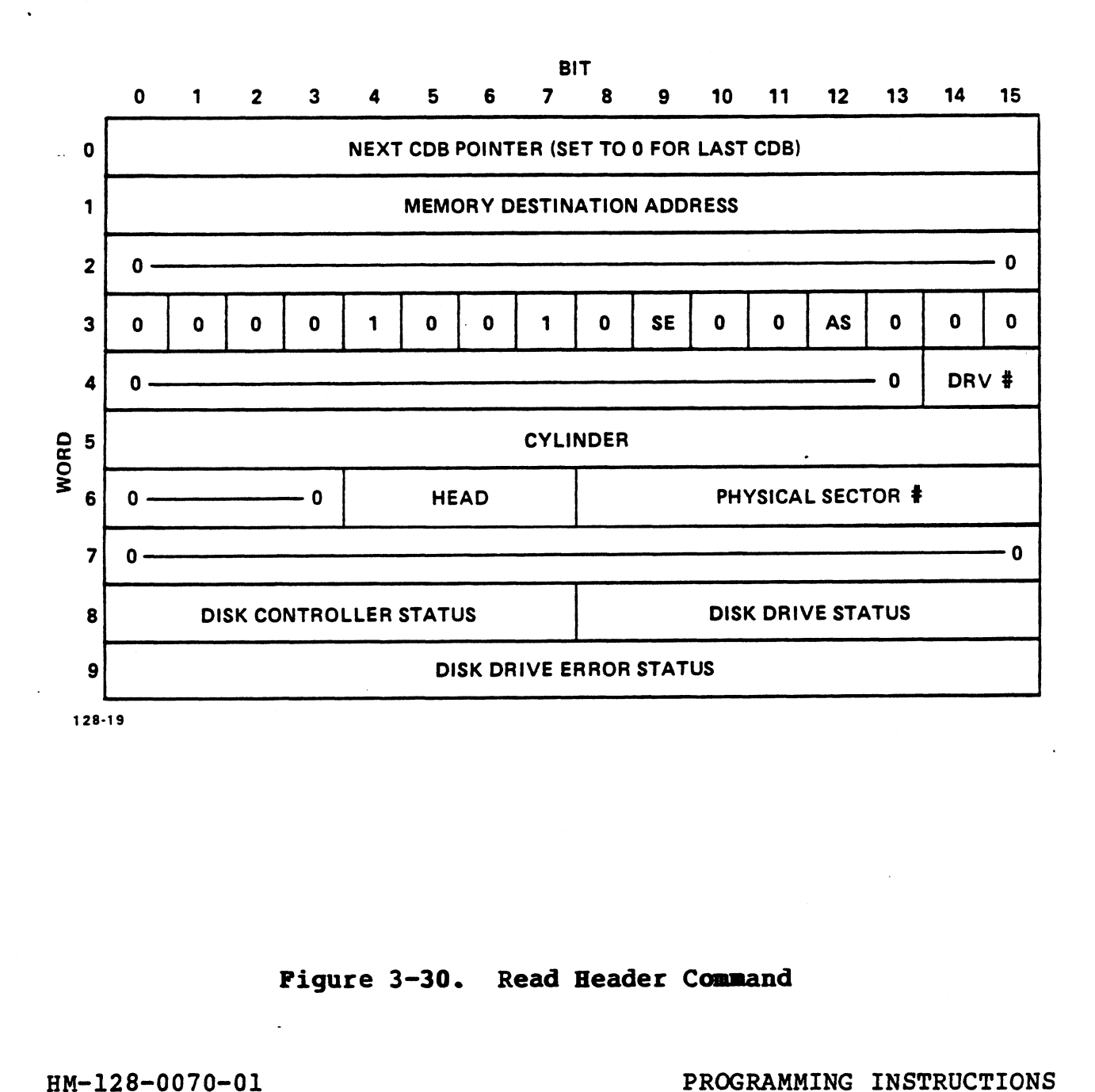

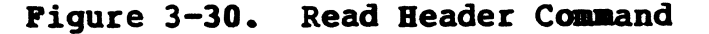

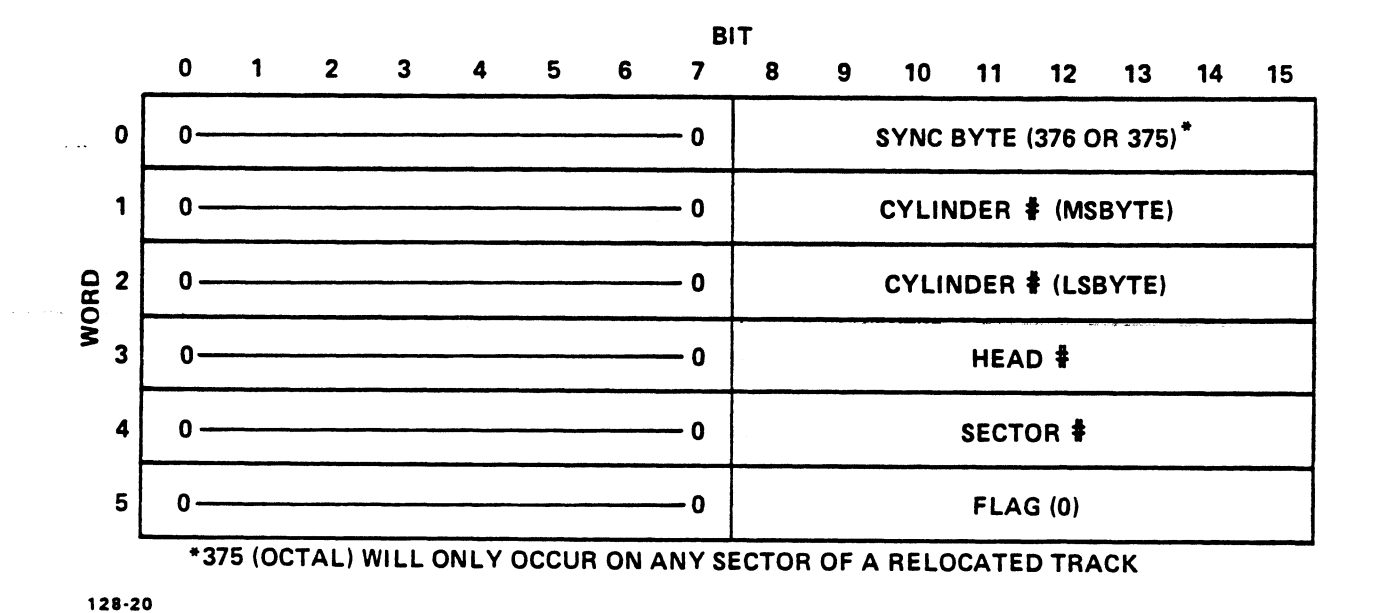

#### Figure 3-31. 6-Byte Header Field Dumped by the Read Header Command .

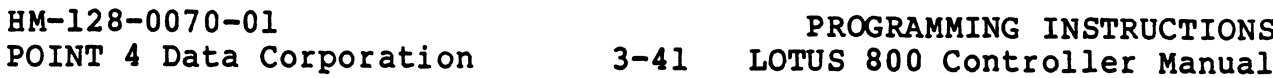

#### 3.4.16 Read Physical Sector Command

The Read Physical Sector command is a diagnostic command that reads the data field of the selected physical sector. If the rne kead Physical Sector command is a diagnostic command that<br>reads the data field of the selected physical sector. If the<br>track verify (TV) bit is set, the hard disk controller (HDC) track verify (TV) bit is set, the hard disk controller (HDC)<br>reads a number of headers on the specified track to verify that<br>it is on the correct track. The HDC then does a physical search it is on the correct track. The HDC then does a physical search<br>for the specified physical sector and transfers the data field to for the specified physical sector and transfers the data field to<br>the controller buffer, which in turn transfers it to the memory<br>destination address in main memory. Figure 3-32 illustrates the destination address in main memory. Figure 3-32 illustrates the Read Physical Sector command. A number of headers on the specified track. The HDC then does is is on the correct track. The HDC then does in<br>the specified physical sector and transfers<br>e controller buffer, which in turn transfers<br>stination address in m ads the data field of the selected phystack verify (TV) bit is set, the hard dd<br>ads a number of headers on the specified<br>is on the correct track. The HDC then do<br>is on the correct track. The HDC then do<br>r the specified phy

#### **NOTE**

Physical sector 1 corresponds to the first sector after the Index mark.

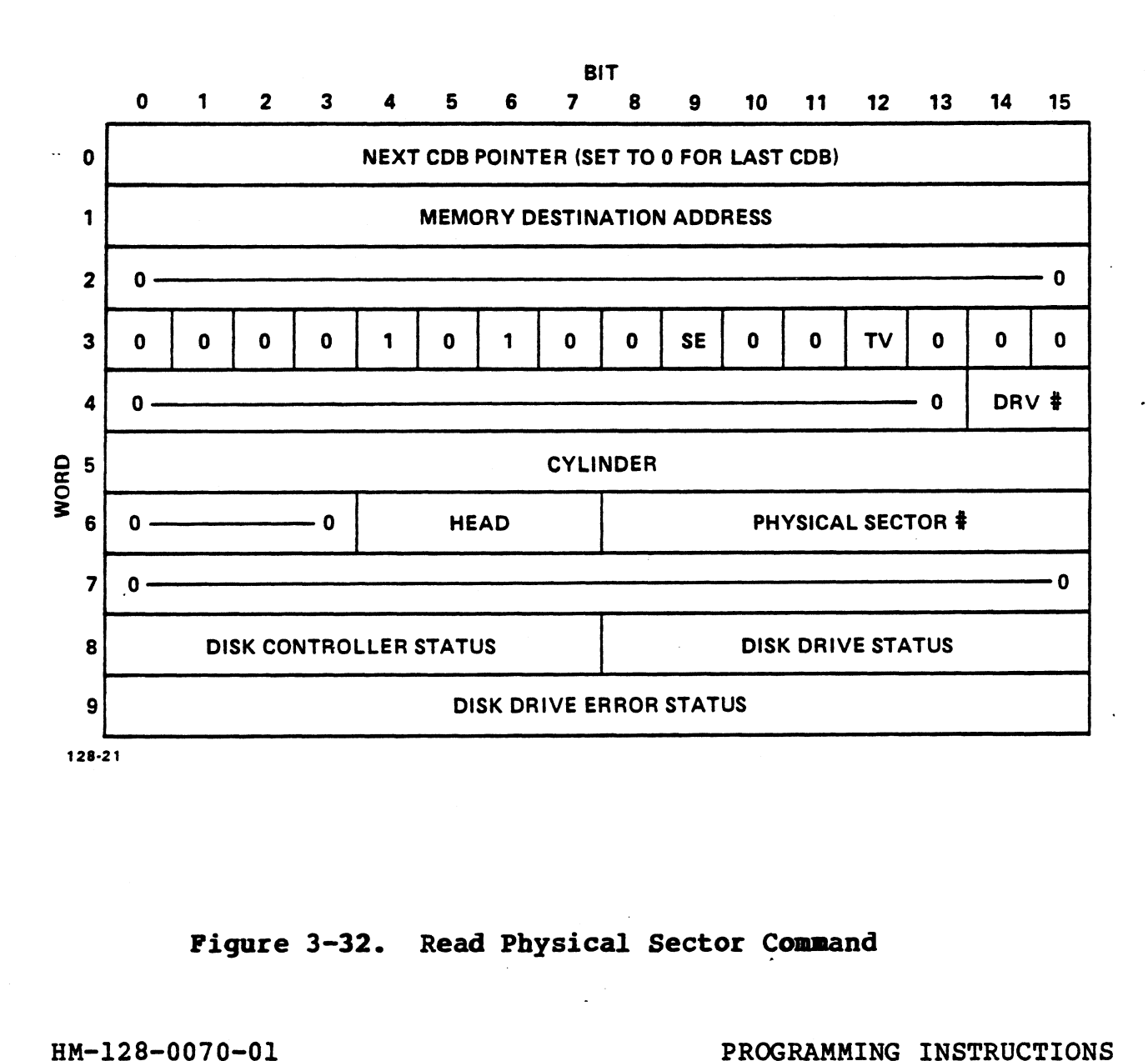

#### Figure 3-32. Read Physical Sector Command

#### 3.4.17 Read Hard Disk Controller (HDC) Registers Command

The Read HDC Registers command is a diagnostic command that dumps The Read HDC Registers command is a diagnostic command that dumps<br>the seven HDC registers to the Memory Destination Address in main<br>memory. Figure 3-33 illustrates the Read HDC Registers command. memory. Figure 3-33 illustrates the Read HDC Regist<br>and Figure 3-34 illustrates the 7-word HDC registers.

#### 3.4.18 Write Hard Disk Controller (HDC) Registers Command

The Write HDC Registers command is a diagnostic command that writes to the seven HDC registers. The 7-word HDC register set writes to the seven HDC registers. The 7-word HDC register set<br>is transferred from the memory source address to the HDC.

Care should be taken when writing to the Status/Command register, Care should be taken when writing to the Status/Command register,<br>because it is a read/write register and undefined HDC operation can be initiated by writing to the command field.

Figures 3-33 and 3-34 also apply to the Write HDC Register command and its 7-word HDC registers.

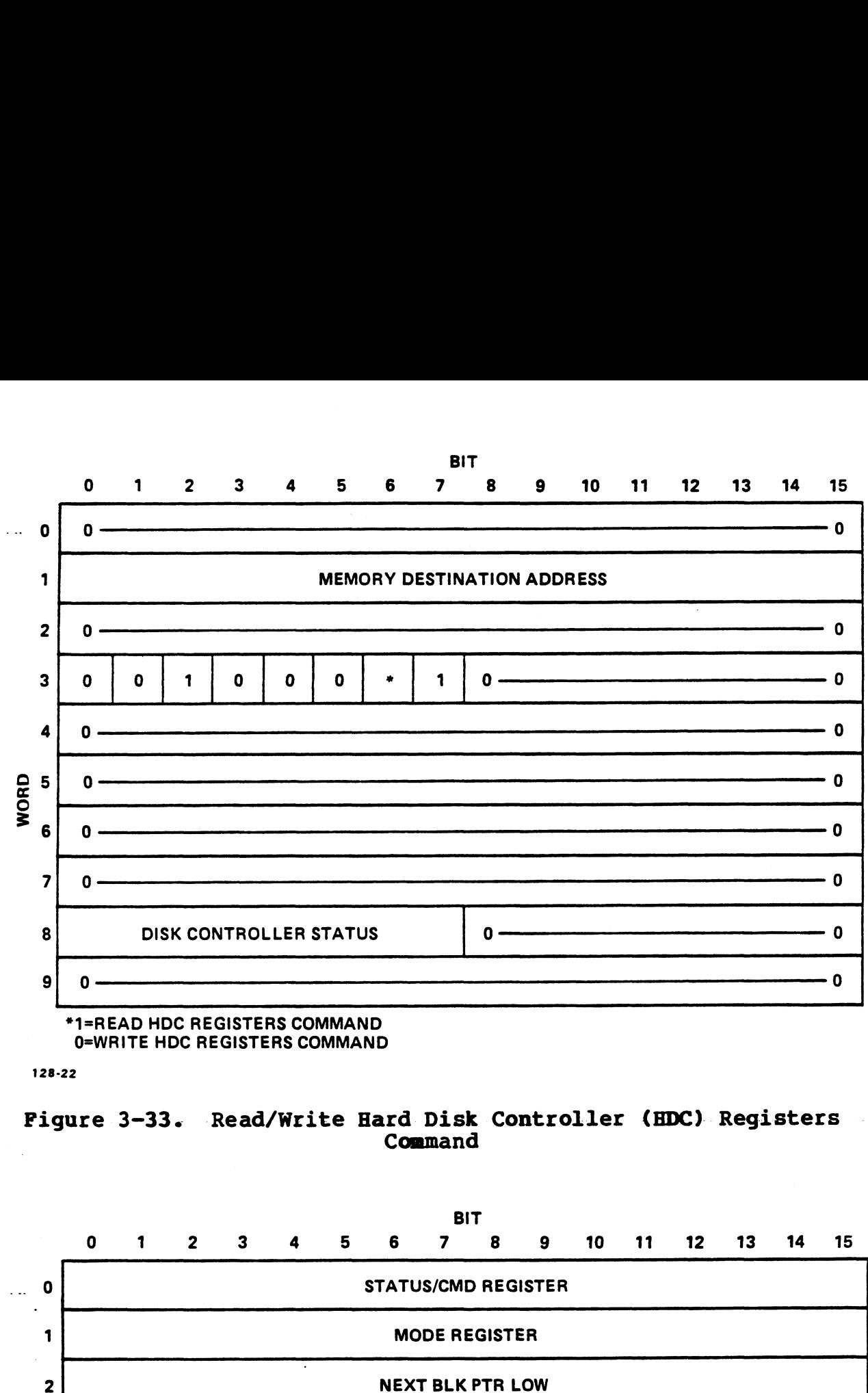

\*1=READ HDC REGISTERS COMMAND =WRITE HDC REGISTERS COMMAND

128-22

Figure 3-33. Read/Write Hard Disk Controller (HDC) Registers Command

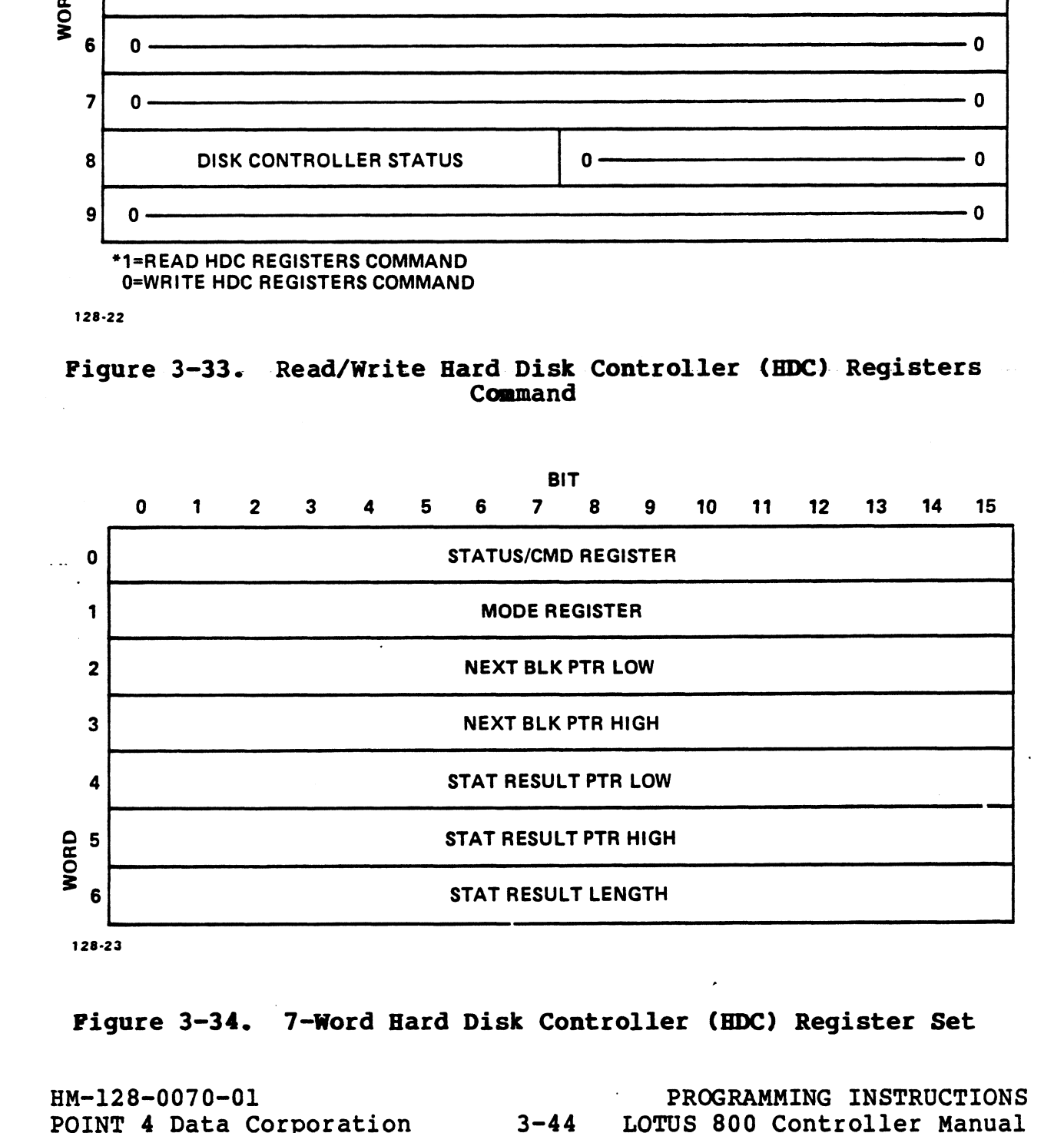

Pigure 3-34. -7-Word Hard Disk Controller (HDC) Register Set

#### Section 4

#### INSTALLATION

This section provides the information and instructions required This section provides the information and instructions required<br>to install the LOTUS 800 Controller in a POINT 4 MARK system<br>that uses ESDI hard disk drives. Installation of the controller that uses ESDI hard disk drives. Installation of the controller should be done by a technician who is familiar with the system hardware as well as the disk and tape drives that are installed.

Installation of the LOTUS 800 Controller includes the following steps:

- © Inspecting the controller
- o Accessing the system
- o Configuring the controller
- © Configuring the drive(s)
- o Installing the controller
- o Running diagnostics

These steps are described in the following subsections. Before These steps are described in the following subsections. Before<br>beginning, have at hand both Phillips and flat-head screwdrivers.<br>Technicians who are not well acquainted with MARK computers. Technicians who are not well acquainted with MARK computers, Technicians who are not well acquainted with MARK computers,<br>should also have the following reference documents available:<br>the IRIS R9 User Reference Manual, the appropriate System the IRIS R9 User Reference Manual, the appropriate System<br>Installation and Maintenance Manual, and the LOTUS 800 Controller rechnicians who are hot well acquainted with MARA computers,<br>should also have the following reference documents available:<br>the IRIS R9 User Reference Manual, the appropriate System<br>Installation and Maintenance Manual, and Diagnostic Document. These documents provide comprehensive<br>information about particular procedures and components that are part of the installation process. This section provides the information and instructions required<br>to install the LOTUS 800 Controller in a POINT 4 MARK system<br>that uses ESDI hard disk drives. Installation of the controller<br>should be done by a technician wh

POINT 4 DATA:<br>POINT 4 Data Corporation 4-1 LOTUS 800 Controller Manual<br>POINT 4 Data Corporation 4-1 LOTUS 800 Controller Manual

# 1.1 INSPECTING THE CONTRO

If the controller has not already been removed from the shipping carton, inspect the carton for damage caused by dropping, puncturing, or crushing. If damage is evident, contact the shipping company and the POINT 4 Data Corporation Sales Representative for further instructions.

Once unpacked, check the contents against the packing slip to ensure that all listed items are present. Visually inspect the board, the cables, and the connectors to make certain that all components have arrived intact. Again, if damage is evident, report it to the shipping company and to the POINT 4 Sales Representative. components have arrived intact. Again, if damage is evident,<br>report it to the shipping company and to the POINT 4 Sales<br>representative.<br>HM-128-0070-01 INSTALLATION

#### 4.2 ACCESSING THE SYSTEM

The preliminary steps listed below are necessary to gain access to the interior of the system and to prepare it for the to the interior of the system and to prepare it for the installation of the LOTUS 800 Controller.

- 1. If the system is currently in use, shut down and back up the system (refer to the IRIS R9 User Reference Manual).
- 2. Make certain that the control panel keyswitch and the main power switch of the computer are turned OFF. power switch of the computer<br>3. Disconnect the AC power cord.
- 3. Disconnect the AC power cord.<br>4. Move the system to an open space.
- 
- 4. Move the system to an open space.<br>5. Remove the exterior panels required to gain access to the Remove the exterior panels required to gain access to the<br>interior of the computer (refer to the appropriate System Interior or the computer (refer to the appropriate system<br>Installation and Maintenance Manual).<br>6. If a controller is currently installed and is to be removed
- If a controller is currently installed and is to be removed and replaced, remove it as follows: and replaced, remove it as follows:<br>a. If present, disconnect cables that prohibit the removal
- of the controller the controller<br>If present, disconnect cables that prohibit the removal<br>of the controller board from the card cage. Be sure to If present, disconnect cables that prohibit the removal<br>of the controller board from the card cage. Be sure to<br>note where each cable is connected so that it can be note where each cable is connected so that it can be reconnected when the new controller is in place. 3. Disconnect the AC power cord.<br>
4. Nove the system to an open space.<br>
5. Remove the exterior panels required to gain access to the<br>
interior of the computer (refer to the appropriate System<br>
Installation and Maintenance
	- b. Pull up the tabs that are located on the outside edges of .<br>Pull up the tabs that are located on the outside edges of<br>the controller board; pull on them to release the the controller board; pull on them to release the<br>controller from the backplane; and slide the controller out of the guide rails.

#### 4.3 CONFIGURING THE CONTROLLER

Before the LOTUS 800 Controller can be installed, it must be configured for the particular hardware system, disk, and tape The controller is shipped set to the standard drives. configuration.

Figure 4-1 illustrates the LOTUS 800 Controller. The subsections that follow provide information on the switch settings and the controls used in configuration.

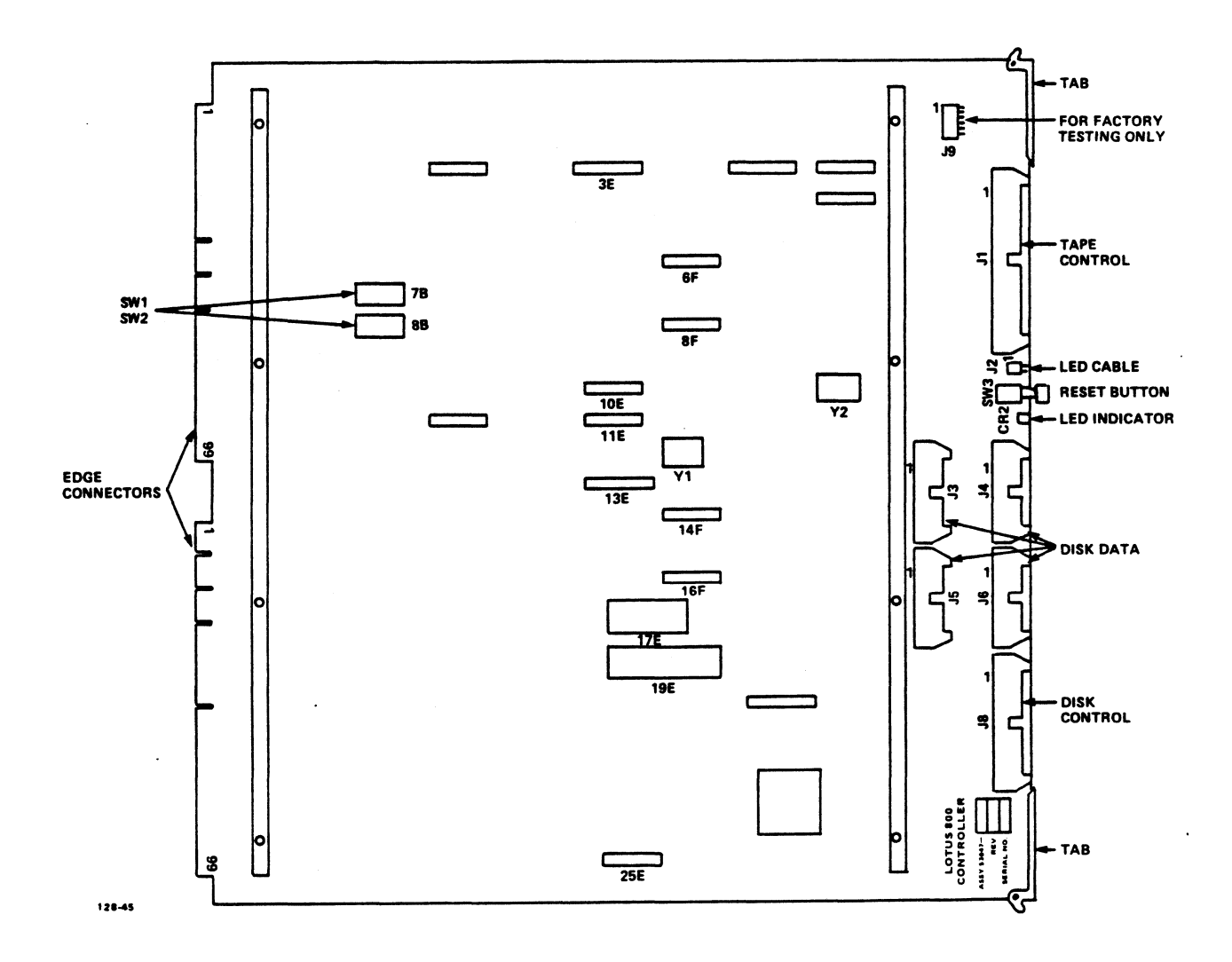

### Figure 4-1. LOTUS 800 Controller

 $4 - 4$ 

HM-128-0070-01 POINT 4 Data Corporation

**INSTALLATION** LOTUS 800 Controller Manual

#### 4.3.1 Disk Device Code and Error Correction Select Switch

Switch SWl is an 8-position switch that is used to set the disk device and error correction codes. It is located on the controller at location 7B.

The default disk device code is 45 (octal); it is set with keys 1 through 6. The default Error Correction Code (ECC) is singleburst Reed Solomon; it is set with key 8. After power-up or an IORST instruction, double-burst Reed Solomon can be implemented through software by using the Write Drive Parameter Block command (see Section 3.4.10). Figure 4-2 illustrates the default setting for SW1.

#### 4.3.2 Tape Device Code Select Switch

Switch SW2 is an 8-position switch that is used to set the tape It is located on the controller at location 8B. device code. The default tape device code is 42 (octal). Fiqure 4-2 illustrates the default setting for SW2.

#### 4.3.3 Reset

Switch SW3 is a reset switch or button that is pressed to reset the controller if self-test fails at power-up. It is located on the front edge of the controller board.

Self-test failure is indicated if the LED adjacent to SW3 remains lighted after power-up. Normally, the LED turns on immediately after power-up and remains on until self-test has completed successfully and all drives have spun up; then it goes off. If  $\cdot$ the LED remains on, the power-up procedure should be repeated. If self-test fails a second time, check SW1, SW2, and disk drive jumper settings.

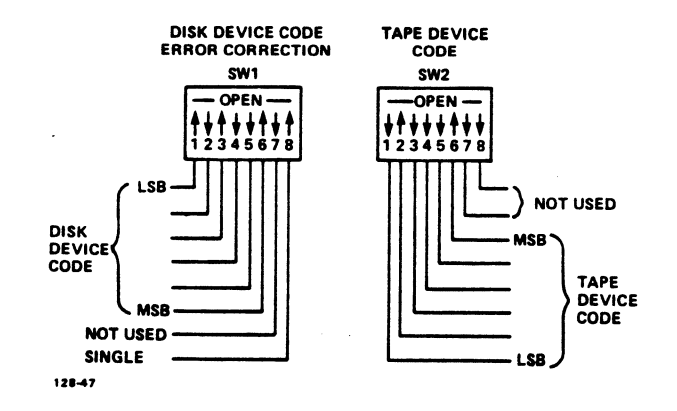

**Figure 4-2.** LOTUS 800 Device Code and ECC **Switch Settings** 

 $4 - 5$ 

HM-128-0070-01 POINT 4 Data Corporation

#### 4.4 CONFIGURING THE DRIVE

The LOTUS 800 Controller supports a maximum of four 5-1/4-inch The LOTUS 800 Controller supports a maximum of four 5-1/4-inch<br>ESDI hard disk drives. These drives must also be configured to<br>be compatible with the controller. The information in this be compatible with the controller. The information in this<br>section assumes that the system is using Micropolis drives in 170 ESDI hard disk drives. These drives must also be configured to<br>be compatible with the controller. The information in this<br>section assumes that the system is using Micropolis drives in 170<br>or 382MB capacities. If other driv ESDI Hald disk drives. These drives muse drive be comrigued to<br>be compatible with the controller. The information in this<br>section assumes that the system is using Micropolis drives in 170<br>or 382MB capacities. If other driv documentation for that drive. Figure 4-3 illustrates the<br>component side of each disk drive where the configuration process or 382MB capacities. If other drives are used, refer to<br>documentation for that drive. Figure 4-3 illustrates the<br>component side of each disk drive where the configuration process<br>occurs. The following subsections provide i component side of each disk drive where the configuration process<br>occurs. The following subsections provide information on<br>configuring the disk drive. If disk drives are added or need to be reconfigured, refer to the appropriate System Installation and Maintenance Manual. occurs. The following subsections provide information on<br>configuring the disk drive. If disk drives are added or need to<br>be reconfigured, refer to the appropriate System Installation and<br>Maintenance Manual.<br>4.4.1 Terminati

The last physical drive on the 34-pin daisy-chained control cable must have a terminator attached to it. All other drives must have the terminators removed. The terminator is located at RNI. Counting the use of the spropriate System Installation and<br>
Se reconfigured, refer to the appropriate System Installation and<br>
Maintenance Manual.<br>
The last physical drive on the 34-pin daisy-chained control<br>
The last phys

## 1.4.2 Installing the Jumpers

Jumpers must be positioned to set the options for drive select and spindle control.

On all drives, set the spindle control option by installing a On all drives, set the spindle control option by inst<br>iumper at W5. Remove jumpers at locations Wl through W4. trol.<br>
set the spindle control option<br>
Remove jumpers at locations Wl th<br>
position the jumper(s) for the dr<br>
e following as appropriate:<br>
Jumper Location<br>
Drive DA3 DA2 DA1

On each drive, position the jumper(s) for the drive select option using one of the following as appropriate:

#### Jumper Location

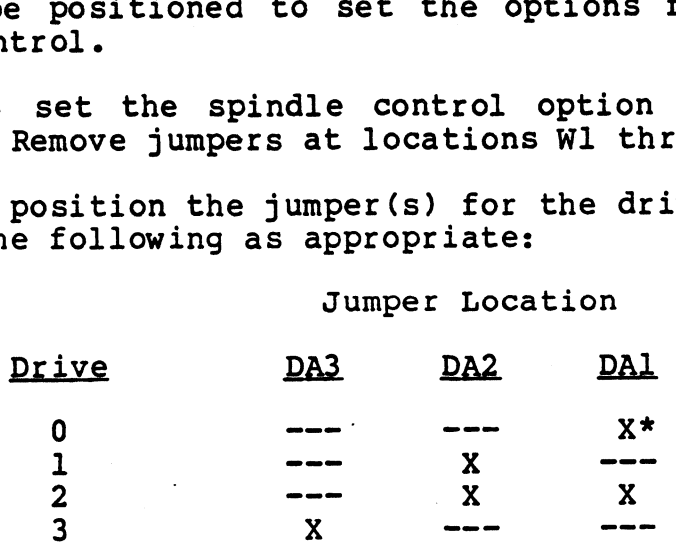

 $X = j$ umper installed

HM-128-0070-01 <br>POINT 4 Data Corporation 4-6 LOTUS 800 Controller Manual

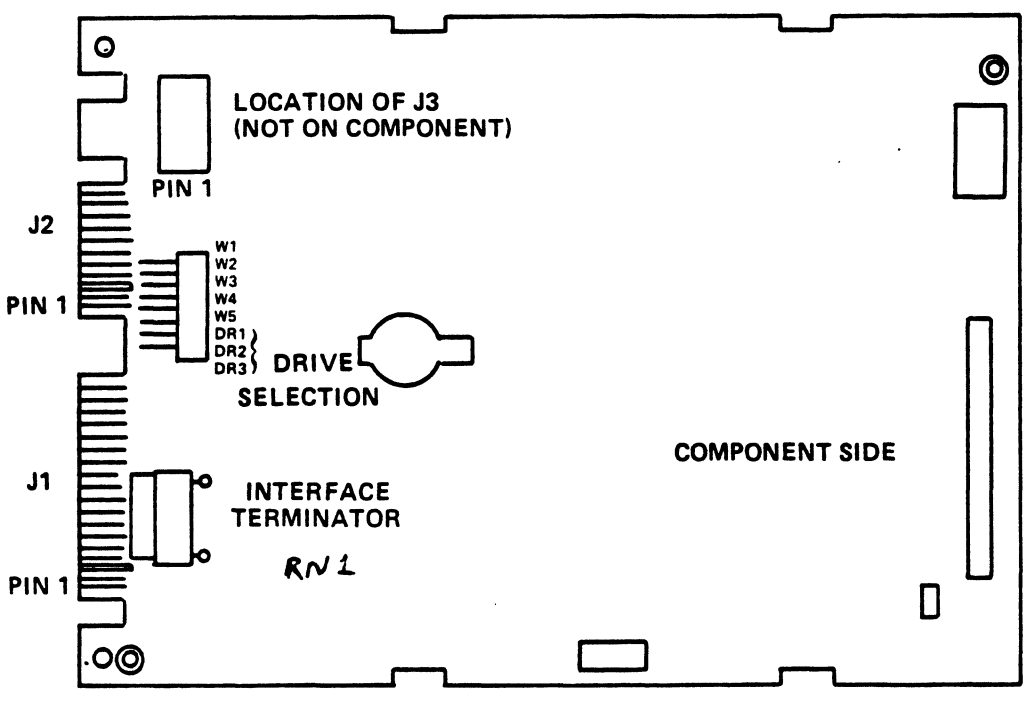

MICROPOLIS 170MB (MODEL 1355)

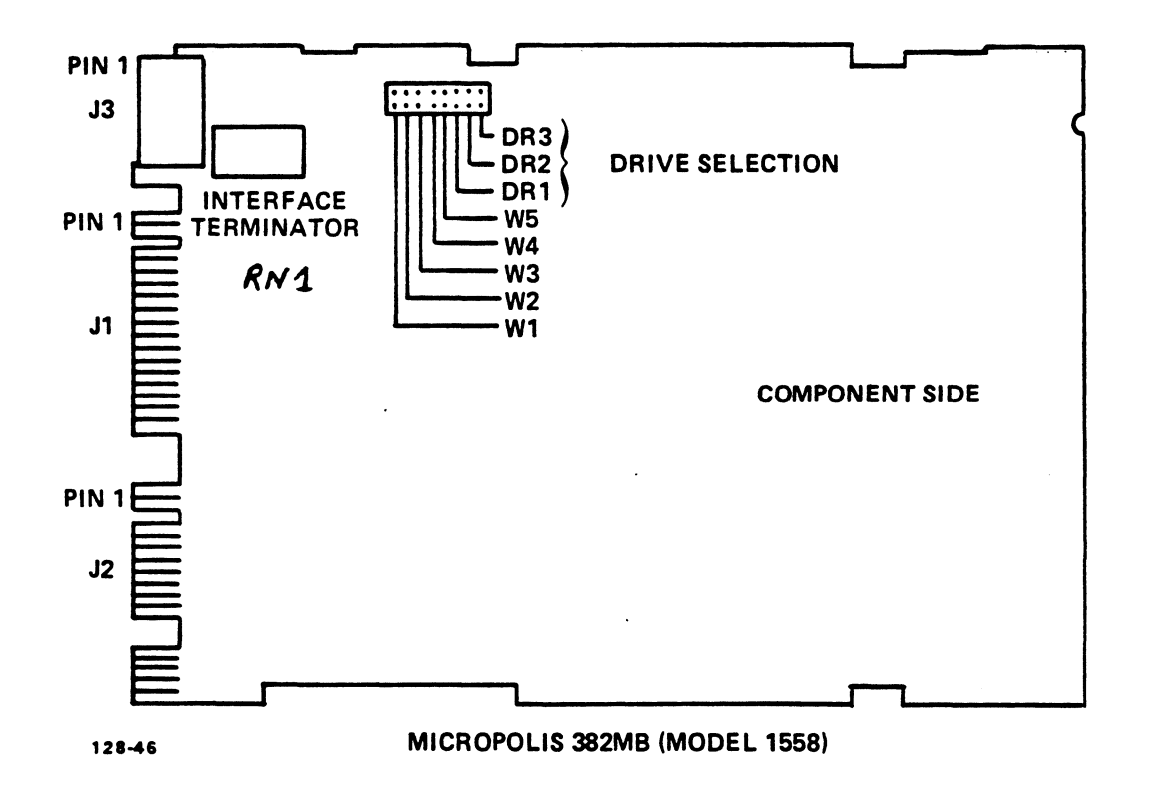

Figure 4-3. Disk Drive Configuration Locations

 $4 - 7$ 

# 2.5 INSTALLING THE CONTRO

The following instructions assume that the preliminary steps in Section 4.2 have been performed, and that the power is turned OFF and the AC power cord is disconnected.

- 1. Place the controller component side up on a flat surface and press down on all socketed components. press down on all socketed components.<br>2. Hold the controller by its side tabs, slide it into the guide
- Hold the controller by its side tabs, slide it into the guide<br>rails of the selected slot of the card cage; push until the rails of the selected slot of the card cage; push until the board snaps into the backplane connectors; and close the side tabs.
- 3. Connect and route the cables according to the general cabs.<br>Connect and route the cables according to the general<br>instructions provided below. When connecting cables, make certain that pin 1 of each cable connector aligns with pin l Connect and route the cables according to the general<br>instructions provided below. When connecting cables, make<br>certain that pin 1 of each cable connector aligns with pin 1<br>of the matching edge or power connector. For spec certain that pin I of each cable connector aligns with pin I<br>of the matching edge or power connector. For specific<br>instructions, refer to the appropriate System Installation or the matemany eage of power connecessor installation<br>instructions, refer to the appropriate System Installation<br>and Maintenance Manual as routing cables differs from one and Maintenance Manual as routing cables differs from one system to another. Ing instructions assume that the prelim<br>
2 have been performed, and that the power<br>
power cord is disconnected.<br>
the controller component side up on a fil<br>
down on all socketed components.<br>
he controller by its side tabs, nnect and route the cables according to the<br>structions provided below. When connecting cable<br>ctain that pin 1 of each cable connector aligns wi<br>the matching edge or power connector. For<br>structions, refer to the appropriate

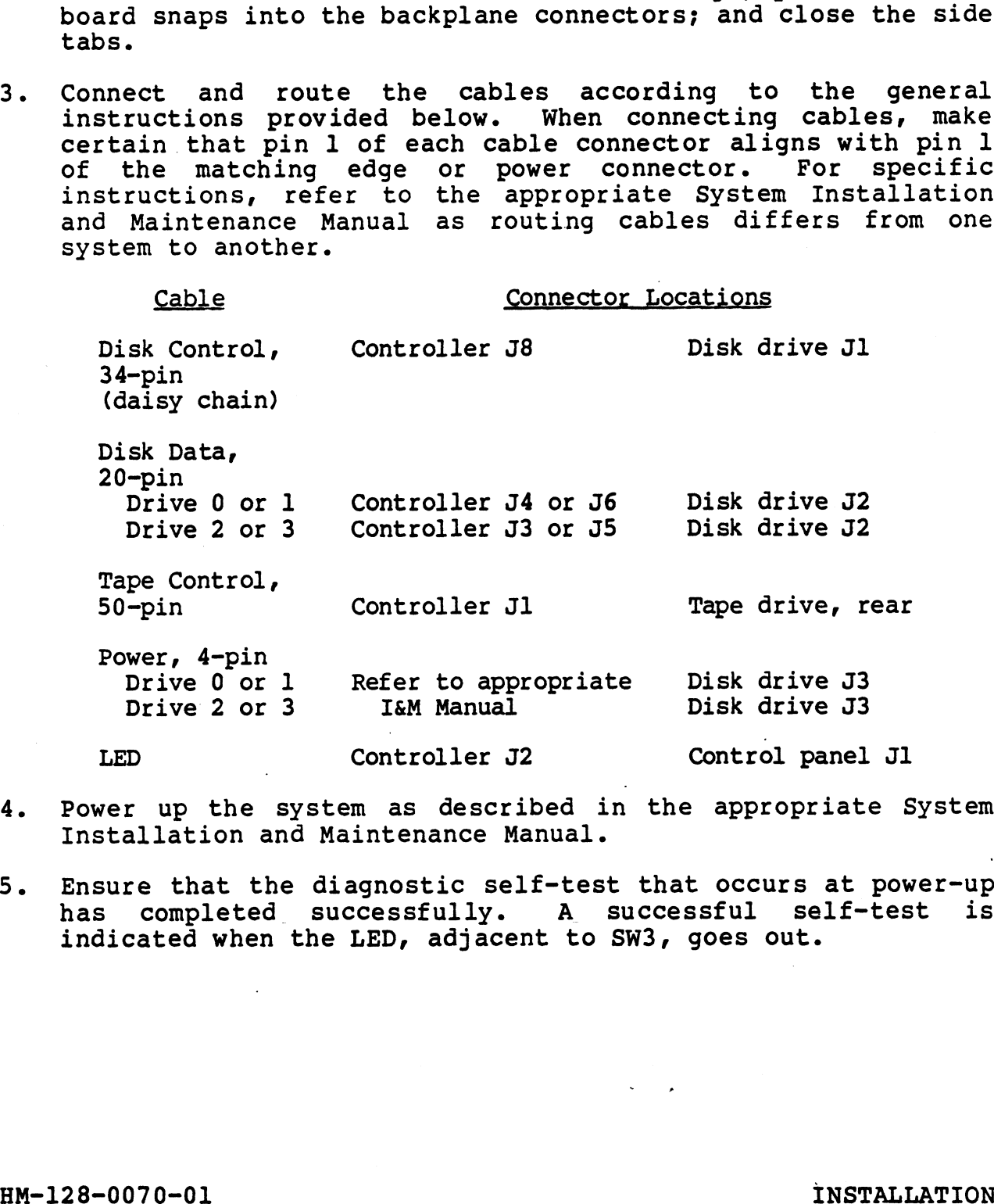

- 4. Power up the system as described in the appropriate System Installation and Maintenance Manual.
- 5. Ensure that the diagnostic self-test that occurs at power-up has completed successfully. A successful self-test is has completed successfully. A successful self-test is<br>indicated when the LED, adjacent to SW3, goes out.

HM-128-0070-01<br>POINT 4 Data Corporation 4-8 LOTUS 800 Controller Manual

#### 4.6 RUNNING DIAGNOSTICS

POINT 4 recommends that testing be continued by running the LOTUS 4.0 RONNING DIAGNOSITOS<br>201NT 4 recommends that testing be continued by running the LOTUS<br>800 Controller diagnostics. These diagnostics are available as POINT 4 recommends that testing be continued by running the LOTOS<br>800 Controller diagnostics. These diagnostics are available as<br>stand-alone programs on streaming tape or on the IRIS Operating<br>System. For more information stand-alone programs on streaming tape or on tne IRIS Operating<br>System. For more information on the diagnostics and instruc-<br>tions on how to use them, refer to the LOTUS 800 Controller **4.6 RUNNING DIAGNOSTICS**<br>POINT 4 recommends that testing be continued by 1<br>800 Controller diagnostics. These diagnostics<br>stand-alone programs on streaming tape or on th<br>System. For more information on the diagnosti<br>tions

HM-128-0070-01 INSTALLATION POINT 128-0070-01<br>POINT 4 Data Corporation 4-9 LOTUS 800 Controller Manual

 $\label{eq:2.1} \mathcal{L}(\mathcal{L}^{\text{max}}_{\mathcal{L}}(\mathcal{L}^{\text{max}}_{\mathcal{L}})) \leq \mathcal{L}(\mathcal{L}^{\text{max}}_{\mathcal{L}}(\mathcal{L}^{\text{max}}_{\mathcal{L}}))$  $\mathcal{L}^{\text{max}}_{\text{max}}$  , where  $\mathcal{L}^{\text{max}}_{\text{max}}$  $\mathcal{L}^{\text{max}}_{\text{max}}$  $\label{eq:2.1} \frac{1}{\sqrt{2}}\int_{\mathbb{R}^3}\frac{1}{\sqrt{2}}\left(\frac{1}{\sqrt{2}}\right)^2\frac{1}{\sqrt{2}}\left(\frac{1}{\sqrt{2}}\right)^2\frac{1}{\sqrt{2}}\left(\frac{1}{\sqrt{2}}\right)^2\frac{1}{\sqrt{2}}\left(\frac{1}{\sqrt{2}}\right)^2\frac{1}{\sqrt{2}}\left(\frac{1}{\sqrt{2}}\right)^2\frac{1}{\sqrt{2}}\frac{1}{\sqrt{2}}\frac{1}{\sqrt{2}}\frac{1}{\sqrt{2}}\frac{1}{\sqrt{2}}\frac{1}{\sqrt{2}}$  $\label{eq:2.1} \frac{1}{2} \sum_{i=1}^n \frac{1}{2} \sum_{j=1}^n \frac{1}{2} \sum_{j=1}^n \frac{1}{2} \sum_{j=1}^n \frac{1}{2} \sum_{j=1}^n \frac{1}{2} \sum_{j=1}^n \frac{1}{2} \sum_{j=1}^n \frac{1}{2} \sum_{j=1}^n \frac{1}{2} \sum_{j=1}^n \frac{1}{2} \sum_{j=1}^n \frac{1}{2} \sum_{j=1}^n \frac{1}{2} \sum_{j=1}^n \frac{1}{2} \sum_{j=1}^n \frac{$ 

HM-128-0070-01 OPERATING PROCEDURES

Section 5

OPERATING PROCEDURES

TO BE SUPPLIED

 $\sim$  $\label{eq:2.1} \frac{1}{\sqrt{2}}\int_{\mathbb{R}^3}\frac{1}{\sqrt{2}}\left(\frac{1}{\sqrt{2}}\right)^2\frac{1}{\sqrt{2}}\left(\frac{1}{\sqrt{2}}\right)^2\frac{1}{\sqrt{2}}\left(\frac{1}{\sqrt{2}}\right)^2\frac{1}{\sqrt{2}}\left(\frac{1}{\sqrt{2}}\right)^2.$  $\label{eq:2.1} \frac{1}{2} \sum_{i=1}^n \frac{1}{2} \sum_{j=1}^n \frac{1}{2} \sum_{j=1}^n \frac{1}{2} \sum_{j=1}^n \frac{1}{2} \sum_{j=1}^n \frac{1}{2} \sum_{j=1}^n \frac{1}{2} \sum_{j=1}^n \frac{1}{2} \sum_{j=1}^n \frac{1}{2} \sum_{j=1}^n \frac{1}{2} \sum_{j=1}^n \frac{1}{2} \sum_{j=1}^n \frac{1}{2} \sum_{j=1}^n \frac{1}{2} \sum_{j=1}^n \frac{$  $\mathcal{L}(\mathcal{L})$  and  $\mathcal{L}(\mathcal{L})$  and  $\mathcal{L}(\mathcal{L})$  . The set of  $\mathcal{L}(\mathcal{L})$  $\label{eq:2.1} \frac{1}{\sqrt{2}}\int_{\mathbb{R}^3}\frac{1}{\sqrt{2}}\left(\frac{1}{\sqrt{2}}\int_{\mathbb{R}^3}\frac{1}{\sqrt{2}}\left(\frac{1}{\sqrt{2}}\int_{\mathbb{R}^3}\frac{1}{\sqrt{2}}\left(\frac{1}{\sqrt{2}}\int_{\mathbb{R}^3}\frac{1}{\sqrt{2}}\right)\frac{1}{\sqrt{2}}\right)\frac{1}{\sqrt{2}}\right)=\frac{1}{2}\int_{\mathbb{R}^3}\frac{1}{\sqrt{2}}\int_{\mathbb{R}^3}\frac{1}{\sqrt{2}}\frac{1}{\$  $\label{eq:2.1} \frac{1}{\sqrt{2}}\int_{\mathbb{R}^3}\frac{1}{\sqrt{2}}\left(\frac{1}{\sqrt{2}}\right)^2\frac{1}{\sqrt{2}}\left(\frac{1}{\sqrt{2}}\right)^2\frac{1}{\sqrt{2}}\left(\frac{1}{\sqrt{2}}\right)^2\frac{1}{\sqrt{2}}\left(\frac{1}{\sqrt{2}}\right)^2.$  $\label{eq:2} \frac{1}{\sqrt{2}}\left(\frac{1}{\sqrt{2}}\right)^{2} \left(\frac{1}{\sqrt{2}}\right)^{2} \left(\frac{1}{\sqrt{2}}\right)^{2} \left(\frac{1}{\sqrt{2}}\right)^{2} \left(\frac{1}{\sqrt{2}}\right)^{2} \left(\frac{1}{\sqrt{2}}\right)^{2} \left(\frac{1}{\sqrt{2}}\right)^{2} \left(\frac{1}{\sqrt{2}}\right)^{2} \left(\frac{1}{\sqrt{2}}\right)^{2} \left(\frac{1}{\sqrt{2}}\right)^{2} \left(\frac{1}{\sqrt{2}}\right)^{2} \left(\frac{$ 

#### Appendix A

#### SELF-TEST ERROR CODES

If the Failed Self-Test bit in the Disk Controller Status word If the Failed Self-Test bit in the Disk Controller Status word<br>indicates an error, an error code, which indicates the nature of It the failed self-rest bit in the bisk controller status word<br>indicates an error, an error code, which indicates the nature of<br>the failure, is given in bits 10-15 of word 9 (disk drive error<br>status) of the command descrip codes are defined as follows: Appendix A<br>
SELF-TEST ERROR C<br>
the Failed Self-Test bit in the I<br>
dicates an error, an error code, wh<br>
e failure, is given in bits 10-15 c<br>
atus) of the command descriptor b.<br>
des are defined as follows:<br>
Code Definition status) of the command descriptor block. The self-test error<br>codes are defined as follows:<br>Code Definition

 $\mathcal{L}^{\text{max}}$ 

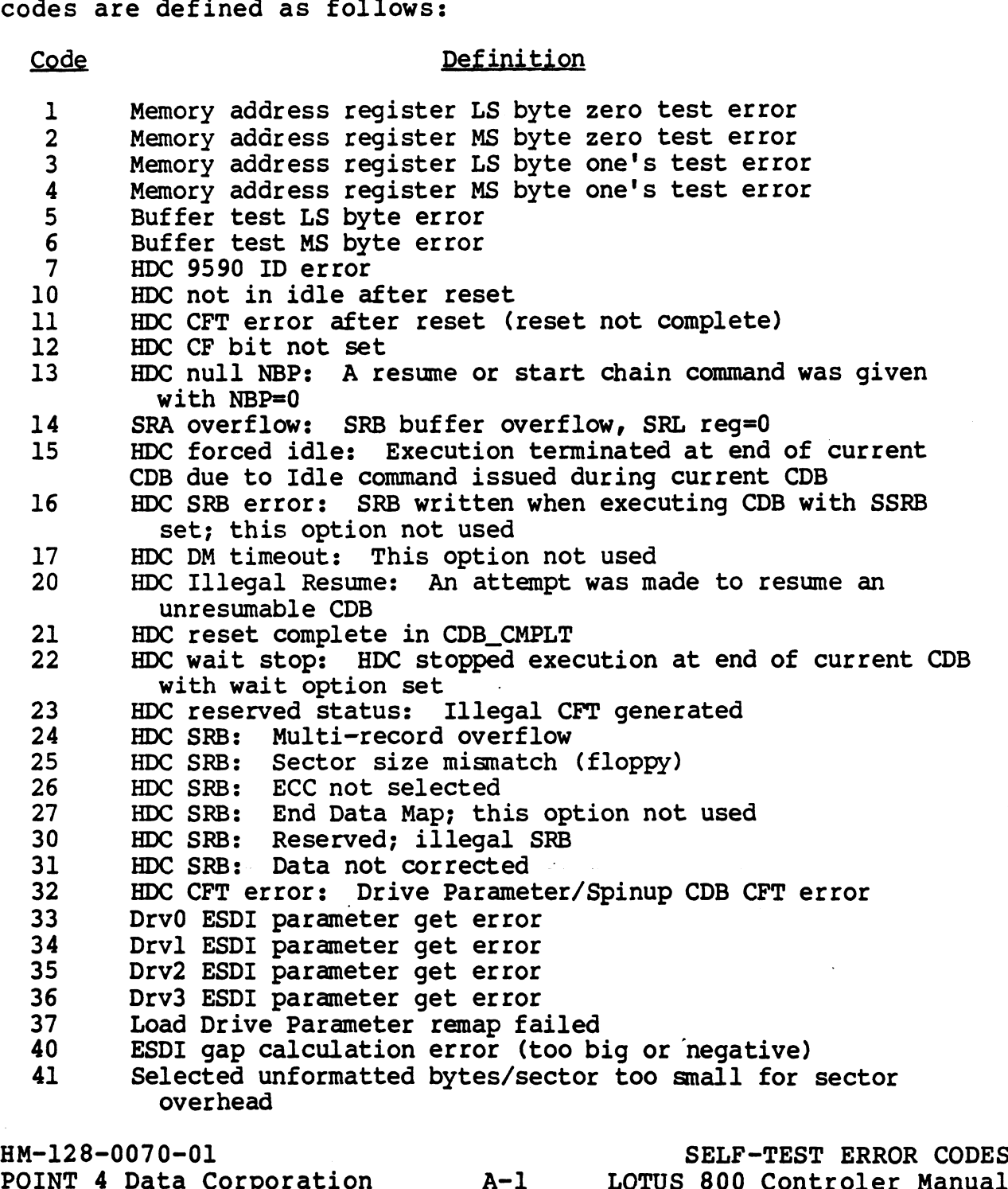

 $\label{eq:2.1} \frac{1}{\sqrt{2}}\int_{\mathbb{R}^3}\frac{1}{\sqrt{2}}\left(\frac{1}{\sqrt{2}}\right)^2\frac{1}{\sqrt{2}}\left(\frac{1}{\sqrt{2}}\right)^2\frac{1}{\sqrt{2}}\left(\frac{1}{\sqrt{2}}\right)^2\frac{1}{\sqrt{2}}\left(\frac{1}{\sqrt{2}}\right)^2\frac{1}{\sqrt{2}}\left(\frac{1}{\sqrt{2}}\right)^2\frac{1}{\sqrt{2}}\frac{1}{\sqrt{2}}\frac{1}{\sqrt{2}}\frac{1}{\sqrt{2}}\frac{1}{\sqrt{2}}\frac{1}{\sqrt{2}}$  $\label{eq:2.1} \mathcal{L}(\mathcal{L}) = \mathcal{L}(\mathcal{L}) \mathcal{L}(\mathcal{L}) = \mathcal{L}(\mathcal{L}) \mathcal{L}(\mathcal{L})$  $\mathcal{O}(\mathcal{O}(\log n))$  $\sim 10^{-1}$  $\label{eq:2.1} \frac{1}{\sqrt{2}}\int_{0}^{\infty}\frac{1}{\sqrt{2\pi}}\left(\frac{1}{\sqrt{2}}\right)^{2}dx\leq\frac{1}{2}\int_{0}^{\infty}\frac{1}{\sqrt{2\pi}}\left(\frac{1}{\sqrt{2}}\right)^{2}dx$ 

#### COMMENT SHEET

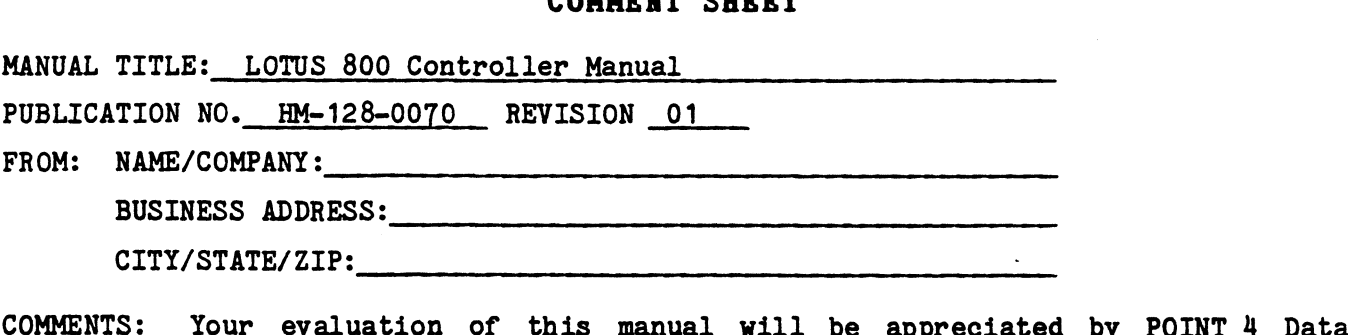

COMMENTS: Your evaluation of this manual will be appreciated by POINT 4 Data<br>Corporation, Notation of any errors, suggested additions or deletions, or general Corporation. Notation of any errors, suggested additions or deletions, or general comments may be made below. Please include page number references where appropriate.

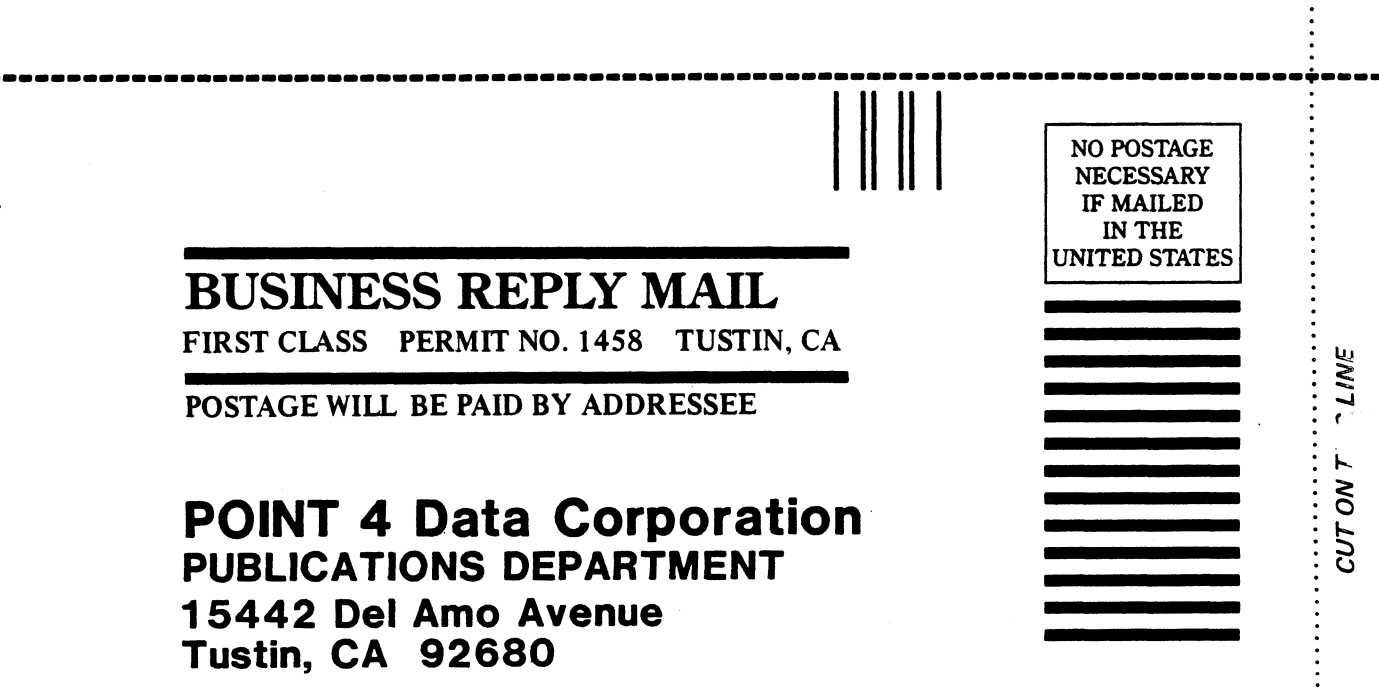

CUT ON T ? LINE